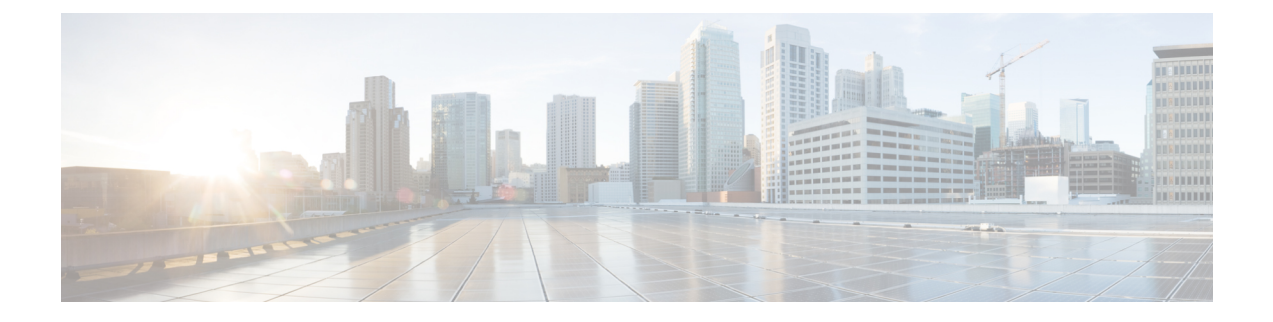

# **ip igmp access-group through ip igmp v3lite**

- ip igmp [access-group,](#page-2-0) on page 3
- ip igmp [explicit-tracking,](#page-5-0) on page 6
- ip igmp [helper-address,](#page-7-0) on page 8
- ip igmp [helper-address](#page-9-0) (UDL), on page 10
- ip igmp [immediate-leave,](#page-10-0) on page 11
- ip igmp [immediate-leave](#page-12-0) group-list, on page 13
- ip igmp [join-group,](#page-13-0) on page 14
- ip igmp [last-member-query-count,](#page-16-0) on page 17
- ip igmp [last-member-query-interval,](#page-18-0) on page 19
- ip igmp limit [\(global\),](#page-20-0) on page 21
- ip igmp limit [\(interface\),](#page-22-0) on page 23
- ip igmp [mroute-proxy,](#page-25-0) on page 26
- ip igmp [proxy-service,](#page-27-0) on page 28
- ip igmp [querier-timeout,](#page-29-0) on page 30
- ip igmp [query-interval,](#page-31-0) on page 32
- ip igmp [query-max-response-time,](#page-34-0) on page 35
- ip igmp [snooping,](#page-35-0) on page 36
- ip igmp [snooping](#page-37-0) check, on page 38
- ip igmp snooping [access-group,](#page-38-0) on page 39
- ip igmp snooping [explicit-tracking,](#page-40-0) on page 41
- ip igmp snooping [explicit-tracking](#page-42-0) limit, on page 43
- ip igmp snooping [fast-leave,](#page-43-0) on page 44
- ip igmp [snooping](#page-45-0) flooding, on page 46
- ip igmp snooping [immediate-leave,](#page-46-0) on page 47
- ip igmp snooping [l2-entry-limit,](#page-47-0) on page 48
- ip igmp snooping [last-member-query-count,](#page-48-0) on page 49
- ip igmp snooping [last-member-query-interval,](#page-50-0) on page 51
- ip igmp [snooping](#page-52-0) limit, on page 53
- ip igmp [snooping](#page-54-0) limit track, on page 55
- ip igmp snooping [minimum-version,](#page-55-0) on page 56
- ip igmp [snooping](#page-56-0) mrouter, on page 57
- ip igmp [snooping](#page-58-0) querier, on page 59
- ip igmp [snooping](#page-60-0) rate, on page 61
- ip igmp snooping [report-suppression,](#page-61-0) on page 62
- ip igmp snooping [robustness-variable,](#page-62-0) on page 63
- ip igmp snooping [source-only-learning](#page-63-0) age-timer, on page 64
- ip igmp snooping [ssm-safe-reporting,](#page-64-0) on page 65
- ip igmp [snooping](#page-65-0) static, on page 66
- ip igmp [snooping](#page-68-0) tcn flood, on page 69
- ip igmp [snooping](#page-69-0) tnc flood query count, on page 70
- ip igmp [snooping](#page-70-0) tcn query solicit, on page 71
- ip igmp [snooping](#page-71-0) vlan, on page 72
- ip igmp snooping vlan [immediate-leave,](#page-73-0) on page 74
- ip igmp [snooping](#page-75-0) vlan mrouter, on page 76
- ip igmp [snooping](#page-77-0) vlan static, on page 78
- ip igmp [ssm-map,](#page-79-0) on page 80
- ip igmp [ssm-map](#page-81-0) enable, on page 82
- ip igmp [ssm-map](#page-83-0) query dns, on page 84
- ip igmp [ssm-map](#page-85-0) static, on page 86
- ip igmp [static-group,](#page-87-0) on page 88
- ip igmp tcn [query,](#page-90-0) on page 91
- ip igmp [unidirectional-link,](#page-91-0) on page 92
- ip igmp [v3lite,](#page-93-0) on page 94
- ip igmp [version,](#page-94-0) on page 95

## <span id="page-2-0"></span>**ip igmp access-group**

To restrict hosts (receivers) on a subnet to joining only multicast groups that are permitted by a standard IP access list or to restrict hosts (receivers) on a subnet to membership to only the (S,G) channels that are permitted by an extended IP access list, use the **ip igmp access-group** command in interface configuration mode. To disable this control, use the **no** form of this command.

**ip igmp access-group** *access-list* **no ip igmp access-group** *access-list*

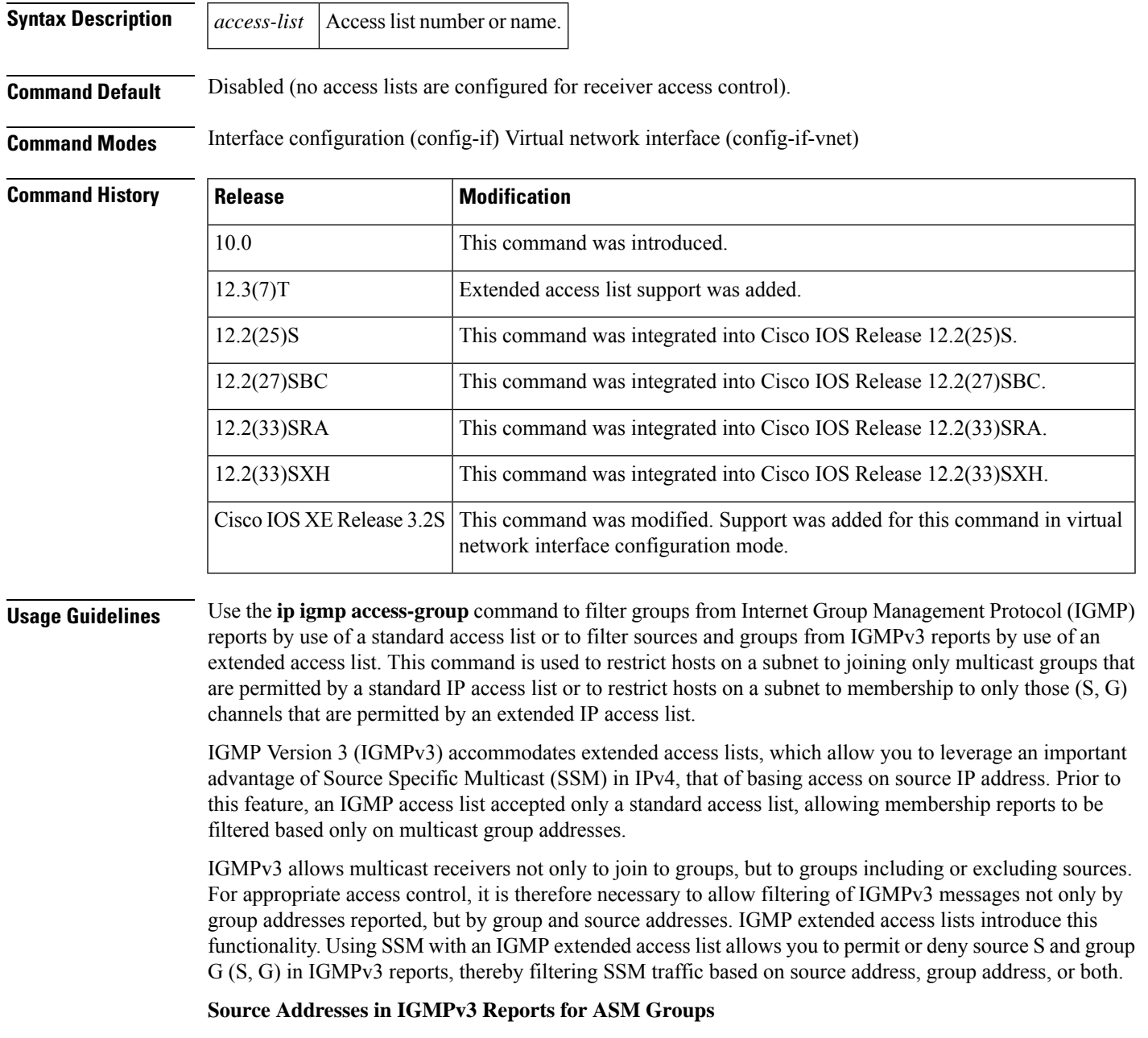

Additionally, IGMP extended access lists can be used to permit or filter traffic based on (0.0.0.0, G); that is, (\*, G), in IGMP reports that are non-SSM, such as Any Source Multicast (ASM).

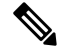

The permit and deny statements equivalent to (\*, G) are **permit host 0.0.0.0 host** *group-address* and **deny host 0.0.0.0 host group** *group-address*, respectively. **Note**

Filtering applies to IGMPv3 reports for both ASM and SSM groups, but it is most important for SSM groups because multicast routing ignores source addresses in IGMPv3 reports for ASM groups. Source addresses in IGMPv3 membership reports for ASM groups are stored in the IGMP cache (as displayed with the **show ip igmp membership** command), but PIM-based IP multicast routing considers only the ASM groups reported. Therefore, adding filtering for source addresses for ASM groups impacts only the IGMP cache for ASM groups.

### **How IGMP Checks an Extended Access List**

When an IGMP extended access list is referenced in the **ip igmp access-group** command on an interface, the (S, G) pairs in the permit and deny statements of the extended access list are matched against the (S, G) pair of the IGMP reports received on the interface. The first part of the extended access list clause controls the source, and the second part of the extended access list clause controls the multicast group.

Specifically, if an IGMP report with (S1, S2...Sn, G) is received, first the group (0, G) is checked against the access list statements. If the group is denied, the entire IGMP report is denied. If the group is permitted, each individual (S, G) pair is checked against the access list. Denied sources are taken out of the IGMP report, thereby denying any sources that match the access list from sending to the group.

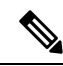

**Note** The convention  $(0, G)$  means  $(*, G)$ , which is a wildcard source with a multicast group number.

**Examples** The following example shows how to configure a standard access list to filter the groups that are available on an interface for receivers to join. In this example, Ethernet interface 1/3 is configured to restrict receivers from joining groups in the range 226.1.0.0 through 226.1.255.255. Receivers are permitted to join all other groups on Ethernet interface 1/3.

```
access-list 1 deny 226.1.0.0 0.0.255.255
access-list 1 permit any log
!
interface ethernet 1/3
 ip igmp access-group 1
```
**Note**

Accesslists are very flexible; there is a seemingly limitless combination of permit and deny statements one could use in an access list to filter multicast traffic. The examples in this section simply provide a few examples of how it can be done.

The following example shows how to deny all states for a group G. In this example, FastEthernet interface 0/0 is configured to filter all sources for SSM group 232.2.2.2 in IGMPv3 reports, which effectively denies this group.

```
ip access-list extended test1
```
**deny igmp any host 232.2.2.2 permit igmp any any** ! interface FastEthernet0/0 ip igmp access-group test1 !

The following example shows how to deny all states for a source S. In this example, Ethernet interface 1/1 is configured to filter all groups for source 10.2.1.32 in IGMPv3 reports, which effectively denies this source.

```
ip access-list extended test2
deny igmp host 10.2.1.32 any
permit igmp any any
!
interface Ethernet1/1
ip igmp access-group test2
```
The following example shows how to permit all states for a group G. In this example, Ethernet interface 1/1 is configured to accept all sources forSSM group 232.1.1.10 in IGMPv3 reports, which effectively accepts this group altogether.

```
ip access-list extended test3
permit igmp any host 232.1.1.10
!
interface Ethernet1/1
ip igmp access-group test3
```
The following example shows how to permit all states for a source S. In this example, Ethernet interface 1/2 is configured to accept all groups for source 10.6.23.32 in IGMPv3 reports, which effectively accepts this source altogether.

```
!
ip access-list extended test4
permit igmp host 10.6.23.32 any
!
interface Ethernet1/2
ip igmp access-group test4
!
```
The following example shows how to filter a particular source S for a group G. In this example, Ethernet interface 0/3 is configured to filter source 232.2.2.2 for SSM group 232.2.30.30 in IGMPv3 reports.

```
ip access-list extended test5
deny igmp host 10.4.4.4 host 232.2.30.30
permit igmp any any
!
interface Ethernet0/3
ip igmp access-group test5
```
## <span id="page-5-0"></span>**ip igmp explicit-tracking**

To enable explicit tracking of hosts, groups, and channels for Internet Group Management Protocol Version 3 (IGMPv3), use the **ip igmp explicit-tracking** command in interface configuration mode. To disable this capability, use the **no** form of this command.

### **ip igmp explicit-tracking no ip igmp explicit-tracking**

**Syntax Description** This command has no arguments or keywords.

**Command Default** Explicit tracking of hosts, groups and channels for IGMPv3 is disabled.

**Command Modes** Interface configuration (config-if) Virtual network interface (config-if-vnet)

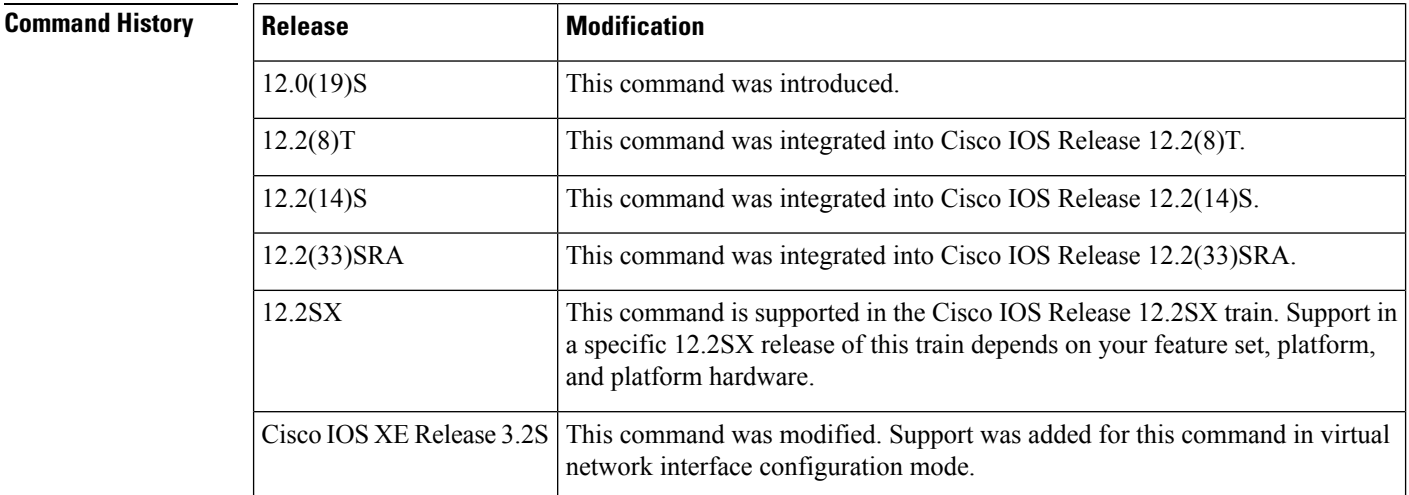

**Usage Guidelines** Use the **ip igmp explicit-tracking** command to enable a multicast router to explicitly track the membership of multicast hostsin a particular multiaccess network. This capability enablesthe router to track each individual host that is joined to a particular group or channel and to achieve minimal leave latencies when hosts leave a multicast group or channel.

Before configuring the **ip igmp explicit-tracking** command, IGMP must be enabled (IGMP is enabled by enabling PIM on an interface using the **ip pim** command). In addition, IGMPv3 should be configured on the interface. To configure IGMPv3, use the **ip igmp version 3** command in interface configuration mode. **Note**

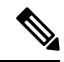

**Note**

When explicit tracking is enabled, the router uses more memory than if explicit tracking is disabled because the router must store the membership state of all hosts on the interface.

To monitor the IGMP membership of hosts, use the **show ip igmp membership** command.

**Examples** The following example shows how to enable explicit tracking. The example shows a basic configuration for enabling IP multicast with SSM, IGMPv3, and explicit tracking.

```
ip multicast-routing
interface ethernet 0
description access network to desktop systems
ip address 10.1.0.1 255.255.255.0
 ip pim sparse-dense-mode
ip mroute-cache
ip igmp version 3
ip igmp explicit-tracking
interface ethernet 1
description backbone interface no connected hosts
 ip address 10.10.0.1 255.255.255.0
ip pim sparse-dense-mode
ip mroute-cache
ip pim ssm default
```
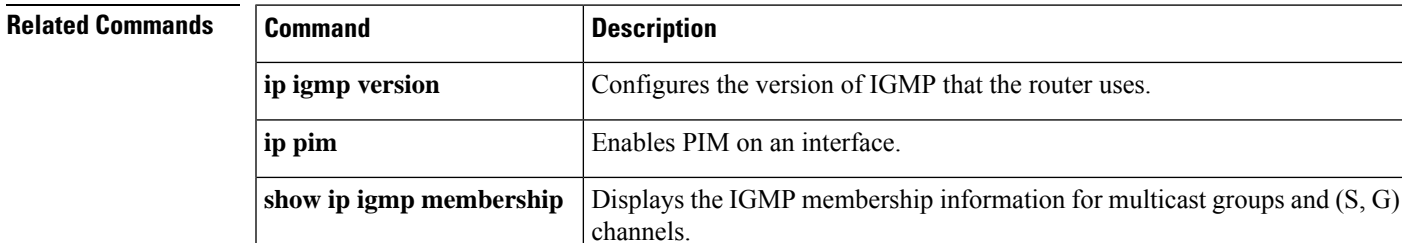

### **ip igmp access-group through ip igmp v3lite**

## <span id="page-7-0"></span>**ip igmp helper-address**

To cause the system to forward all Internet Group Management Protocol ( IGMP) host reports and leave messages received on the interface to the specified IP address, use the **ip igmp helper-address**command in interface configuration mode. To disable such forwarding, use the **no** form of this command.

**ip igmp helper-address** *ip-address* **no ip igmp helper-address**

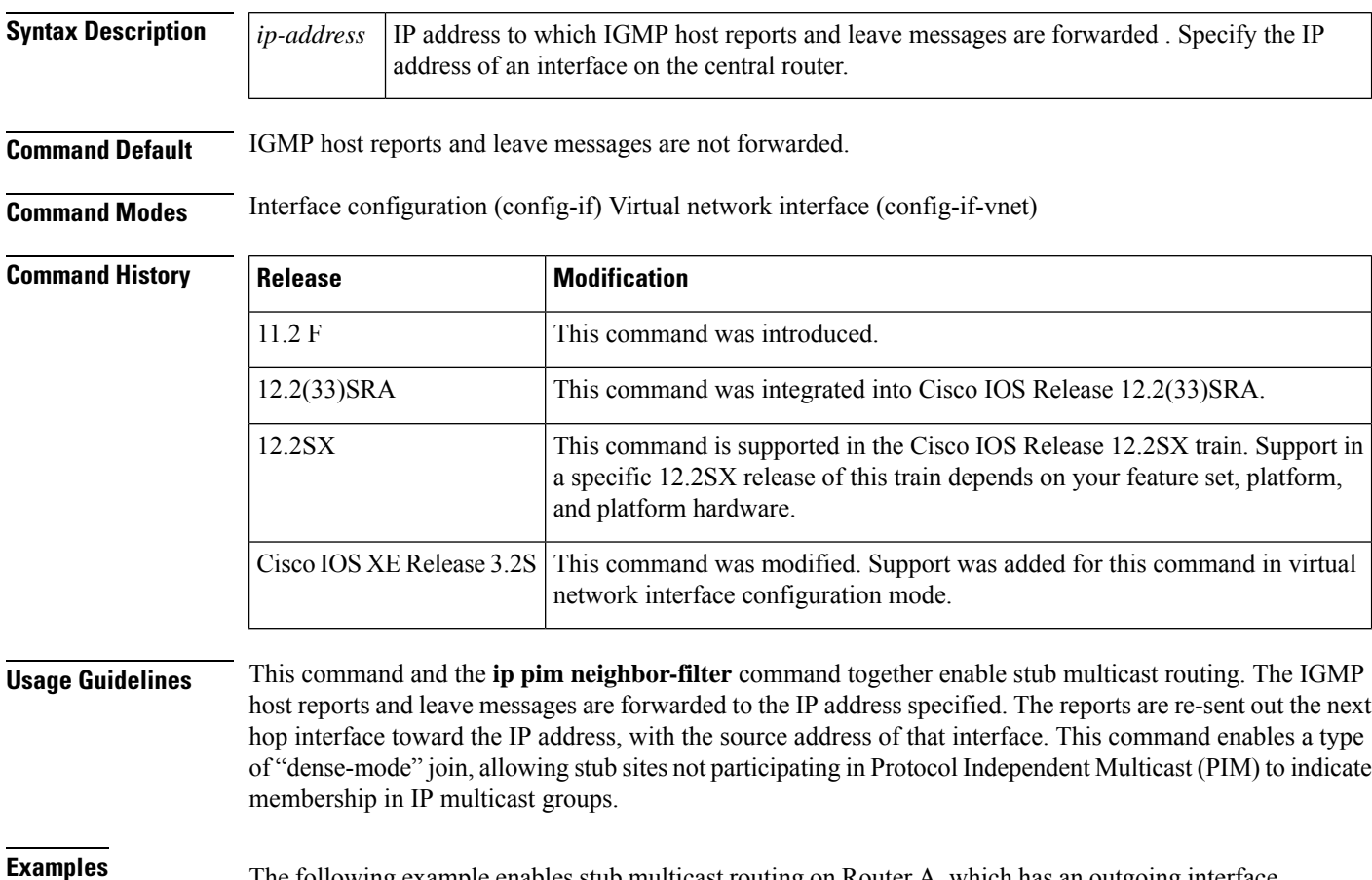

**Examples** The following example enables stub multicast routing on Router A, which has an outgoing interface with IP address 10.0.0.1. Router B is a central router with an incoming interface with address 10.0.0.2. Access list 1 filters PIM messages from the source (stub Router A).

### **Router A Configuration**

```
ip multicast-routing
ip pim dense-mode
ip igmp helper-address 10.0.0.2
```
### **Router B Configuration**

```
ip multicast-routing
ip pim dense-mode : or ip pim sparse-mode
ip pim neighbor-filter 1
access-list 1 deny 10.0.0.1
```
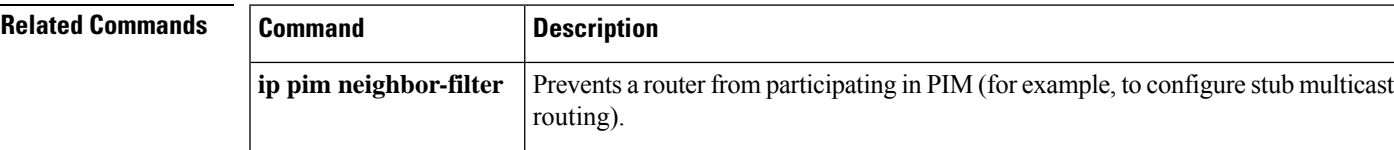

## <span id="page-9-0"></span>**ip igmp helper-address (UDL)**

To configure Internet Group Management Protocol (IGMP) helpering as required for IGMP unidirectional link routing (UDLR), use the **ip igmp helper-address**command in interface configuration mode. To disable such report forwarding, use the **no** form of this command.

**ip igmp helper-address udl** *interface-type interface-number* **no ip igmp helper-address**

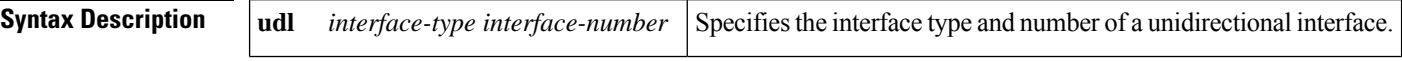

**Command Default** No forwarding occurs.

### **Command Modes** Interface configuration

### **Command History Release Modification** 12.0(3)T This command was introduced. 12.2(33)SRA This command was integrated into Cisco IOS Release 12.2(33)SRA. This command is supported in the Cisco IOS Release 12.2SX train. Support in a specific 12.2SX release of this train depends on your feature set, platform, and platform hardware. 12.2SX

**Usage Guidelines** This command is required on a downstream router on each interface connected to a potential multicast receiver. The command allows the downstream router to helper IGMP reports received from hosts to an upstream router connected to a unidirectional link (UDL) associated with the configured *interface-type* and *interface-number*arguments.

**Examples** The following example configures a helper address on a downstream router:

```
ip multicast-routing
!
! Interface that receiver is attached to, configure for IGMP reports to be
! helpered for the unidirectional interface.
!
interface ethernet 0
description Forward IGMP reports from this interface to UDL querier
ip address 10.0.0.2 255.0.0.0
 ip pim sparse-dense-mode
 ip igmp helper-address udl serial 0
```
### **Related Command**

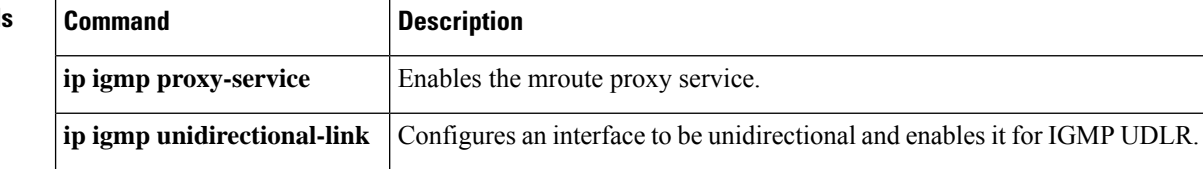

## <span id="page-10-0"></span>**ip igmp immediate-leave**

To minimize the leave latency of Internet Group Management Protocol (IGMP) memberships when IGMP Version 2 is used and only one receiver host is connected to each interface, use the **ip igmp immediate-leave**command in global or interface configuration mode. To disable this feature, use the **no** form of this command.

**ip igmp immediate-leave group-list** *access-list* **no ip igmp immediate-leave**

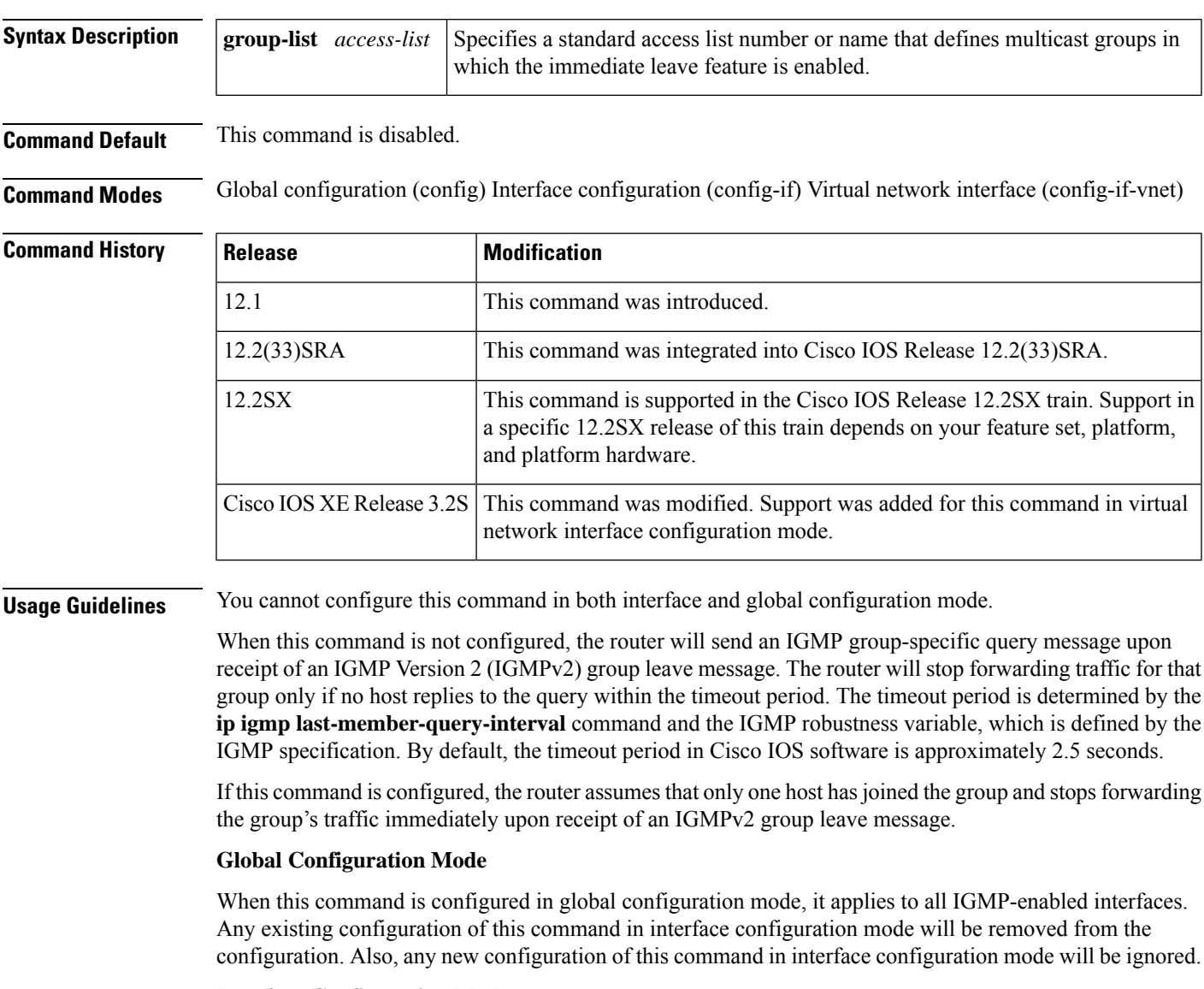

### **Interface Configuration Mode**

When this command is configured in interface configuration mode, it applies to an individual interface. Configure this command on an interface if only one IGMP-enabled neighbor is connected to the interface. The neighbor can be either a host or switch running IGMP Snooping. When the **ip igmp immediate-leave** command is enabled on an interface, the router will not send IGMP group-specific host queries when an IGMP Version 2 leave group message is received from that interface. Instead, the router will immediately remove the interface from the IGMP cache for that group and send Protocol Independent Multicast (PIM) prune messages toward sources if this interface was the last one to join that group.

**Examples** The following example shows how to enable the immediate leave feature on all interfaces for all multicast groups:

```
Router(config)# ip multicast-routing
Router(config)# ip igmp immediate-leave group-list all-groups
Router(config)# interface ethernet 0
Router(config-if)# ip address 10.0.10.1 255.255.255.0
Router(config-if)# ip pim sparse-dense mode
Router(config-if)# exit
Router(config)# ip access-list standard all-groups
Router(config)# permit 224.0.0.0 15.255.255.255
```
The following example shows how to enable the immediate leave feature on an interface for a specific range of multicast groups. In this example, the router assumes that the tv-groups access list consists of groups that have only one host membership at a time per interface:

```
Router(config)# ip multicast-routing
Router(config)# interface ethernet 0
Router(config-if)# ip address 10.0.10.1 255.255.255.0
Router(config-if)# ip pim sparse-dense-mode
Router(config-if)# ip igmp immediate-leave group-list tv-groups
Router(config-if)# exit
Router(config)# ip access-list standard tv-groups
Router(config)# permit 239.192.20.0 0.0.0.255
```
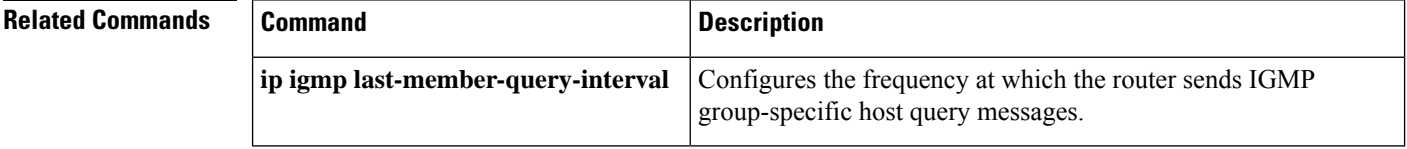

# <span id="page-12-0"></span>**ip igmp immediate-leave group-list**

To enable the immediate processing of the IGMP leave-group messages, use the **ip igmp immediate-leave group-list**command in global or interface configuration mode. To return to the default settings, use the **no** form of this command.

**ip igmp immediate-leave group-list** *acl* **no ip igmp immediate-leave group-list** *acl*

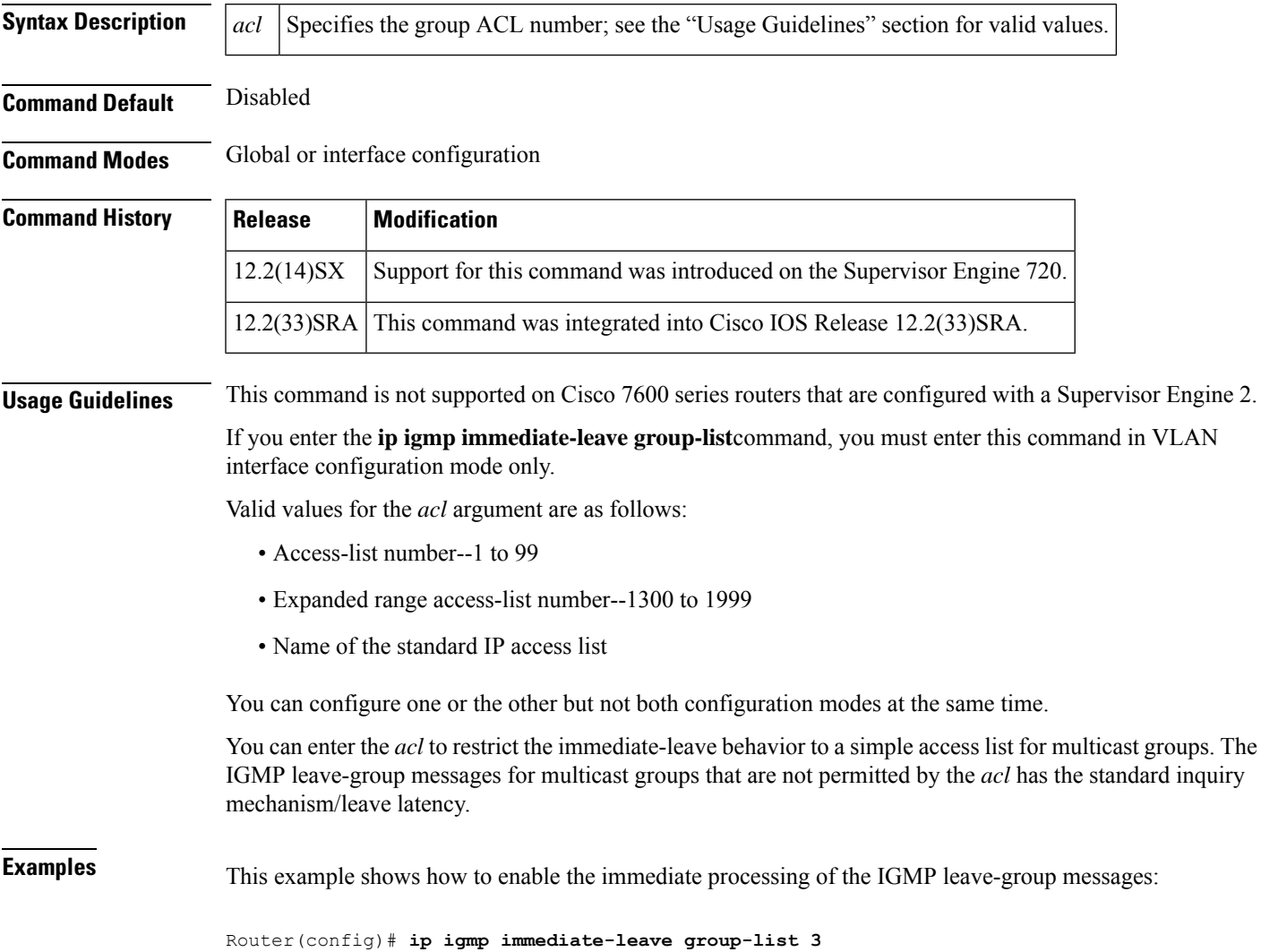

# <span id="page-13-0"></span>**ip igmp join-group**

To configure an interface on the router to join the specified group or channel, use the **ip igmp join-group** command in interface configuration mode. To cancel membership in a multicast group, use the **no** form of this command.

**ip igmp join-group** *group-address* [**source** *source-address*] **no ip igmp join-group** *group-address* [**source** *source-address*]

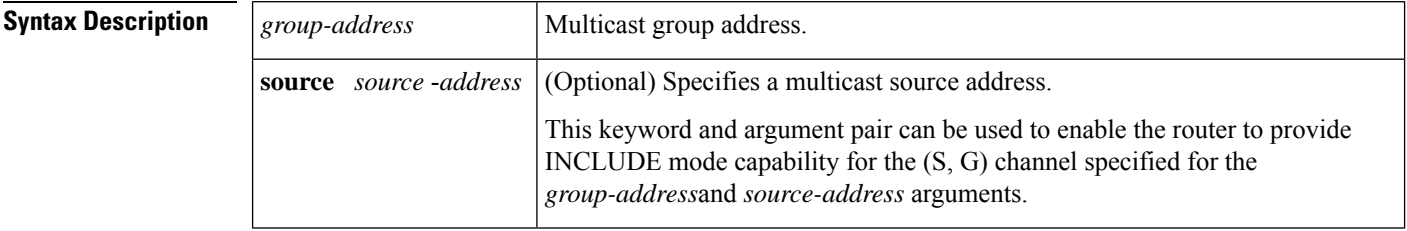

**Command Default** No multicast group memberships are predefined.

### **Command Modes** Interface configuration (config-if) Virtual network interface (config-if-vnet)

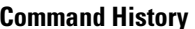

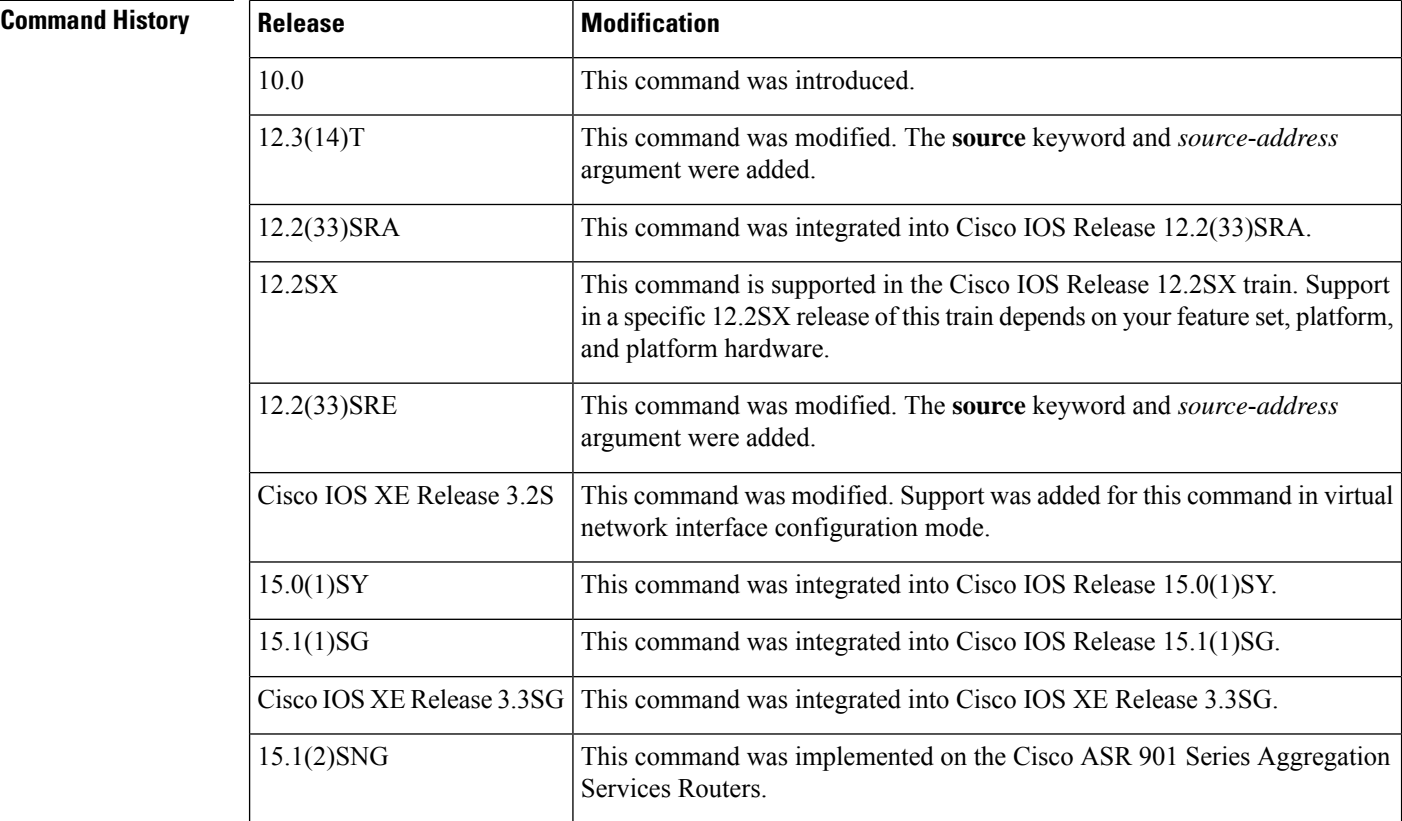

**Usage Guidelines** Use the **ip igmp join-group** command to configure an interface on the router to join the specified group or channel. With this method, the router accepts the multicast packets in addition to forwarding them. Accepting the multicast packets prevents the router from fast switching.

> In support of the IGMPv3 Host Stack feature, the **source** keyword and *source-address* argument were added to the **ip igmp join-group** command to add INCLUDE mode capability to the IGMPv3 host stack for SSM groups.

> The IGMPv3 Host Stack feature enables routers or switches to function as multicast network endpoints or hosts. The feature adds INCLUDE mode capability to the IGMPv3 host stack for SSM groups. Enabling the IGMPv3 host stack ensures that hosts on a LAN can leverage SSM by enabling the router or switch to initiate IGMPv3 joins, such as in environments where fast channel change is required in a SSM deployments.

### **Note**

Multiple **ip igmp join-group** command configurations with different source addresses for the same group are supported.

When the IGMPv3 Host Stack feature is configured, an IGMPv3 membership report is sent when one of the following events occurs:

- When the **ip igmp join-group** command is configured for a group and source and there is no existing state for this (S, G) channel, an IGMPv3 report of group record type ALLOW\_NEW\_SOURCES for the source specified is sent on that interface.
- When the **no** form of the **ip igmp join-group** command is configured for a group and source and there is state for this (S, G) channel, an IGMPv3 report of group record type BLOCK\_OLD\_SOURCES for the source specified is sent on that interface.
- When a query is received, an IGMPv3 report is sent as defined in RFC 3376.

**Examples** The following example shows how to configure a router to forward multicast traffic in the absence of directly connected IGMP hosts using the **ip igmp join-group** command. With this method, the router accepts the multicast packets in addition to forwarding them. Accepting the multicast packets prevents the router from fast switching.

> In following example, Fast Ethernet interface 0/0 on the router is configured to join the group 225.2.2.2.

```
interface FastEthernet0/0
ip igmp join-group 225.2.2.2
```
The following example shows how to configure the interface (loopback 0) to join the PTP multicast group.

```
Device(config)# interface loopback 0
Device(config-if)# ip igmp join-group 224.0.1.129
```
The following example shows how to add INCLUDE mode capability to the IGMPv3 host stack for SSM groups:

```
interface FastEthernet0/0
ip igmp join-group 232.2.2.2 source 10.1.1.1
ip igmp join-group 232.2.2.2 source 10.5.5.5
ip igmp join-group 232.2.2.2 source 10.5.5.6
ip igmp join-group 232.2.2.4 source 10.5.5.5
```
ip igmp join-group 232.2.2.4 source 10.5.5.6 ip igmp version 3

### **Related Commands**

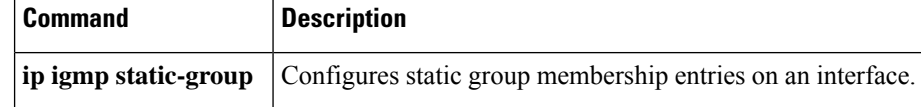

×

## <span id="page-16-0"></span>**ip igmp last-member-query-count**

To configure the number of times that the router sends Internet Group Management Protocol (IGMP) group-specific or group-source-specific (with IGMP version 3) query messages in response to receiving a group-specific or group-source-specific leave message, use the **ipigmplast-member-query-count** command in interface configuration mode. To set this interval to the default value, use the **no** form of this command.

**ip igmp last-member-query-count** *lmqc* **no ip igmp last-member-query-count** *lmqc*

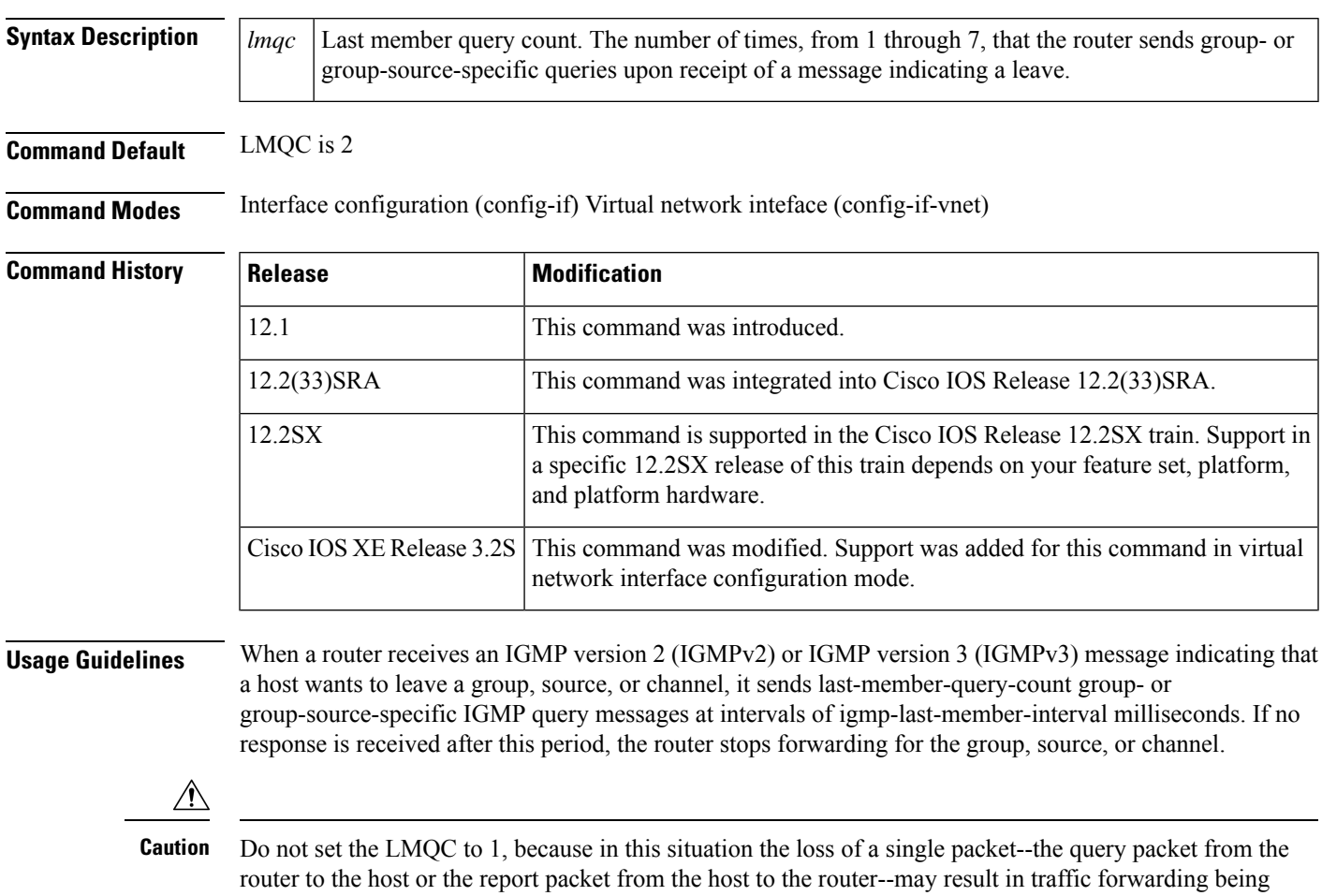

stopped, even there is still a receiver. Traffic will continue to be forwarded after the next general query sent by the router, but the interval during which a receiver may not receive the query could be as long as 1 minute (with the default query interval).

The leave latency in Cisco IOS software may increase by up to one last member query interval (LMQI) value when the router is processing more than one leave within a LMQI. In this case, the average leave latency is determined by the  $(LMQC + 0.5)$  \* LMQI. The result is that the default leave latency can range from 2.0 to 3.0 seconds with an average of 2.5 seconds under a higher load of IGMP leave processing. The leave latency under load for the minimum LMQI value of 100 msec and a LMQC of 1 is from 100 to 200 milliseconds, with an average of 150 milliseconds. This is done to limit the impact of higher rates of IGMP leave messages. If no response is received after this period, the router will stop forwarding traffic for that group, source, or channel only if no host replies to the query within the timeout period. The timeout period is determined by the **ip igmp last-member-query-interval** and the **ip igmp last-member-query-count** commands.

**Examples** The following example changes the number of times that the router sends group-specific or group-source-specific query messages to 5:

interface tunnel 0

ip igmp last-member-query-count 5

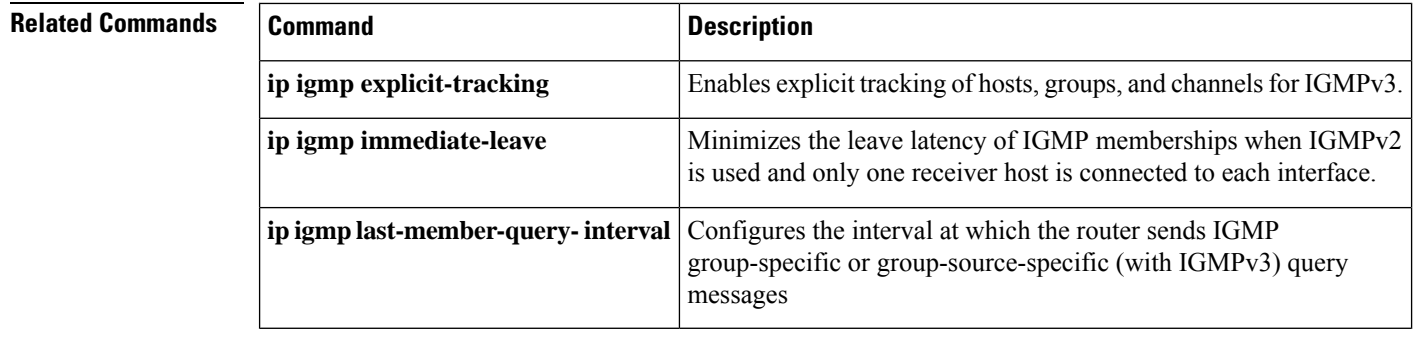

# <span id="page-18-0"></span>**ip igmp last-member-query-interval**

To configure the interval at which the router sends Internet Group Management Protocol (IGMP) group-specific or group-source-specific (with IGMP Version 3) query messages, use the **ip igmp last-member-query-interval**command in interface configuration mode. To set this interval to the default value, use the **no** form of this command.

**ip igmp last-member-query-interval** *interval* **no ip igmp last-member-query-interval** *interval*

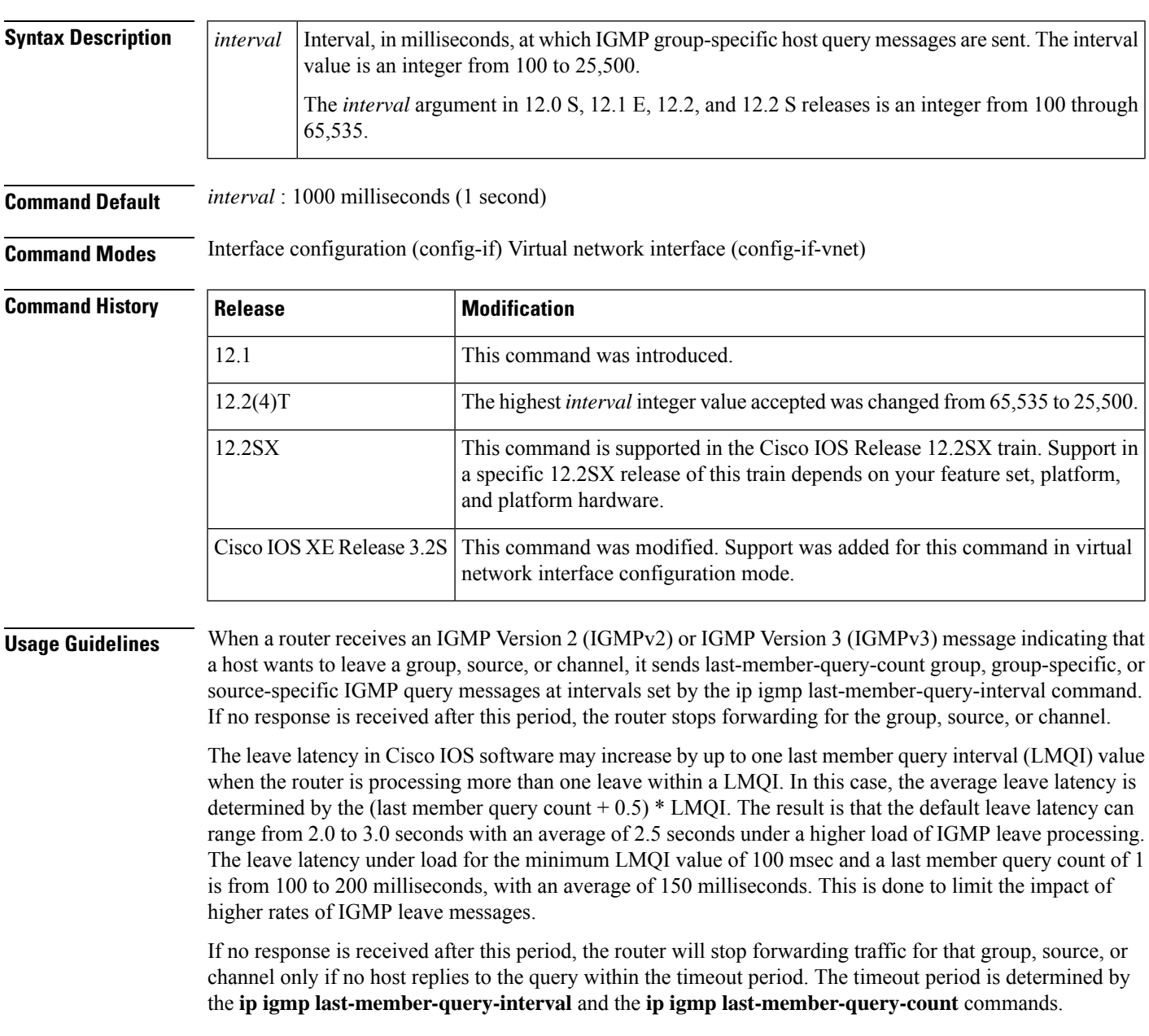

**Examples** The following example changes the IGMP group-specific host query message interval to 2000 milliseconds (2 seconds):

```
interface tunnel 0
ip igmp last-member-query-interval 2000
```
### **Related Commands**

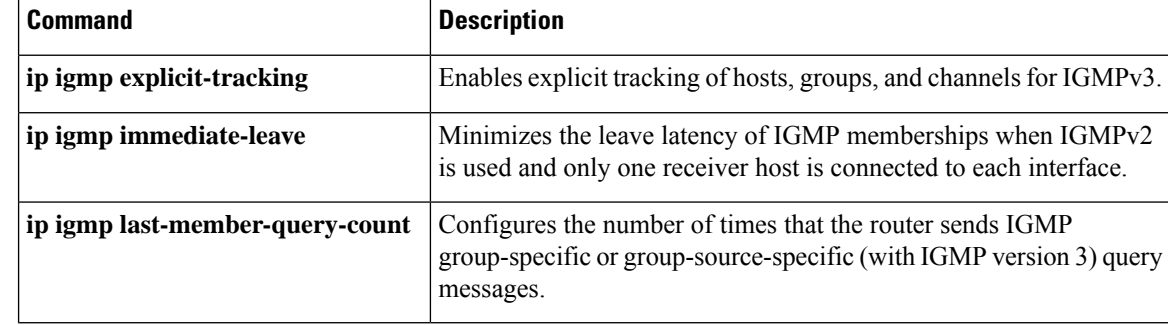

# <span id="page-20-0"></span>**ip igmp limit (global)**

To configure a global limit on the number of multicast route (mroute) states created as a result of Internet Group Management Protocol (IGMP) membership reports (IGMP joins), use the **ip igmp limit** command in global configuration mode. To remove the limit imposed by the global IGMP state limiter, use the **no** form of this command.

**ip igmp limit** *number* **no ip igmp limit** *number*

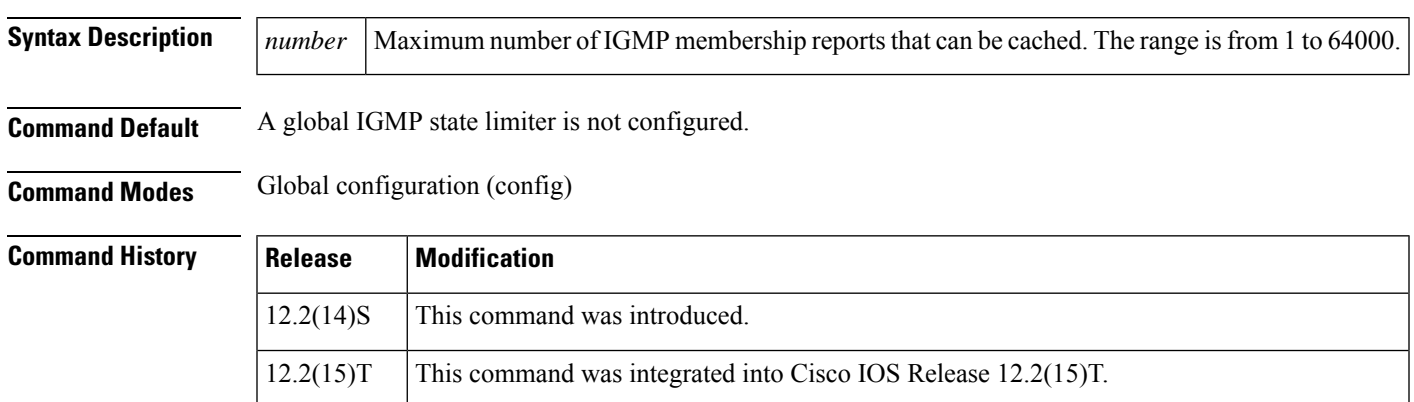

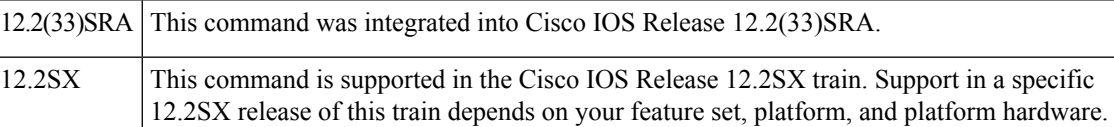

**Usage Guidelines** Use this command to configure a global limit on the number of mroute states created as a result of IGMP membership reports (IGMP joins). When configured globally, the limit is referred to as a global IGMP state limiter. Membership reports exceeding the configured limits are not entered into the IGMP cache. This command can be used to prevent DoS attacks.

**Note**

IGMP state limiters impose limits on the number of mroute states resulting from IGMP, IGMP v3lite, and URL Rendezvous Directory (URD) membership reports on a global or per interface basis.

Use the **ip igmp limit** (interface)command to configure a per interface limit on the number mroute states created as a result of IGMP membership reports (IGMP joins).

**Note**

When configuring IGMP state limiters, you can only configure one global limit on a router and one limit per interface.

The mechanics of IGMP state limiters are as follows:

• Each time a router receives an IGMP membership report for a particular group or channel, the Cisco IOS software checks to see if either the limit for the global IGMP state limiter or the limit for the per interface IGMP state limiter has been reached.

• If only a global IGMP state limiter has been configured and the limit has not been reached, IGMP membership reports are honored. When the configured limit has been reached, subsequent IGMP membership reports are then ignored (dropped) and a warning message in one of the following formats is generated:

```
%IGMP-6-IGMP_GROUP_LIMIT: IGMP limit exceeded for <group (*, group address)> on <interface
type number> by host <ip address>
```

```
or
```
%IGMP-6-IGMP\_CHANNEL\_LIMIT: IGMP limit exceeded for <channel (source address, group address)> on <interface type number> by host <ip address>

- If only per interface IGMP state limiters are configured, then each limit is only counted against the interface on which it was configured.
	- If both a global IGMP state limiter and per interface IGMP state limiters are configured, the limits configured for the per interface IGMP state limiters are still enforced but are constrained by the global limit.
- If a per interface IGMP state limiter has been configured using the **ip igmp limit** (interface) command, the Cisco IOS software also checks to see if an access control list (ACL) is specified (with the optional **except** keyword and *access-list* argument) to prevent groups or channels from being counted against the interface limit.
	- If an ACL has been configured and the group or channel in the IGMP membership report matches, then the state for the IGMP membership is counted against the global limit and not the interface limit.
	- If no ACL has been configured, the per interface IGMP state limiter accounts for all IGMP membership reports that do not exceed the configured limit.

**Examples** The following example shows how to configure a global IGMP state limiter that limits the number of mroute states created as result of IGMP membership reports to 300:

ip igmp limit 300

### **Related Commands**

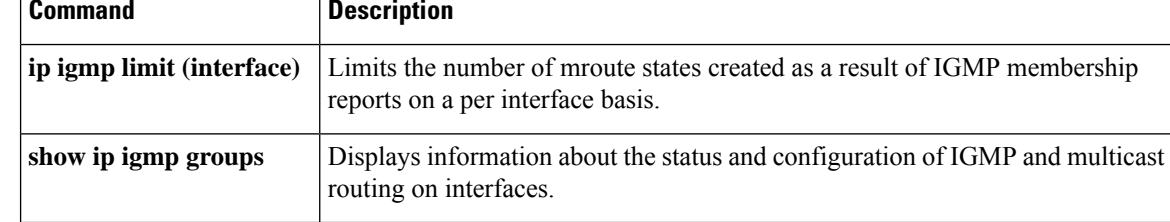

# <span id="page-22-0"></span>**ip igmp limit (interface)**

To configure a per interface limit on the number of multicast route (mroute) states created as a result of Internet Group Management Protocol (IGMP) membership reports (IGMP joins), use the **ip igmp limit** command in interface configuration mode. To remove the limit imposed by a per interface IGMP state limiter, use the **no** form of this command.

**ip igmp limit** *number* [**except** *access-list*] **no ip igmp limit** *number* [**except** *access-list*]

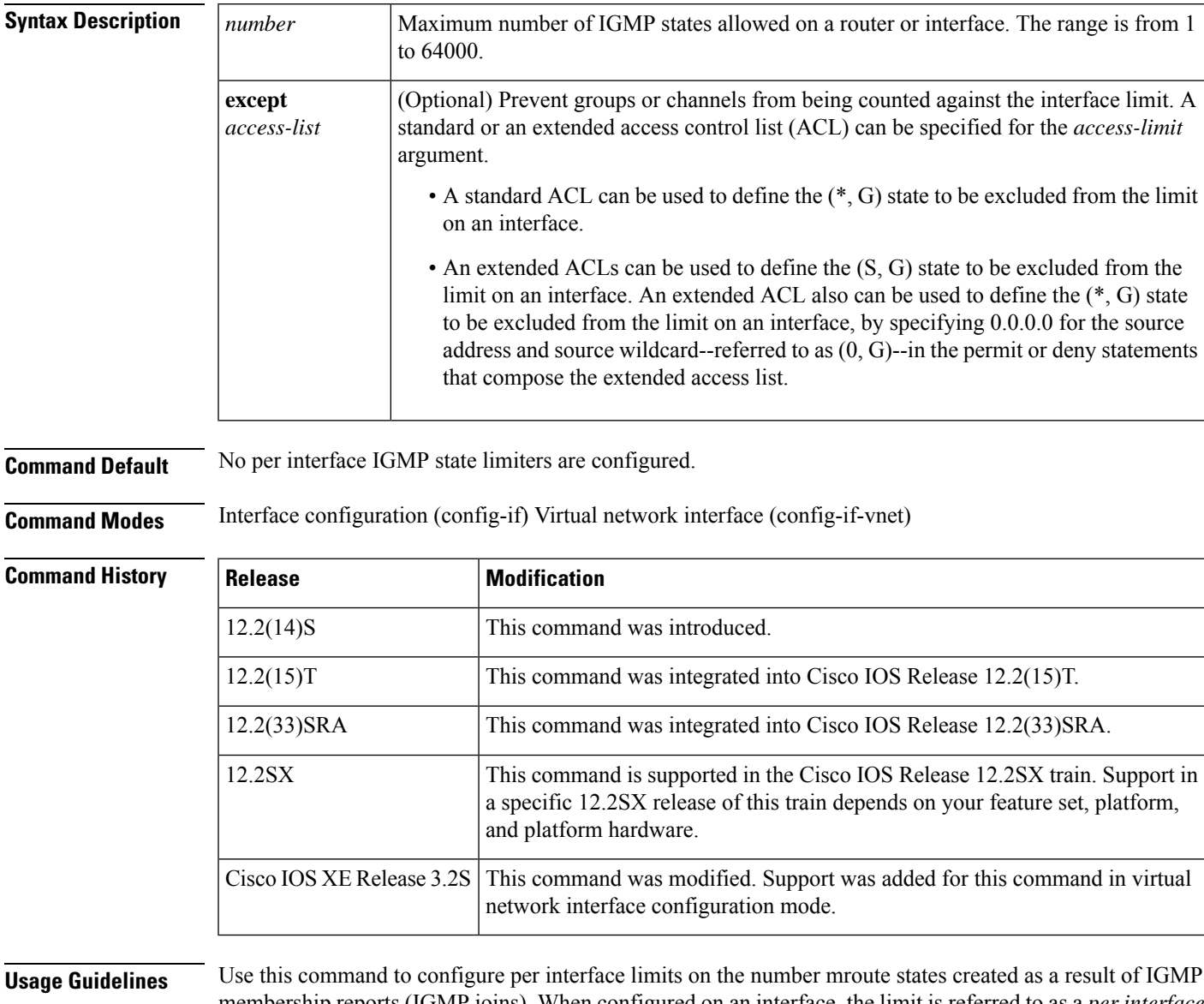

membership reports (IGMP joins). When configured on an interface, the limit is referred to as a *per interface IGMP state limiter* . Membership reports exceeding the configured limits for the interface are not entered into the IGMP cache. This command can be used to prevent DoS attacks or to provide a multicast Call Admission Control (CAC) mechanism in network environments where all the multicast flows roughly utilize the same amount of bandwidth.

IGMP state limiters impose limits on the number of mroute states resulting from IGMP, IGMP v3lite, and URD membership reports on a global or per interface basis. **Note**

For the required *number* argument, specify a limit on the number of IGMP membership reports that can be cached for the specified interface. The range is from 1 to 64000.

Use the optional except access-list keyword and argument to prevent groups or channels from being counted against the interface limit. A standard or an extended ACL can be specified.

- • A standard ACL can be used to define the (\*, G) state to be excluded from the limit on an interface.
	- An extended ACLs can be used to define the  $(S, G)$  state to be excluded from the limit on an interface. An extended ACL also can be used to define the  $(*, G)$  state to be excluded from the limit on an interface, by specifying 0.0.0.0 for the source address and source wildcard--referred to as (0, G)--in the permit or deny statements that compose the extended access list.

Use the **ip igmp limit** (global)command to configure a global limit on the number of mroute states created as a result of IGMP membership reports (IGMP joins).

**Note**

When configuring IGMP state limiters, you can only configure one global limit on a router and one limit per interface.

The mechanics of IGMP state limiters are as follows:

- Each time a router receives an IGMP membership report for a particular group or channel, the Cisco IOS software checks to see if either the limit for the global IGMP state limiter or the limit for the per interface IGMP state limiter has been reached.
	- If only a global IGMP state limiter has been configured and the limit has not been reached, IGMP membership reports are honored. When the configured limit has been reached, subsequent IGMP membership reports are then ignored (dropped) and a warning message in one of the following formats is generated:

%IGMP-6-IGMP\_GROUP\_LIMIT: IGMP limit exceeded for <group (\*, group address)> on <interface type number> by host <ip address>

```
or
```
%IGMP-6-IGMP\_CHANNEL\_LIMIT: IGMP limit exceeded for <channel (source address, group address)> on <interface type number> by host <ip address>

- If only per interface IGMP state limiters are configured, then each limit is only counted against the interface on which it was configured.
	- If both a global IGMP state limiter and per interface IGMP state limiters are configured, the limits configured for the per interface IGMP state limiters are still enforced but are constrained by the global limit.
- If a per interface IGMP state limiter has been configured using the **ip igmp limit** (interface) command, the Cisco IOS software also checks to see if an ACL is specified (with the optional **except** keyword and *access-list* argument) to prevent groups or channels from being counted against the interface limit.
	- If an ACL has been configured and the group or channel in the IGMP membership report matches, then the state for the IGMP membership is counted against the global limit and not the interface limit.
	- If no ACL has been configured, the per interface IGMP state limiter accounts for all IGMP membership reports that do not exceed the configured limit.

**Examples** The following example shows how configure a per interface limiter that limits the number of mroute states created as result of IGMP membership reports on Gigabit Ethernet interface 0/1 to 100:

```
interface GigabitEthernet 0/1
ip igmp limit 100
```
### **Related Commands**

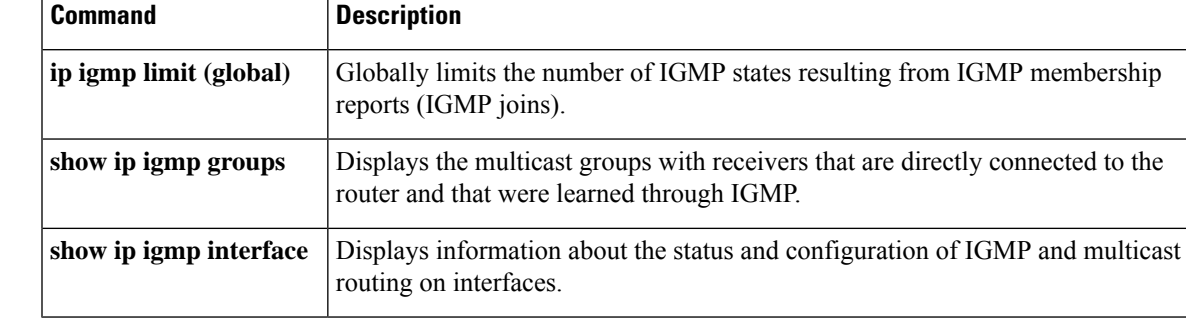

### <span id="page-25-0"></span>**ip igmp mroute-proxy**

To enable Internet Group Management Protocol (IGMP) report forwarding of proxied (\*, G) multicast static route (mroute) entries, use the **ip igmp mroute-proxy** command in interface configuration mode. To disable this service, use the **no** form of this command.

**ip igmp mroute-proxy** *interface-type interface-number* **no ip igmp mroute-proxy** *interface-type interface-number*

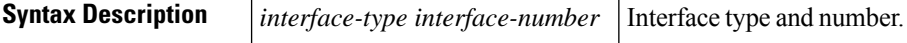

**Command Default** The command is disabled.

**Command Modes** Interface configuration (config-if) Virtual network interface (config-if-vnet)

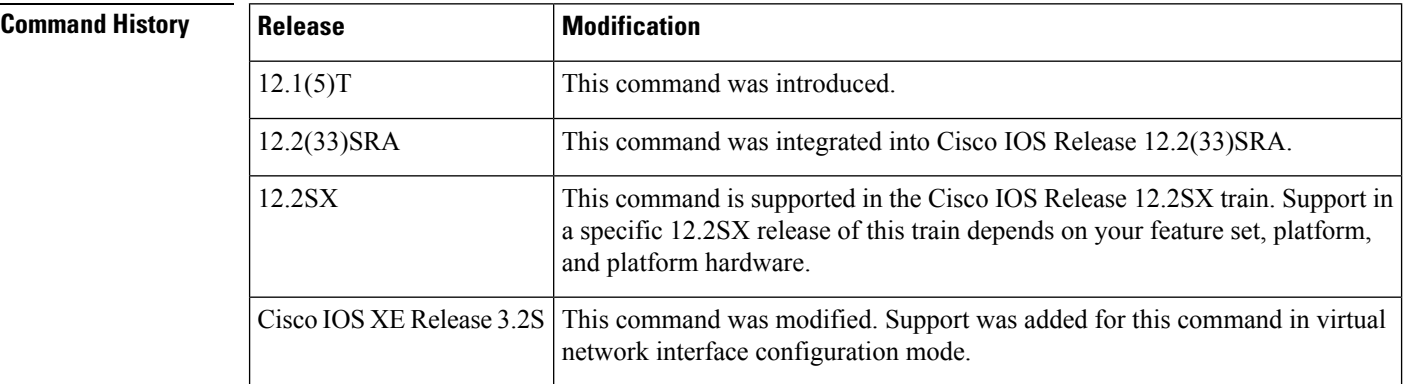

**Usage Guidelines** When used with the **ip igmp proxy-service** interface command, this command enables forwarding of IGMP reports to a proxy service interface for all  $(*, G)$  forwarding entries for this interface in the multicast forwarding table.

**Examples** The following example shows how to configure the **ip igmp mroute-proxy** command on Ethernet interface 1 to request that IGMP reports be sent to loopback interface 0 for all groups in the mroute table that are forwarded to Ethernet interface 1. This example also shows how to configure the **ip igmp proxy-service** command on loopback interface 0 to enable the forwarding of IGMP reports out the interface for all groups on interfacesregistered through the **ipigmp mroute-proxy** command.

```
interface loopback 0
ip address 10.7.1.1 255.255.255.0
ip pim dense-mode
ip igmp helper-address udl ethernet 0
ip igmp proxy-service
!
interface ethernet 0
ip address 10.2.1.1 255.255.255.0
ip pim dense-mode
ip igmp unidirectional link
!
interface ethernet 1
ip address 10.1.1.1 255.255.255.0
```
 $\overline{\phantom{a}}$ 

ip pim sparse-mode ip igmp mroute-proxy loopback 0

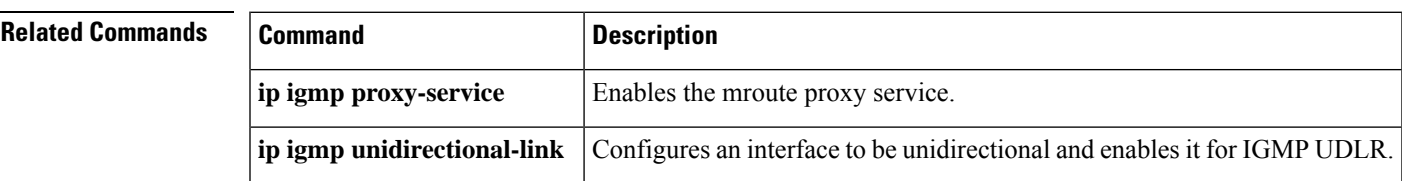

## <span id="page-27-0"></span>**ip igmp proxy-service**

To enable the mroute proxy service, use the **ip igmp proxy-service** command in interface configuration mode. To disable forwarding, use the **no** form of this command.

**ip igmp proxy-service no ip igmp proxy-service**

**Syntax Description** This command has no arguments or keywords.

**Command Default** The command is disabled.

**Command Modes** Interface configuration (config-if) Virtual network interface (config-if-vnet)

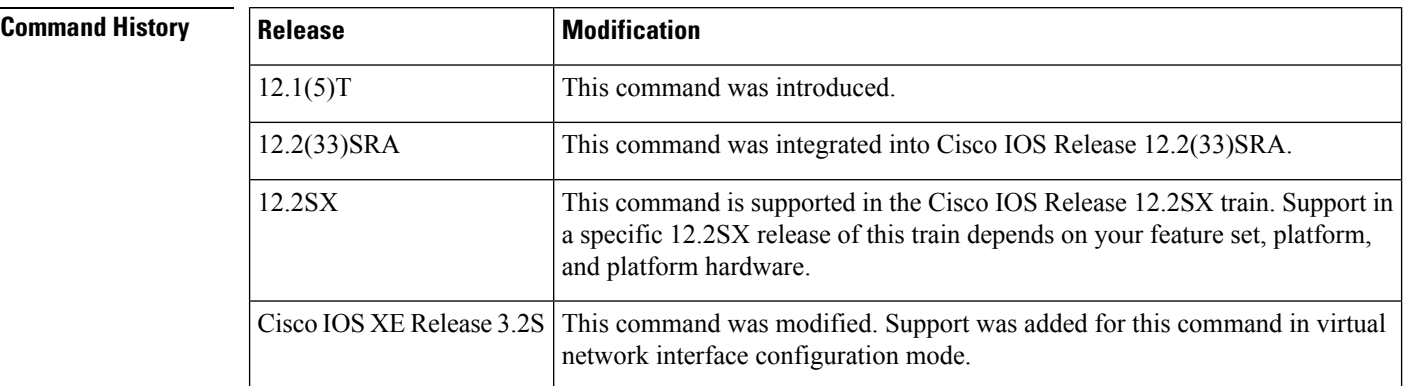

**Usage Guidelines** Based on the Internet Group Management Protocol (IGMP) query interval, the router periodically checks the multicast static route (mroute) table for  $(*, G)$  forwarding entries that match interfaces configured with the **ip igmp mroute-proxy** command. Where there is a match, one IGMP report is created and received on this interface. The **ipigmpproxy-service**command isintended to be used with the **ipigmphelper-address(UDL)** command, in which case the IGMP report would be forwarded to an upstream router.

**Examples** The following example shows how to configure the **ip igmp** mroute-proxy command on Ethernet interface 1 to request that IGMP reports be sent to loopback interface 0 for all groups in the mroute table that are forwarded to Ethernet interface 1. This example also shows how to configure the **ip igmp proxy-service** command on loopback interface 0 to enable the forwarding of IGMP reports out the interface for all groups on interfacesregistered through the **ipigmp mroute-proxy** command.

```
interface loopback 0
ip address 10.7.1.1 255.255.255.0
ip pim dense-mode
ip igmp helper-address udl ethernet 0
ip igmp proxy-service
!
interface ethernet 0
ip address 10.2.1.1 255.255.255.0
ip pim dense-mode
ip igmp unidirectional link
!
interface ethernet 1
```
ip address 10.1.1.1 255.255.255.0

ip pim sparse-mode

ip igmp mroute-proxy loopback 0

### **Related Commands**

 $\overline{\phantom{a}}$ 

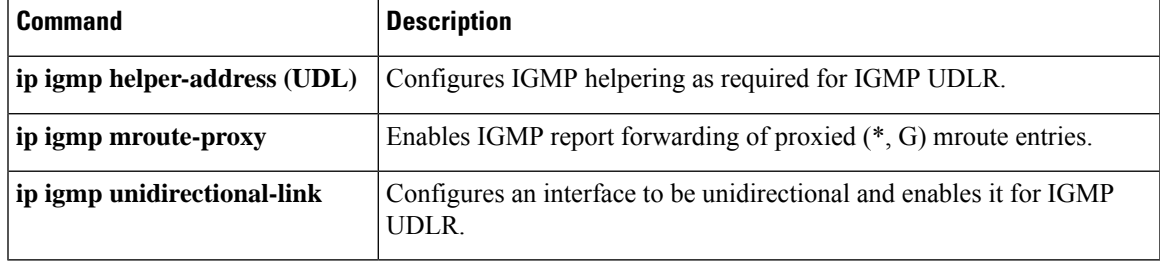

## <span id="page-29-0"></span>**ip igmp querier-timeout**

To configure the length of time before the router triggers Internet Group Management Protocol (IGMP) querier reelection for the interface, use the **ip igmp querier-timeout** command in the interface configuration or virtual network interface configuration mode. To restore the default value, use the **no** form of this command.

**ip igmp querier-timeout** *seconds* **no ip igmp querier-timeout**

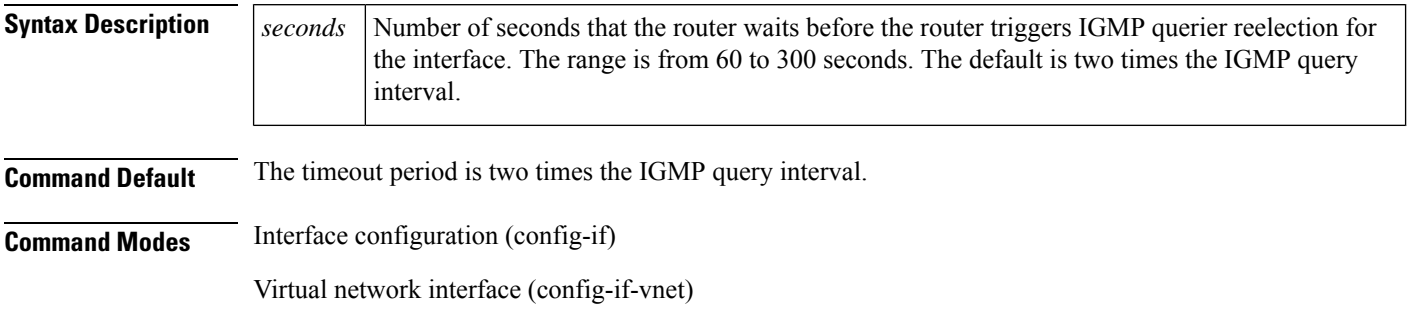

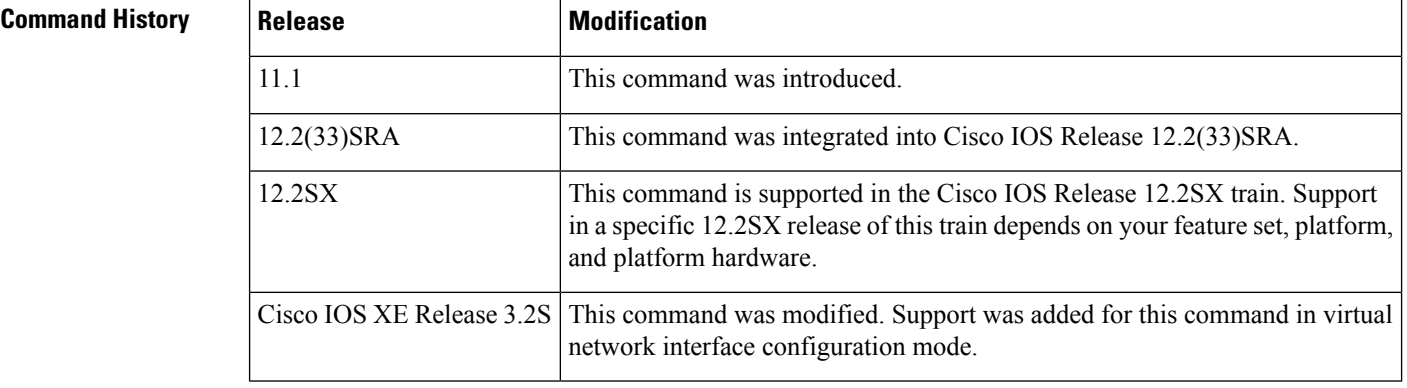

**Usage Guidelines** Use the **ip igmp querier-timeout** command to configure the period of time before the router triggers IGMP querier reelection for the interface. The IGMP querier timeout period applies to routers on the subnet that are not currently acting as the IGMP querier.

> By default, a router on the subnet that is not currently acting as the querier waits twice the query interval specified by the **ip igmp query-interval** command, after which, if it has heard no queries, it triggers IGMP reelection. The router with the lowest IP address on the subnet is elected the IGMP querier.

In Cisco IOS XE 3.1S and earlier releases, the **ip igmp querier-timeout** command is not written to the configuration if the specified timeout value is equal to the default value of two times the query interval.

In Cisco IOS XE 3.2S and later releases, the **ip igmp querier-timeout** command is written to the configuration any time that the command is explicitly configured, regardless of the specified timeout value.

We recommend that you do not modify the IGMP query interval and IGMP querier timeout values. However, if you configure the appropriate commands to change the query interval and querier timeout default values, the following conditions apply:

• If you use the **ip igmp query-interval** command to configure the query interval, the timeout value is automatically adjusted to two times the query interval; the adjusted timeout value, however, is not reflected in the interface configuration.

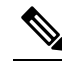

To confirm that the timeout value adjusted to two times the modified query interval, use the **show ip igmp interface** command to display the query interval and timeout values being used for the interface. **Note**

- Conversely, if you use the **ip igmp querier-timeout** command to configure the timeout value, the query interval does *not* automatically adjust to half of the modified timeout value, so it is possible to override the default timeout period of two times the query interval. If you must configure the timeout period, we recommend that you configure the timeout value in proportion to the query interval value.
- The query interval must be greater than the IGMP maximum query response time. Use the **ip igmp max-response-time** command to change the max-response-time value from the default (10 seconds) to a specified length of time, if required.

Ш

**Examples** The following example shows how to configure the router to wait 240 seconds from the time it received the last query before it triggers the IGMP election process. In this example, the timeout period is manually modified in proportion to the IGMP query interval by using the **ip igmp querier-timeout** command.

```
interface GigabitEthernet1/1
ip igmp query-interval 120
ip igmp querier-timeout 240
```
The following example shows how to configure the router to wait 250 seconds from the time it received the last query until the time that the router triggers the IGMP election process. When the timeout value is explicitly configured, the query interval does not automatically adjust. Because the query interval was not explicitly configured to change the default value (60 seconds), the default timeout period of two times the query interval, or 120 seconds, is overridden by the specified value.

```
interface GigabitEthernet0/1
ip igmp querier-timeout 250
```
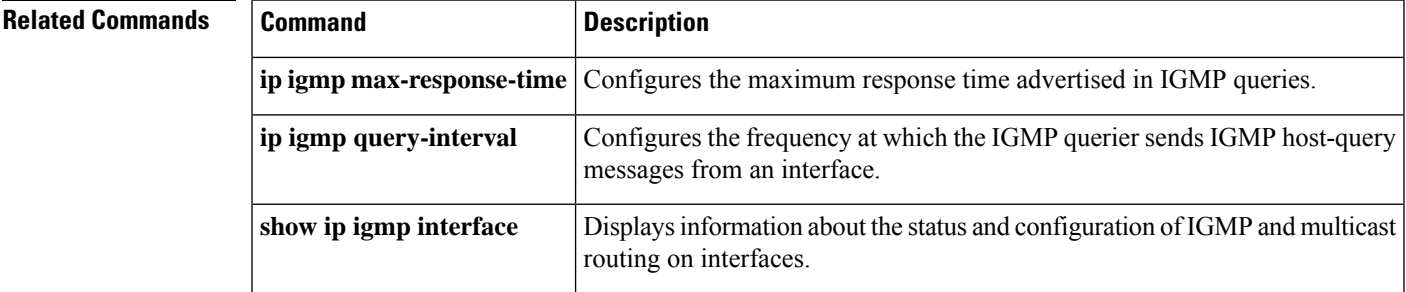

# <span id="page-31-0"></span>**ip igmp query-interval**

 $\label{eq:1} \bigotimes_{\mathbb{Z}} \mathbb{Z}_{\mathbb{Z}}$ 

**Note** We recommend that you do not change the default IGMP query interval.

To configure the frequency at which the IGMP querier sends Internet Group Management Protocol (IGMP) host-query messages from an interface, use the **ip igmp query-interval** command in interface configuration mode. To restore the default IGMP query interval, use the **no** form of this command.

### **ip igmp query-interval** *seconds* **no ip igmp query-interval**

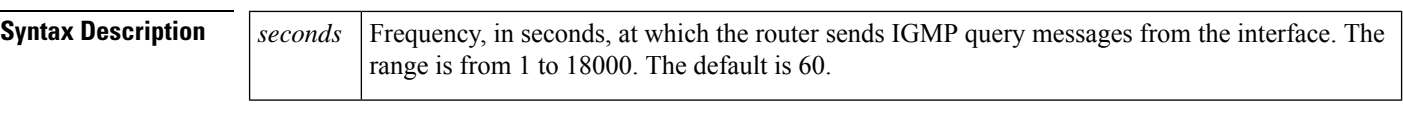

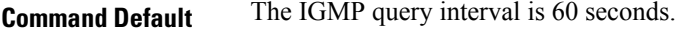

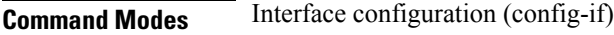

Virtual network interface (config-if-vnet)

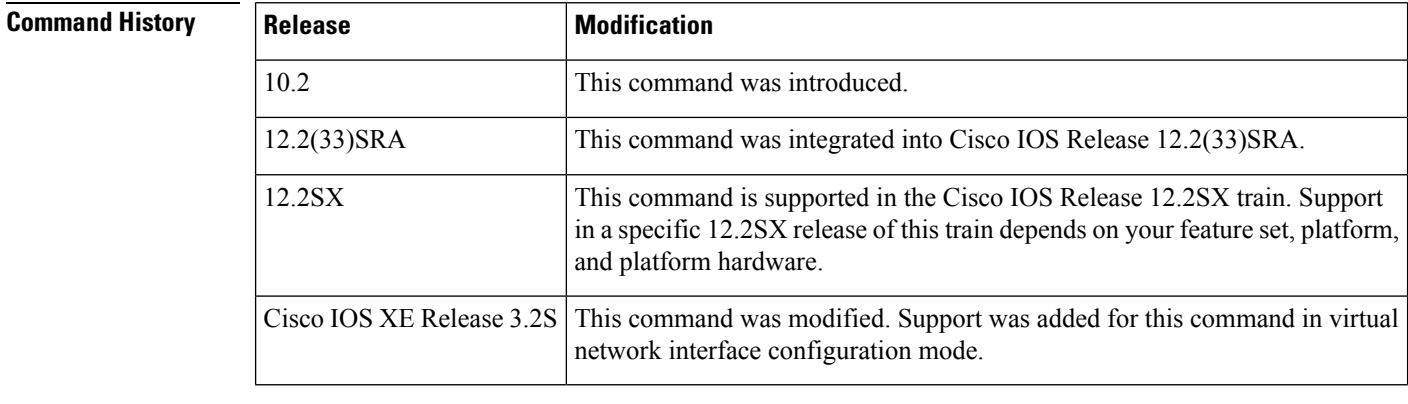

**Usage Guidelines** Use the **ip igmp query-interval** command to configure the frequency at which the IGMP querier sends IGMP host-query messages from an interface. The IGMP querier sends query-host messages to discover which multicast groups have members on the attached networks of the router.

**Note** We recommend that you use the default IGMP query interval and timeout period.

The Cisco IOS software uses a default IGMP query interval of 60 seconds, which is different from the RFC standard default of 125 seconds. Using a lower default IGMP query interval of 60 seconds allows routers to stop forwarding traffic faster when a member crashes without sending leaves (in IGMPv2 or IGMPv3 environment), or if using IGMPv1:  $3 * 60$  seconds versus  $3 * 125$  seconds.

If a lower version IGMP-enabled interface (that is, an interface running IGMPv1 or v2) receives a higher version IGMP query (IGMPv3) with a different query interval, the following events will occur:

• An error message in the following format will be displayed:

%IGMP-3-QUERY\_INT\_MISMATCH: Received a non-matching query interval <interval in seconds>, from querier address <ip-address>

- If the query interval on the lower version IGMP-enabled interface has not been modified, the default query interval will appear under its respective interface configuration.
- If the query interval on the IGMP-enabled interface has been modified, the configured query interval will be updated to show the configured query interval under its respective interface configuration.

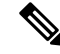

The **show ip igmp interface** command displays both the configured query interval and the received query interval in its output. **Note**

Be careful when increasing the query interval in an environment with IGMPv2 routers (the default) and Layer 2 (L2) snooping switches: An IGMPv2 snooping switch needs to know the query interval of the IGMP querier, because it is not signaled in IGMP messages (in IGMPv3 it is). The IGMP snooping switch will time out membership state based on what it thinks the query interval is. If the querier uses a query interval larger than what the IGMP snooping switch assumes, then this may lead to an unexpected timeout of multicast state on the IGMP snooping switch.

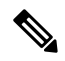

**Note**

The default IGMP query interval on Cisco routers of 60 seconds is never an issue with Cisco IGMP snooping switches because they either assume a 60 second-interval or will try to determine the query interval by measuring the interval between IGMP general queries.

Be careful decreasing the query interval because it increases the processing load on the router (total number of IGMP reports received over a period of time)--especially on routers with a large number of interfaces and hosts connected to it (for example, a broadband aggregation router).

We recommend that you do not modify the IGMP query interval and IGMP querier timeout values. However, if you configure the appropriate commands to change the query interval and querier timeout default values, the following conditions apply:

• If you use the **ip igmp query-interval** command to configure the query interval, the timeout value is automatically adjusted to two times the query interval; the adjusted timeout value, however, is not reflected in the interface configuration.

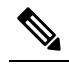

To confirm that the timeout value adjusted to two times the modified query interval, use the **show ip igmp interface** command to display the query interval and timeout values being used for the interface. **Note**

• Conversely, if you use the **ip igmp querier-timeout** command to configure the timeout value, the query interval does *not* automatically adjust to half of the modified timeout value, so it is possible to override the default timeout period of two times the query interval. If you must configure the timeout period, we recommend that you configure the timeout value in proportion to the query interval value.

• The query interval must be greater than the IGMP maximum query response time. Use the **ip igmp max-response-time** command to change the max-response-time value from the default (10 seconds) to a specified length of time, if required.

**Examples** The following example shows how to increase the frequency at which the IGMP querier sends IGMP host-query messages to 120 seconds. The IGMP timeout period will automatically adjust to two times the configured query interval (240 seconds, in this example).

```
interface tunnel 0
 ip igmp query-interval 120
```
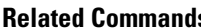

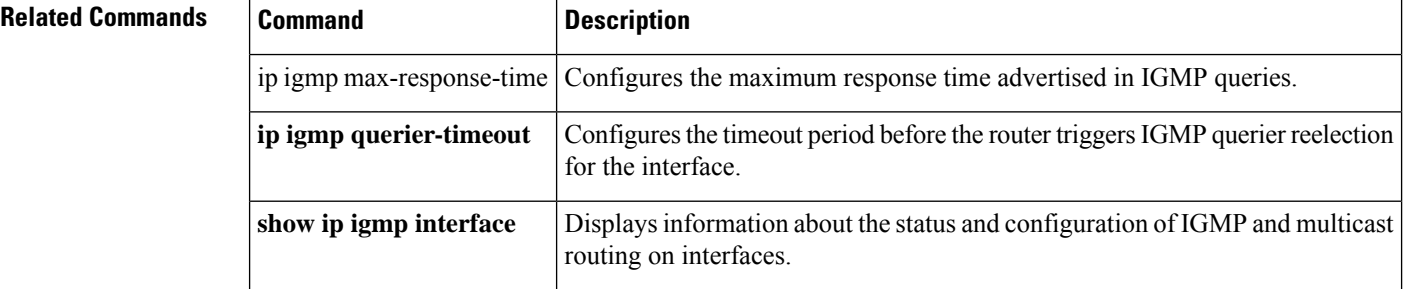

## <span id="page-34-0"></span>**ip igmp query-max-response-time**

**show ip igmp groups**

To configure the maximum response time advertised in Internet Group Management Protocol ( IGMP) queries, use the **ip igmp query-max-response-time** command in interface configuration mode. To restore the default value, use the **no** form of this command.

**ip igmp query-max-response-time** *seconds* **no ip igmp query-max-response-time**

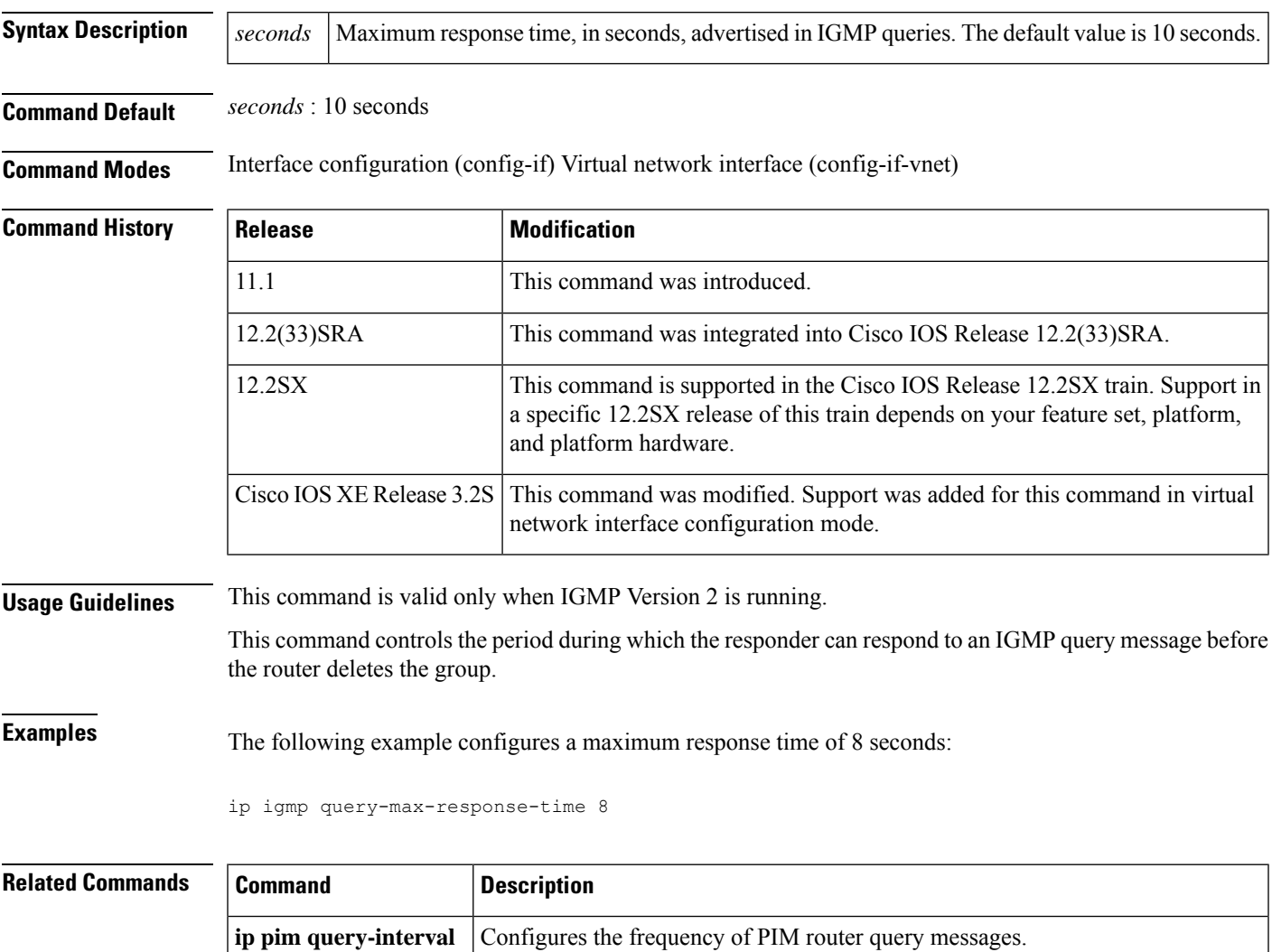

were learned through IGMP.

Displays the multicast groups that are directly connected to the router and that

# <span id="page-35-0"></span>**ip igmp snooping**

To enable Internet Group Management Protocol (IGMP) snooping globally or on an interface, use the **ip igmp snooping** command in the global configuration mode, interface configuration, or bridge domain configuration mode. To disable IGMP snooping, use the **no** form of this command.

**ip igmp snooping no ip igmp snooping**

**Syntax Description** This command has no arguments or keywords.

**Command Default** IGMP snooping is enabled globally.

**Command Modes** Global configuration (config)

Interface configuration (config-if)

Bridge domain configuration (config-bdomain)

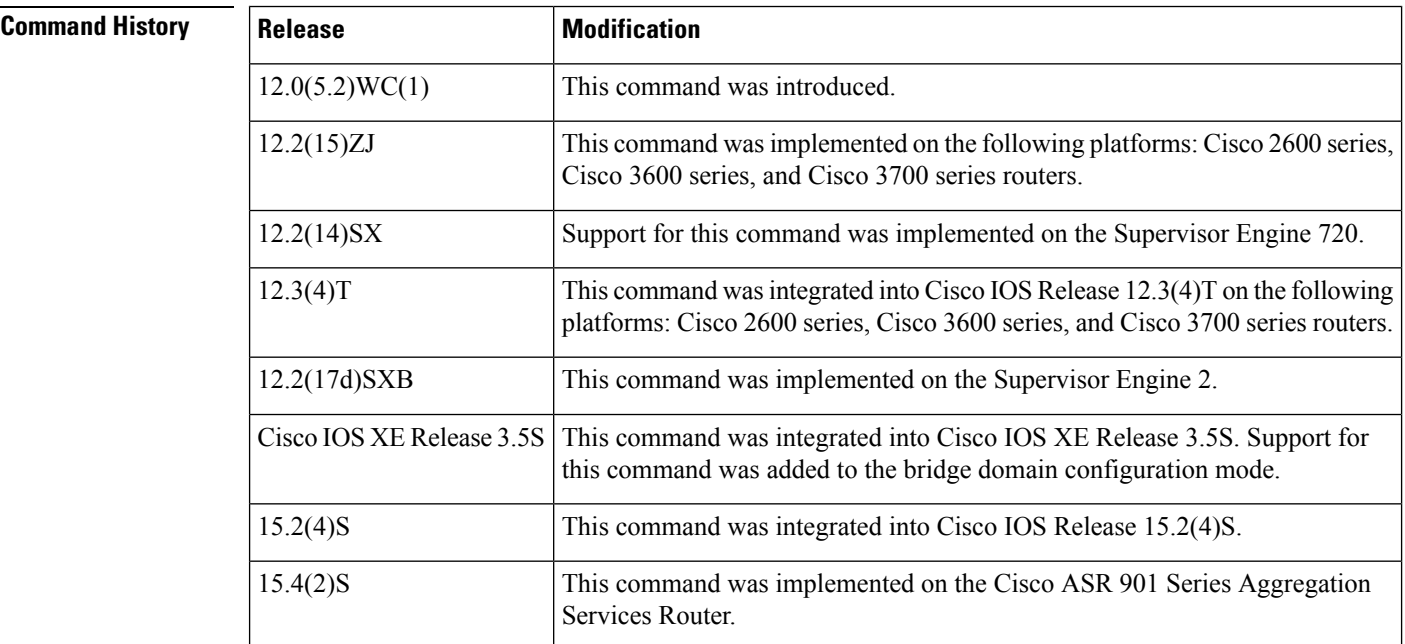

**Usage Guidelines** When IGMP snooping is globally enabled, IGMP snooping is enabled on all existing VLAN interfaces. When IGMP snooping is globally disabled, IGMP snooping is disabled on all existing VLAN interfaces.

> When IGMP snooping is globally disabled, IGMP snooping is disabled on all existing bridge domain interfaces. When IGMP snooping is globally enabled, IGMP snooping is enabled on all existing bridge domain interfaces unless IGMP snooping was also explicitly disabled on a specific bridge domain interface. When IGMP snooping is disabled globally and on a specific bridge domain interface, globally enabling IGMP snooping will not enable snooping on the bridge domain interface; it must be explicitly re-enabled on the bridge domain interface.

Use the **show ip igmp snooping** privileged EXEC command to verify your IGMP settings.
The configuration is saved in NVRAM.

**For Cisco 7600 series routers:** Before you can enable IGMP snooping for Cisco 7600 series routers, you must configure the VLAN interface for multicast routing.

**Examples** The following examples show how to globally disable IGMP snooping and how to disable IGMP snooping on a specified bridge domain interface:

```
Router(config)# no ip igmp snooping
Router(config)# exit
Router# show running-config
.
.
.
no ip igmp snooping
Router(config)# bridge-domain1
Router(config-bdomain)# no ip igmp snooping
Router(config-bdomain)# end
Router# show running-config
.
.
.
bridge-domain 1
no ip igmp snooping
!
!
```
The following example shows how to globally enable IGMP snooping after it was explicitly disabled:

Router(config)# **ip igmp snooping**

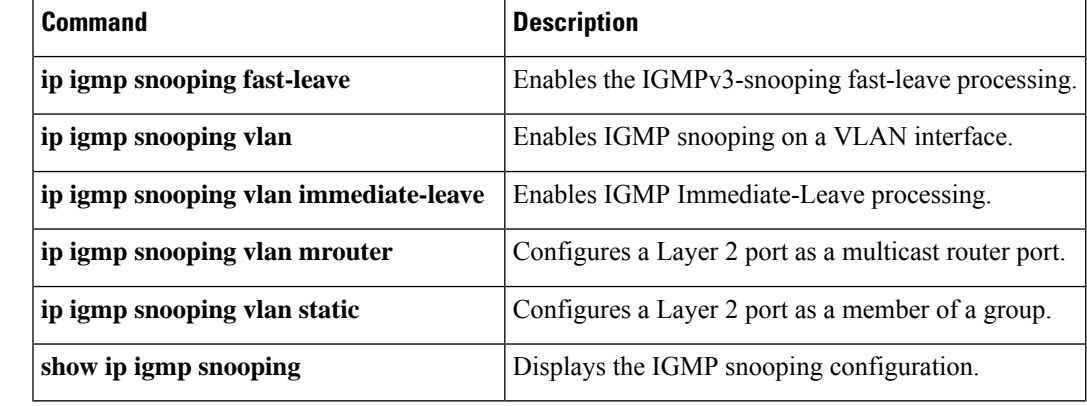

## **Related Commands**

# **ip igmp snooping check**

To enforce Internet Group Management Protocol (IGMP) snooping check and enable a device or interface to intercept packets, use the **ip igmp snooping check** command in the global configuration or bridge domain configuration mode. To return to the default, use the **no** form of the command.

#### **ip igmp snooping check ttl** | **rtr-alert-option**

**no ip igmp snooping check ttl** | **rtr-alert-option**

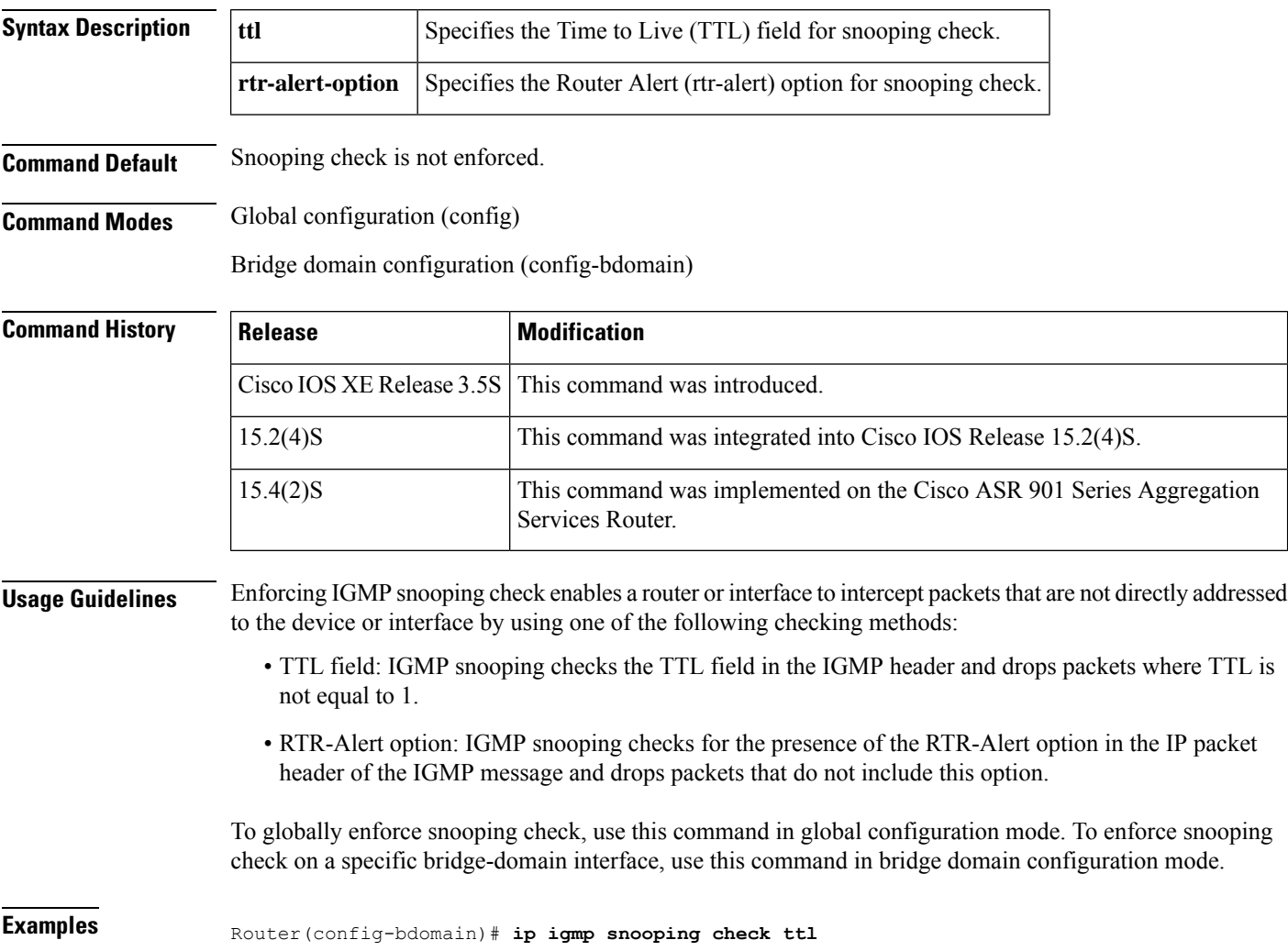

## **ip igmp snooping access-group**

To configure an Internet Group Management Protocol (IGMP) group access group, use the **ip igmp snooping access-group** command in the interface configuration, bridge domain configuration, or Ethernet service configuration mode. To remove the IGMP group access group, use the **no** form of this command.

**ip igmp snooping access-group** *acl-numacl-name* [**vlan** *vlan-id*] **no ip igmp snooping access-group** *acl-numacl-name* [**vlan** *vlan-id*]

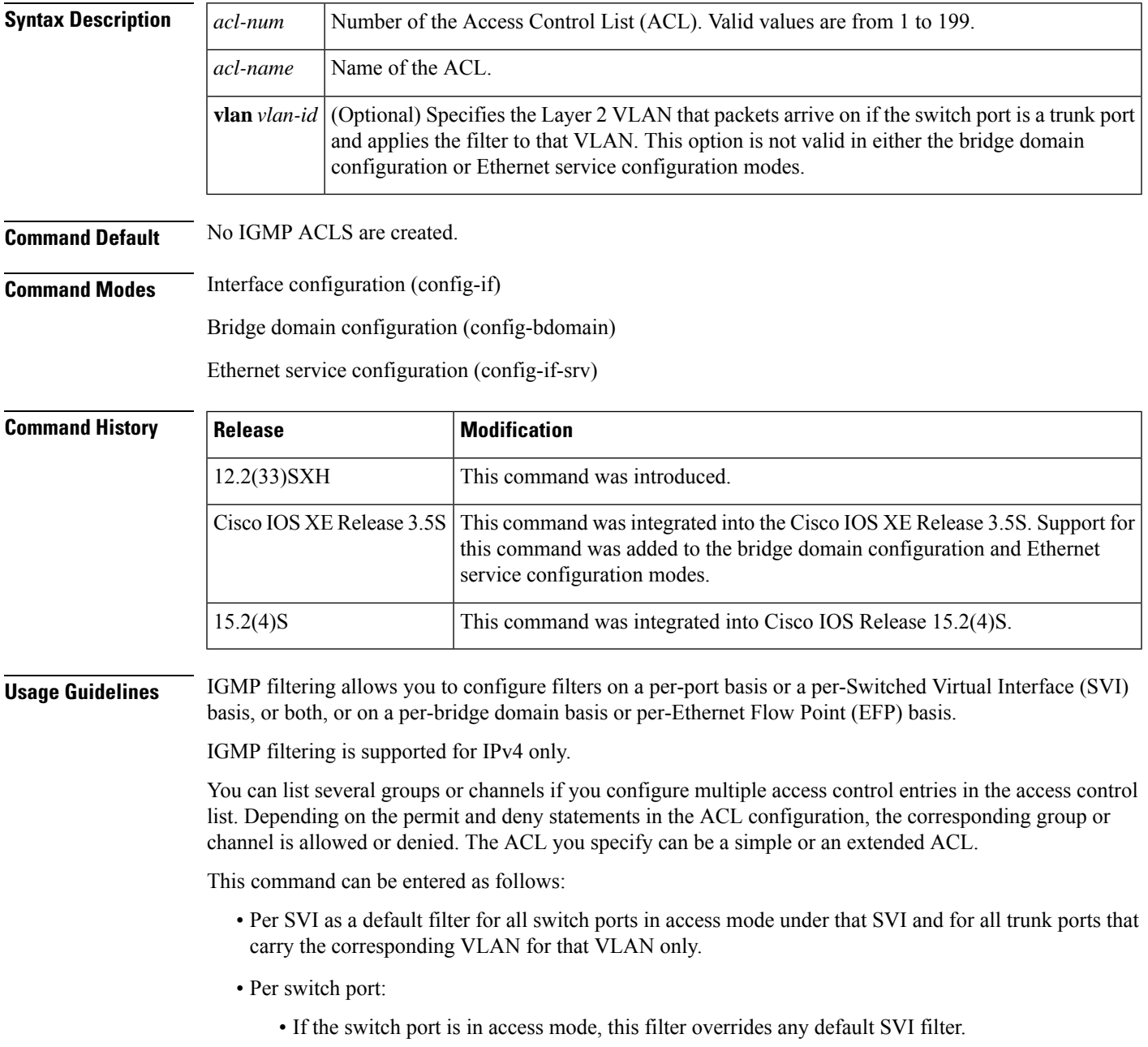

I

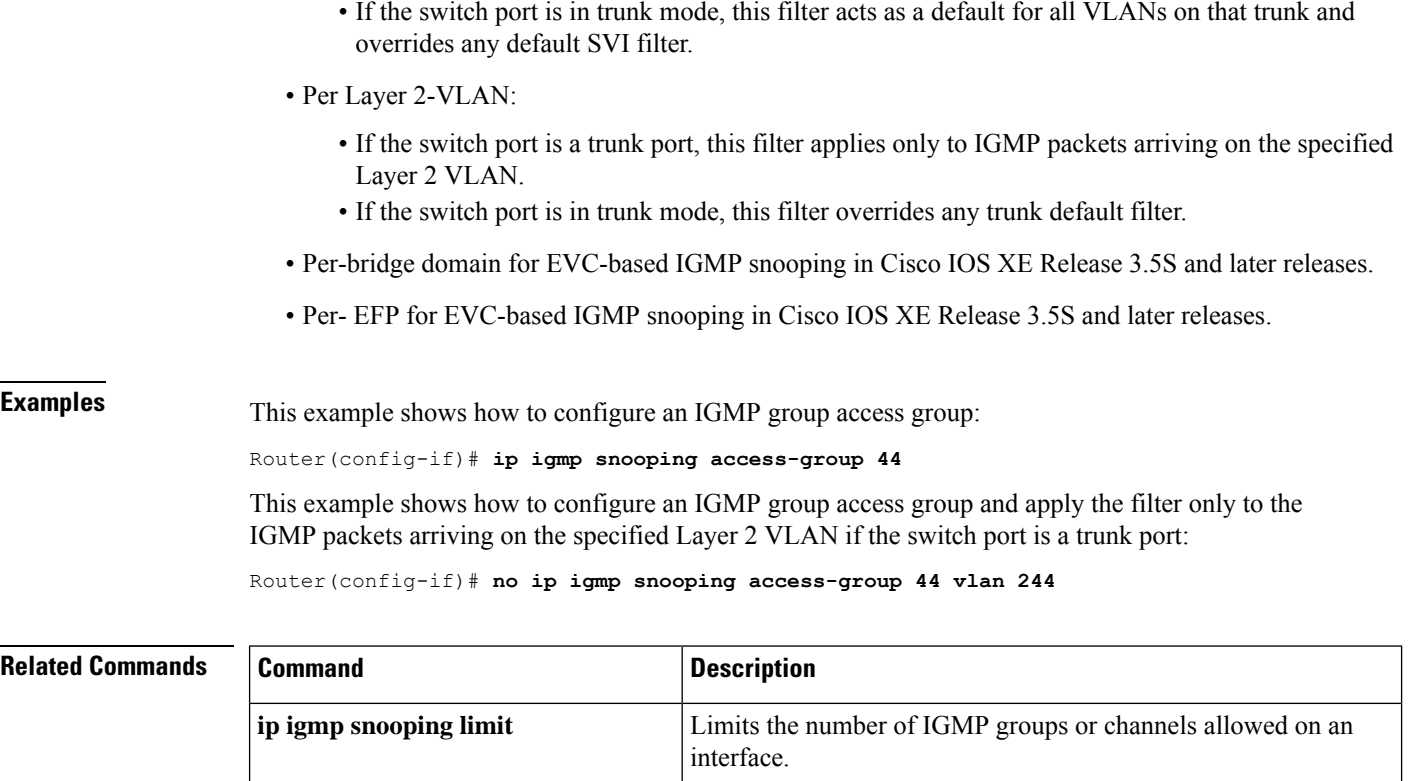

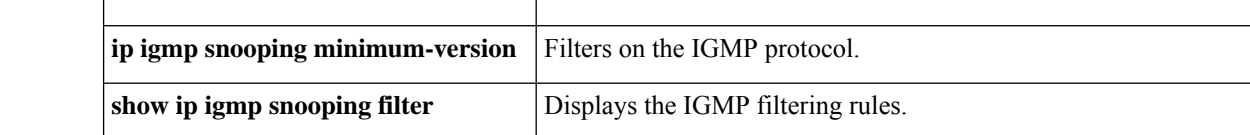

#### **ip igmp access-group through ip igmp v3lite**

## **ip igmp snooping explicit-tracking**

To enable Internet Group Management Protocol (IGMP) snooping on an interface to build an explicit host-tracking database, use the **ip igmp snooping explicit-tracking** command in interface configuration or bridge domain configuration mode. To disable the explicit host tracking, use the **no** form of this command.

**ip igmp snooping explicit-tracking no ip igmp snooping explicit-tracking**

**Syntax Description** This command has no arguments or keywords.

**Command Default** Explicit tracking is enabled.

**Command Modes** Interface configuration (config-if)

Bridge domain configuration (config-bdomain)

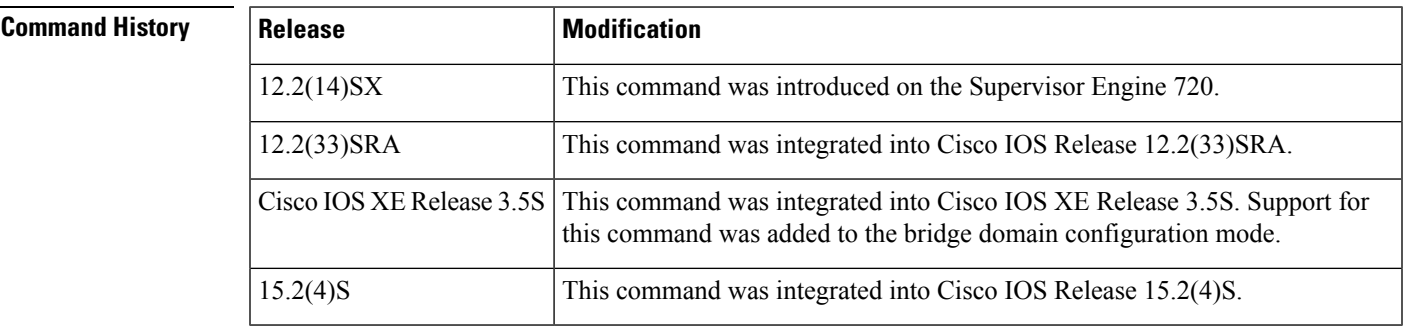

#### **Usage Guidelines** Use this command in the interface configuration mode to enable explicit tracking on a VLAN. Use this command in the bridge domain configuration mode to enable explicit tracking on a bridge domain interface.

Disabling explicit tracking disables fast-leave processing and proxy reporting.

Explicit host tracking is supported only with IGMPv3 hosts.

IGMPv3 supports explicit host tracking of membership information on any port. The explicit host-tracking database is used for fast-leave processing for IGMPv3 hosts, proxy reporting, and statistics collection. When you enable explicit host tracking on a VLAN or a bridge domain interface, the IGMP snooping software processes the IGMPv3 report that it receives from a host and builds an explicit host-tracking database that contains the following information:

- The port that is connected to the host.
- The channels that are reported by the host.
- The filter mode for each group that is reported by the host.
- The list of sources for each group that is reported by the hosts.
- The router filter mode of each group.
- For each group, the list of hosts that request the source.

#### **For Cisco 7600 series routers**:

- This command is not supported on Cisco 7600 series routers that are configured with a Supervisor Engine 2.
- When you enable explicit host tracking and the Cisco 7600 series router is working in proxy-reporting mode, the router may not be able to track all the hosts that are behind a VLAN interface. In proxy-reporting mode, the Cisco 7600 series router forwards only the first report for a channel to the router and suppresses all other reports for the same channel.
- With IGMPv3 proxy reporting, the Cisco 7600 series router does proxy reporting for unsolicited reports and reports that are received in the general query interval.
- Proxy reporting is turned on by default. When you disable proxy reporting, the Cisco 7600 series router works in transparent mode, updates the IGMP snooping database as it receives reports, and forwards this information to the upstream router. The router can then explicitly track all reporting hosts.

**Examples** This example shows how to enable IGMPv3-explicit host tracking on an VLAN and on a bridge domain interface:

```
Router(config-if)# ip igmp snooping explicit-tracking
Router(config-if)# exit
Router(config)# bridge domain 100
Router(config-bdomain)#
ip igmp snooping explicit-tracking
```
This example shows how to disable IGMPv3-explicit host tracking on an interface:

```
Router(config-if)#
no ip igmp snooping explicit-tracking
```
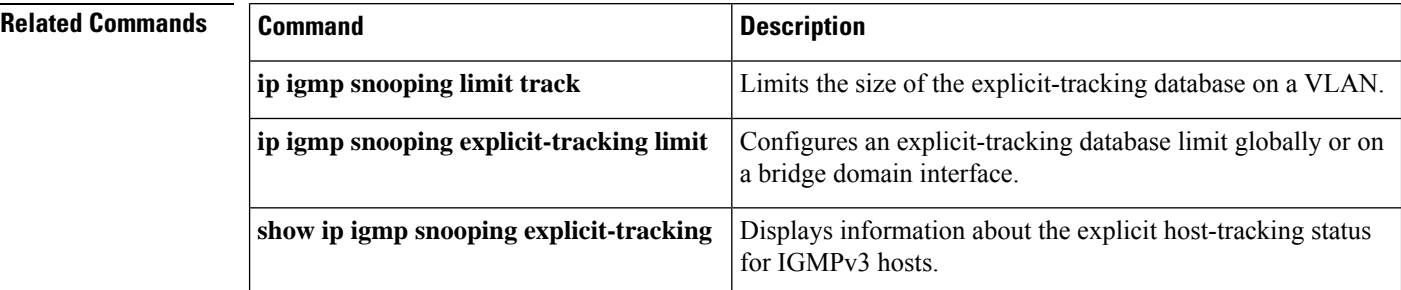

## **ip igmp snooping explicit-tracking limit**

To limit the number of reports in the Internet Group Management Protocol (IGMP) snooping explicit host-tracking database, use the **ipigmpsnooping explicit-tracking limit** command in the global configuration or bridge domain configuration mode. To return to the default, use the **no** form of this command.

**ip igmp snooping explicit-tracking limit** *limit* **no ip igmp snooping explicit-tracking limit**

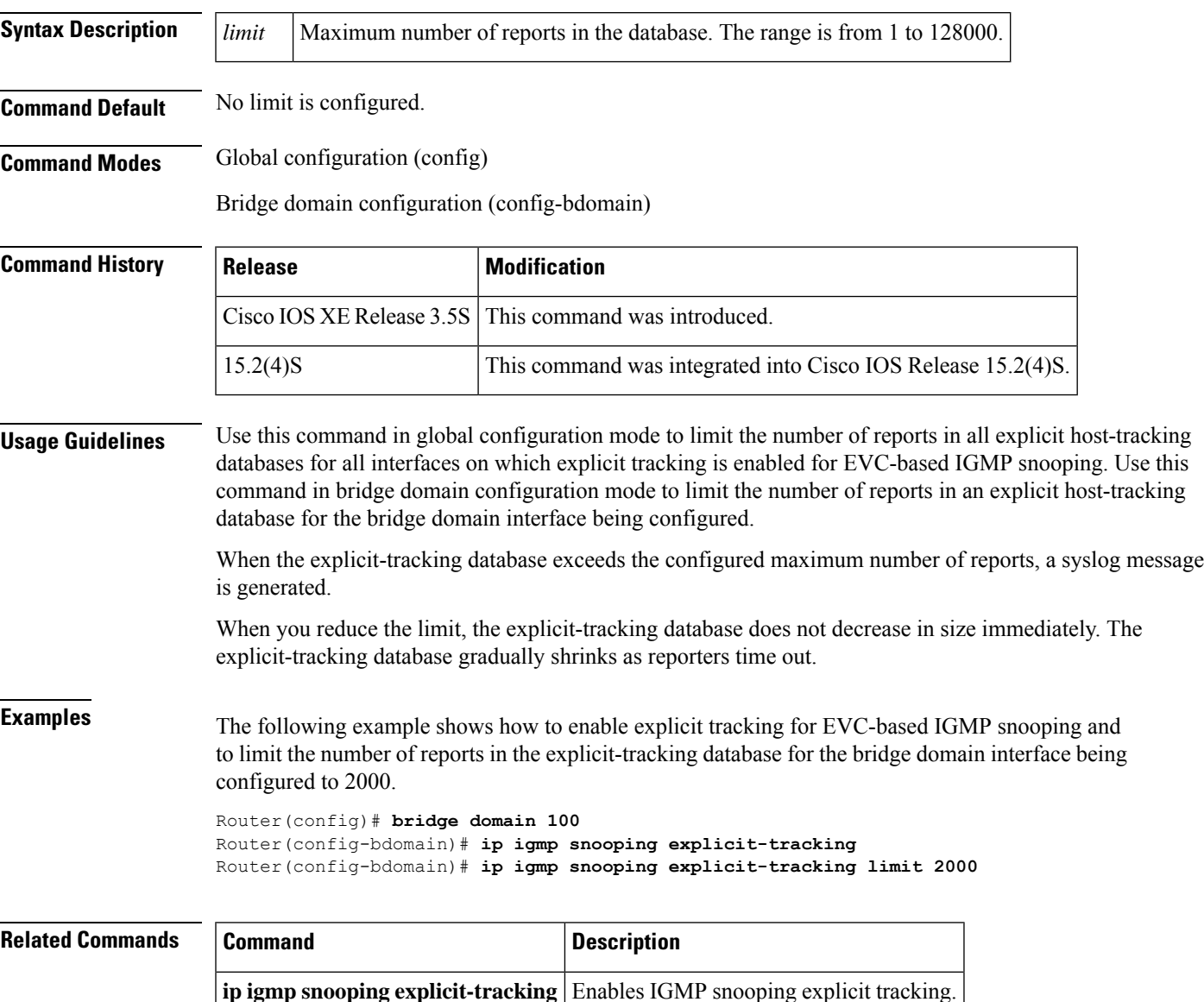

### **ip igmp snooping fast-leave**

To enable the IGMPv3-snooping fast-leave processing, use the **ip igmp snooping fast-leave** command in interface configuration mode. To disable fast-leave processing, use the **no** form of this command.

**ip igmp snooping fast-leave no ip igmp snooping fast-leave**

**Syntax Description** This command has no arguments or keywords.

**Command Default** The defaults are as follows:

- IGMP version 2--Disabled
- IGMP version 3--Enabled

**Command Modes** Interface configuration

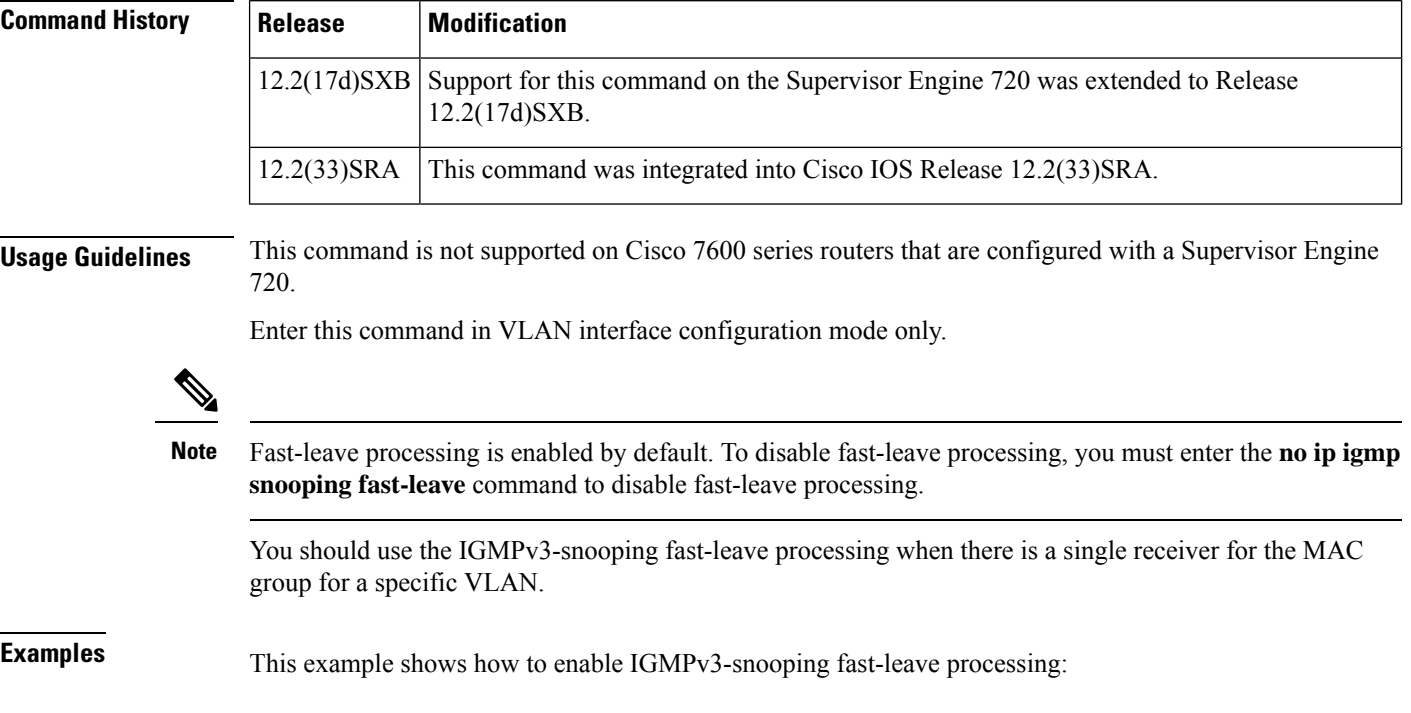

Router(config-if)# **ip igmp snooping fast-leave**

This example shows how to disable IGMPv3-snooping fast-leave processing:

Router(config-if)# **no ip igmp snooping fast-leave**

#### **Related Commands**

 $\mathbf{l}$ 

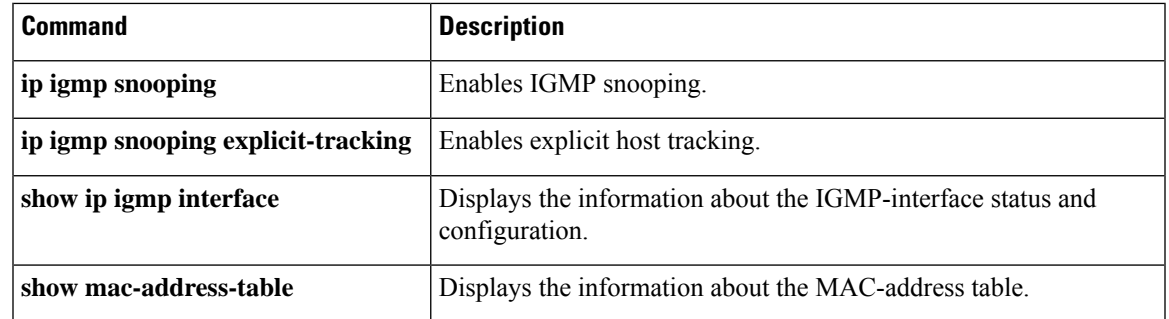

# **ip igmp snooping flooding**

To configure periodic flooding of multicast packets, use the **ipigmpsnooping flooding** command in interface configuration mode. To disable periodic flooding, use the **no** form of this command.

**ip igmp snooping flooding** [**timer** *seconds*] **no ip igmp snooping flooding**

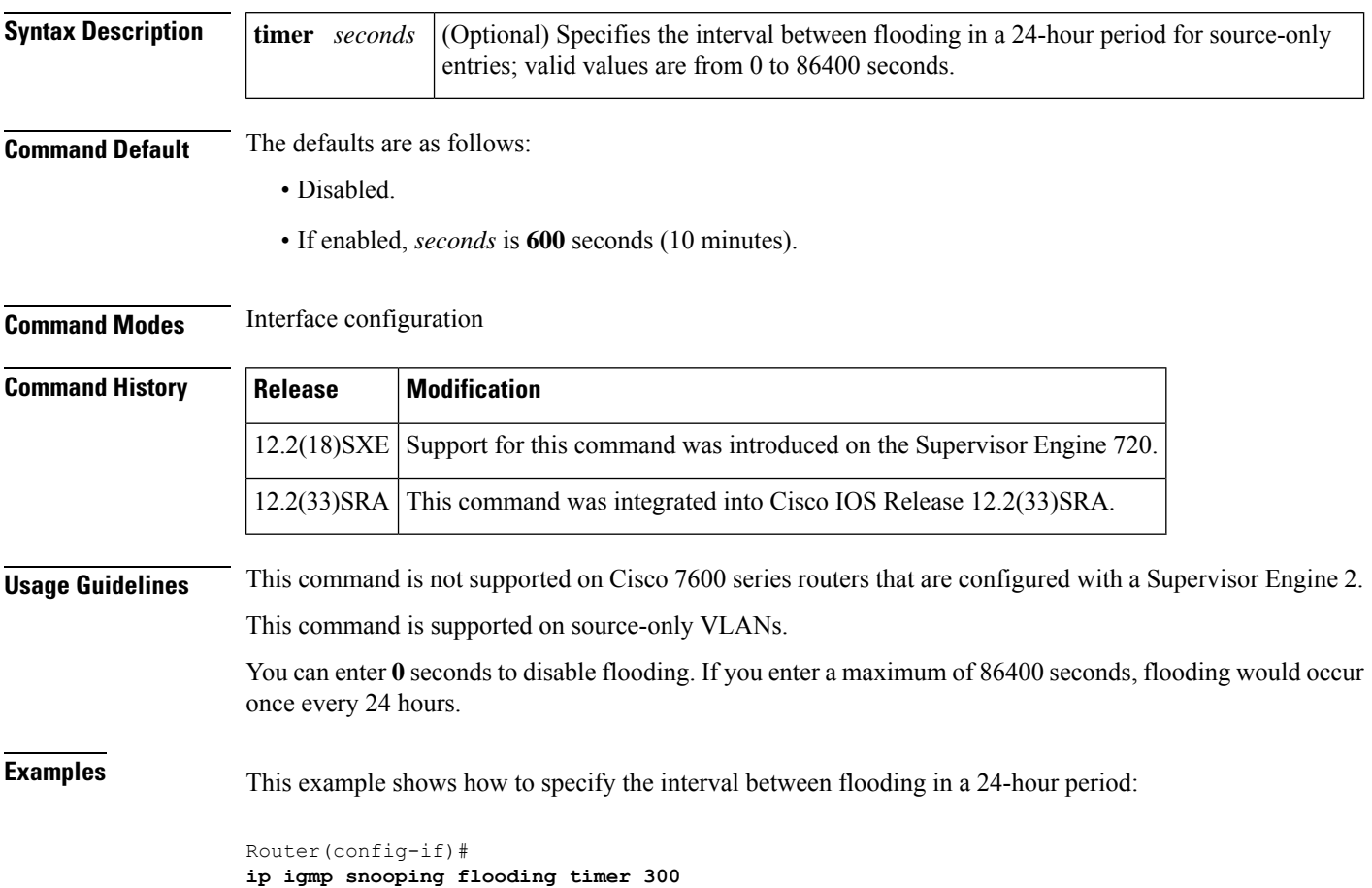

## **ip igmp snooping immediate-leave**

To enable the IGMP version 2 (v2) immediate-leave processing for IGMP snooping, use the **ip igmp snooping immediate-leave** command in bridge domain configuration mode. To disable IGMP v2 immediate-leave processing, use the **no** form of this command.

#### **ip igmp snooping immediate-leave no ip igmp snooping immediate-leave**

**Syntax Description** This command has no arguments or keywords.

**Command Default** IGMPv2 immediate-leave processing is disabled.

**Command Modes** Bridge domain configuration (config-bdomain)

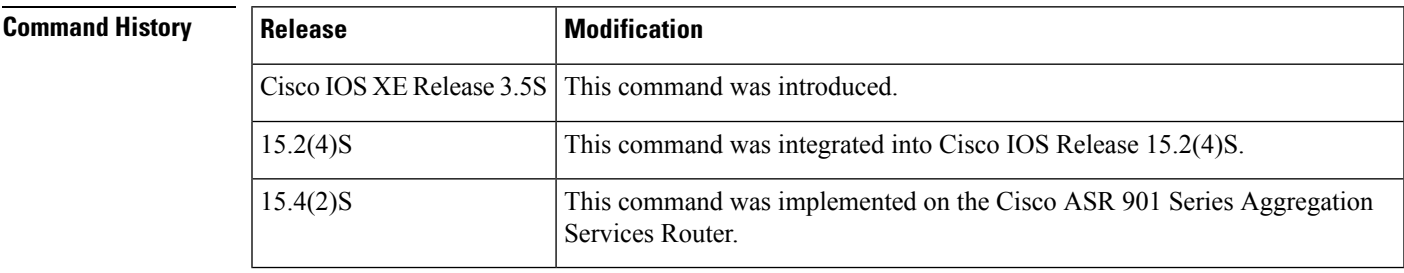

#### **Usage Guidelines** Use this command to enable IGMPv2 immediate-leave processing on the bridge-domain interface being configured.

Immediate-leave processing is supported only with IGMPv2 hosts.

IGMP snooping immediate-leave processing allows the bridge domain interface to remove a host from the forwarding-table entry without first sending group-specific queries. The host is pruned from the multicast tree for the multicast group specified in the original leave message. Immediate-leave processing ensures optimal bandwidth management for all hosts on a switched network, even when multiple multicast groups are in use simultaneously.

Use immediate-leave processing only on bridge domains where only one host is connected to each interface. If immediate-leave is enabled in bridge domains where more than one host is connected to an interface, some hosts might be dropped inadvertently.

When both immediate-leave processing and the last-member-query-count are configured, immediate-leave processing takes precedence.

The immediate-leave configuration is saved in NVRAM.

#### **Examples** Router(config-bdomain)# **ip igmp snooping immediate-leave**

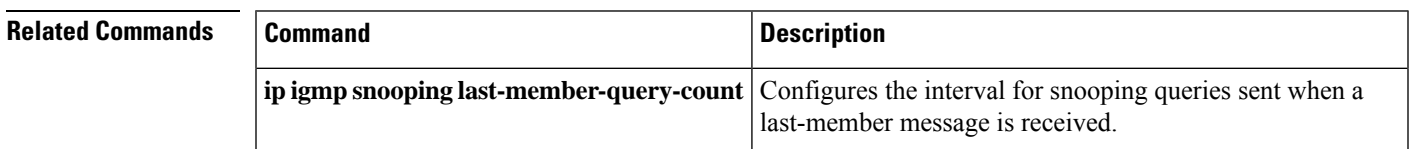

# **ip igmp snooping l2-entry-limit**

To configure the maximum number of Layer 2 entries that can be created by the Cisco 7600 series router, use the **ip igmp snooping l2-entry-limit** command in global configuration mode.

**ip igmp snooping l2-entry-limit** *max-entries*

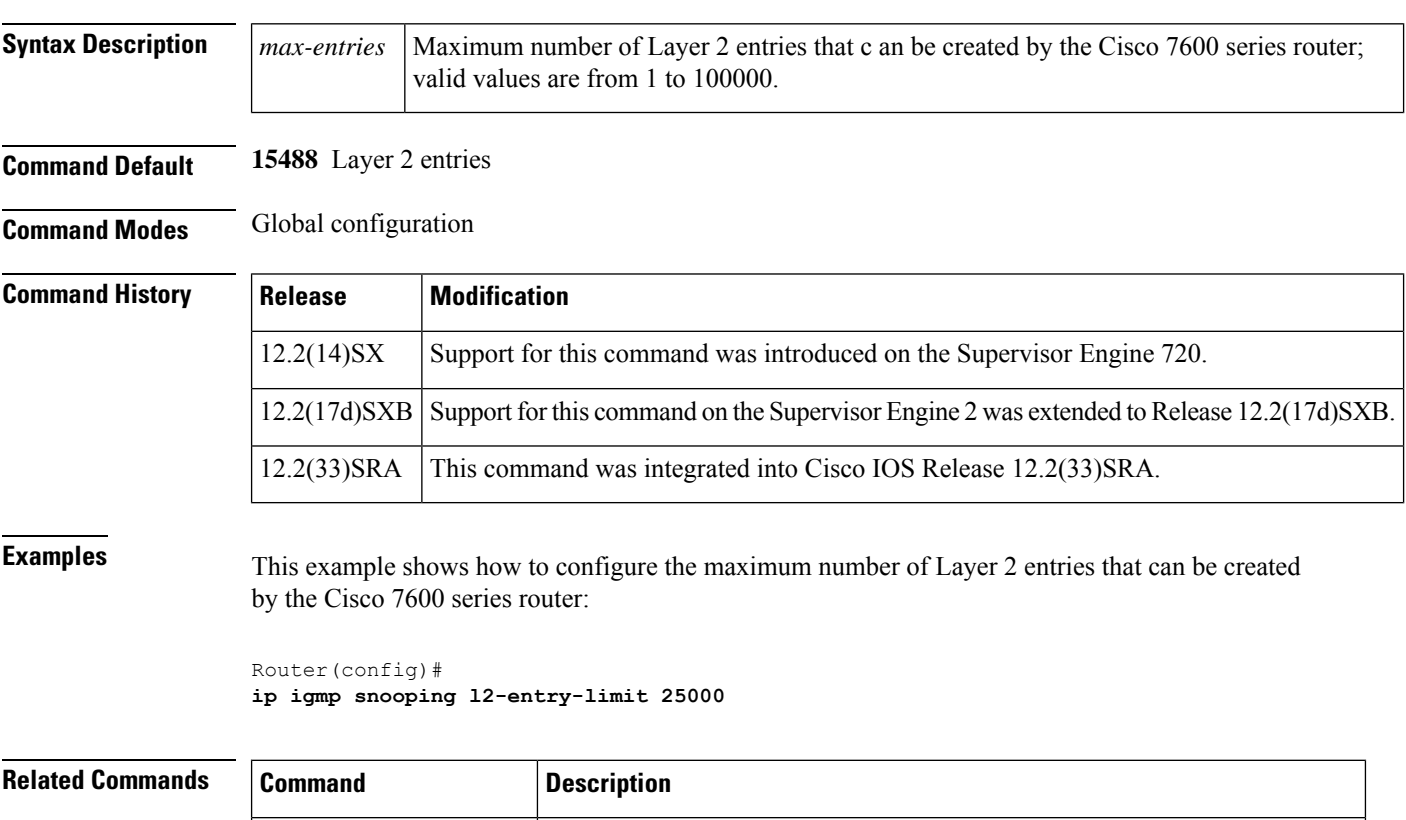

**show ip igmp interface** Displays the information about the IGMP-interface status and configuration.

## **ip igmp snooping last-member-query-count**

To configure how often Internet Group Management Protocol (IGMP) nnooping will send query messages in response to receiving an IGMP leave message, use the **ip igmp snooping last-member-query-count** command in global configuration, interface configuration, or bridge domain configuration mode. To set this count to the default value, use the **no** form of this command.

**ip igmp last-member-query-count** *number* **no ip igmp last-member-query-count** *number*

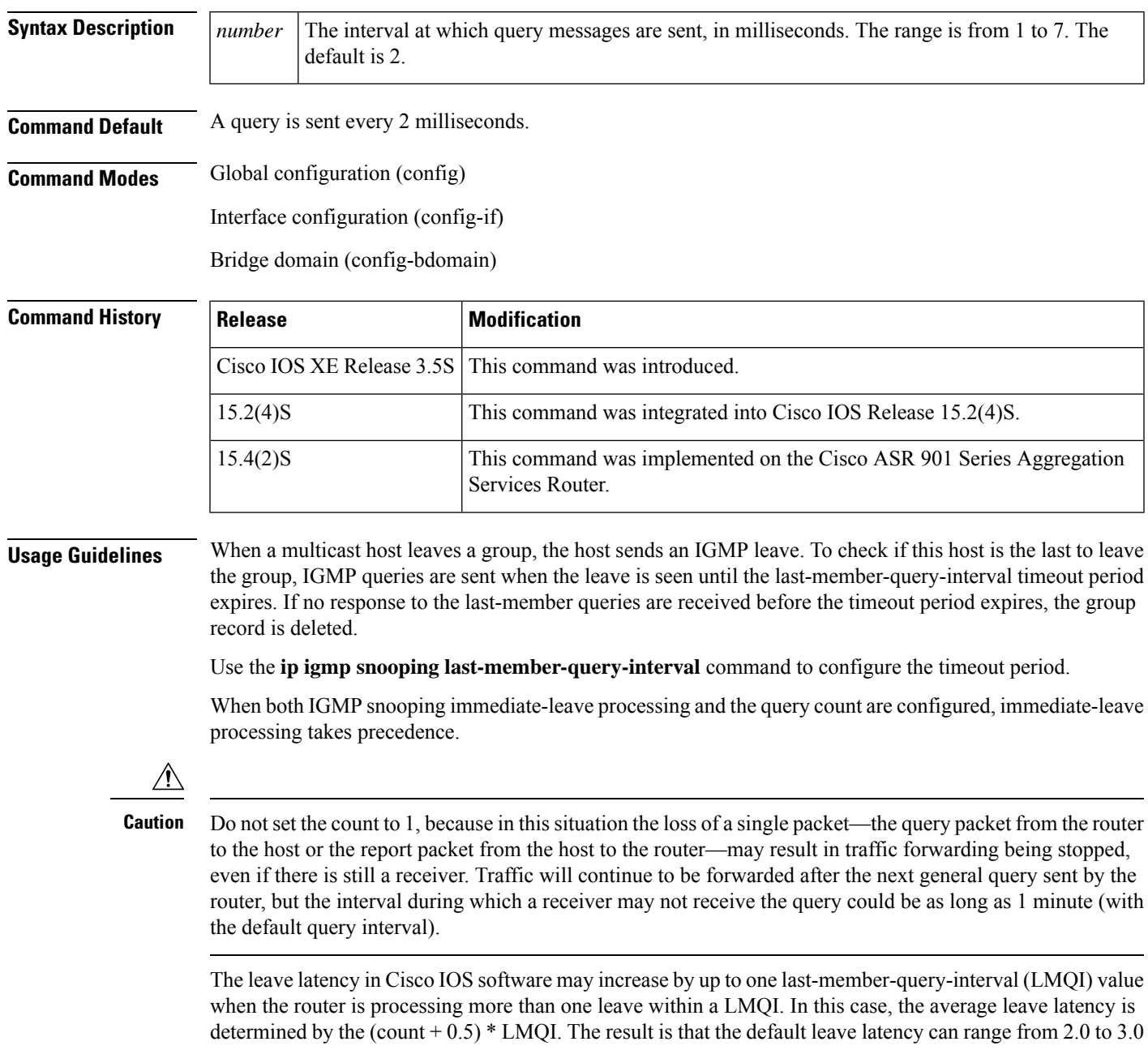

seconds with an average of 2.5 seconds under a higher load of IGMP leave processing. The leave latency under load for the minimum LMQI value of 100 milliseconds and a count of 1 isfrom 100 to 200 milliseconds, with an average of 150 milliseconds. This is done to limit the impact of higher rates of IGMP leave messages.

**Examples** Router(config)# **interface tunnel <sup>0</sup>** Router(config-if)# **ip igmp last-member-query-count 5**

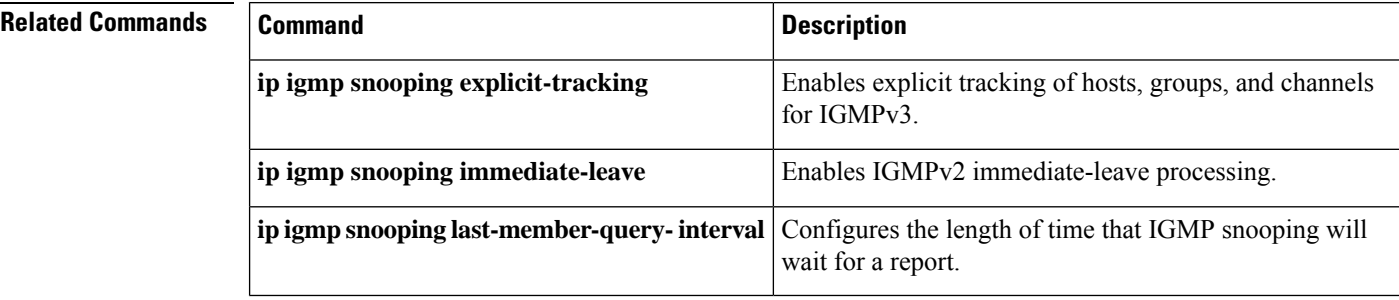

### **ip igmp snooping last-member-query-interval**

To configure the last member query interval for IGMP snooping, use the **ip igmp snooping last-member-query-interval** command in the interface configuration or bridge domain configuration mode. To return to the default settings, use the **no** form of this command.

#### **ip igmp snooping last-member-query-interval** *interval* **no ip igmp snooping last-member-query-interval**

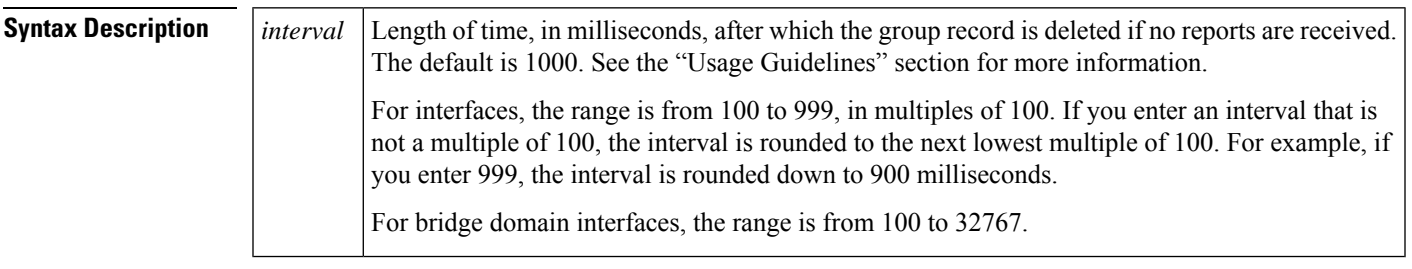

**Command Default** The default interval is 1000 milliseconds (1 second).

**Command Modes** Interface configuration (config-if)

Bridge domain configuration (config-bdomain)

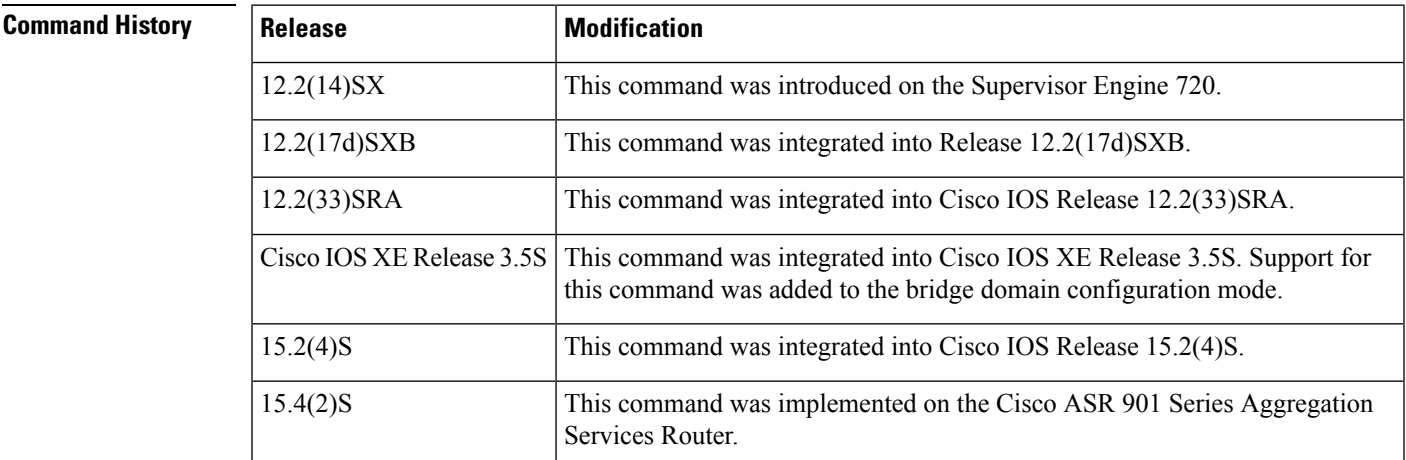

**Usage Guidelines** When a multicast host leaves a group, the host sends an IGMP leave. To check if this host is the last to leave the group, an IGMP query is sent out when the leave is seen and a timer is started. If no reports are received before the timer expires, the group record is deleted.

> Use the **ip igmp snooping last-member-query-count** command to specify how often an IGMP query is sent in response to receiving an IGMP leave message.

The *interval* is the actual time that the Cisco 7600 series router waits for a response for the group-specific query.

If you enter an interval that is not a multiple of 100, the interval is rounded to the next lowest multiple of 100. For example, if you enter 999, the interval is rounded down to 900 milliseconds.

If you enable IGMP fast-leave processing and you enter the **no igmp snooping last-member-query-interval** command, the interval is set to 0 seconds; fast-leave processing always assumes higher priority.

Even though the valid interval range is 100 to 1000 milliseconds, you cannot enter a value of 1000. If you want this value, you must enter the **no ip igmp snooping last-member-query-interval** command to return to the default value (1000 milliseconds).

**Examples** This example shows how to configure the last-member-query-interval to 200 milliseconds:

```
Router(config-if)#
ip igmp snooping last-member-query-interval 200
```
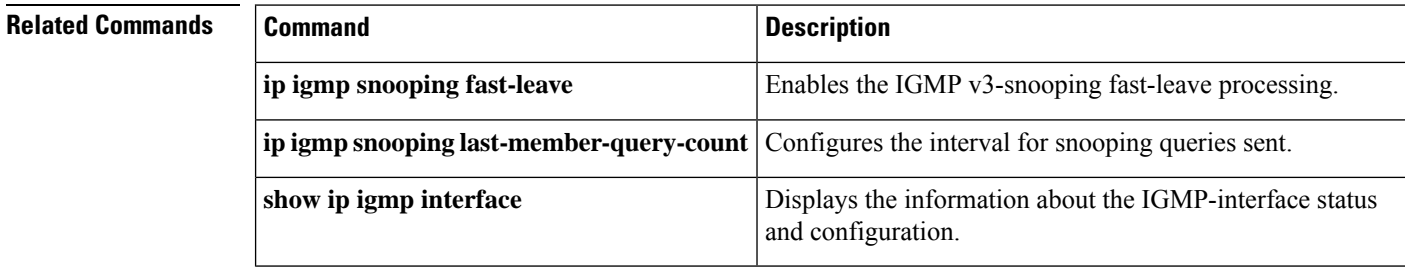

### **ip igmp snooping limit**

To limit the number of Internet Group Management Protocol (IGMP) groups or channels allowed on an interface or an Ethernet Flow Point (EFP), use the **ip igmp snooping limit** command in the interface configuration, bridge domain configuration, or Ethernet service configuration mode. To return to the default, use the **no** form of this command.

**ip igmp snooping limit** *num* [**except** *acl-numacl-name*] [**vlan** *vlan-id*] **no ip igmp snooping limit** *num* [**except** *acl-numacl-name*] [**vlan** *vlan-id*]

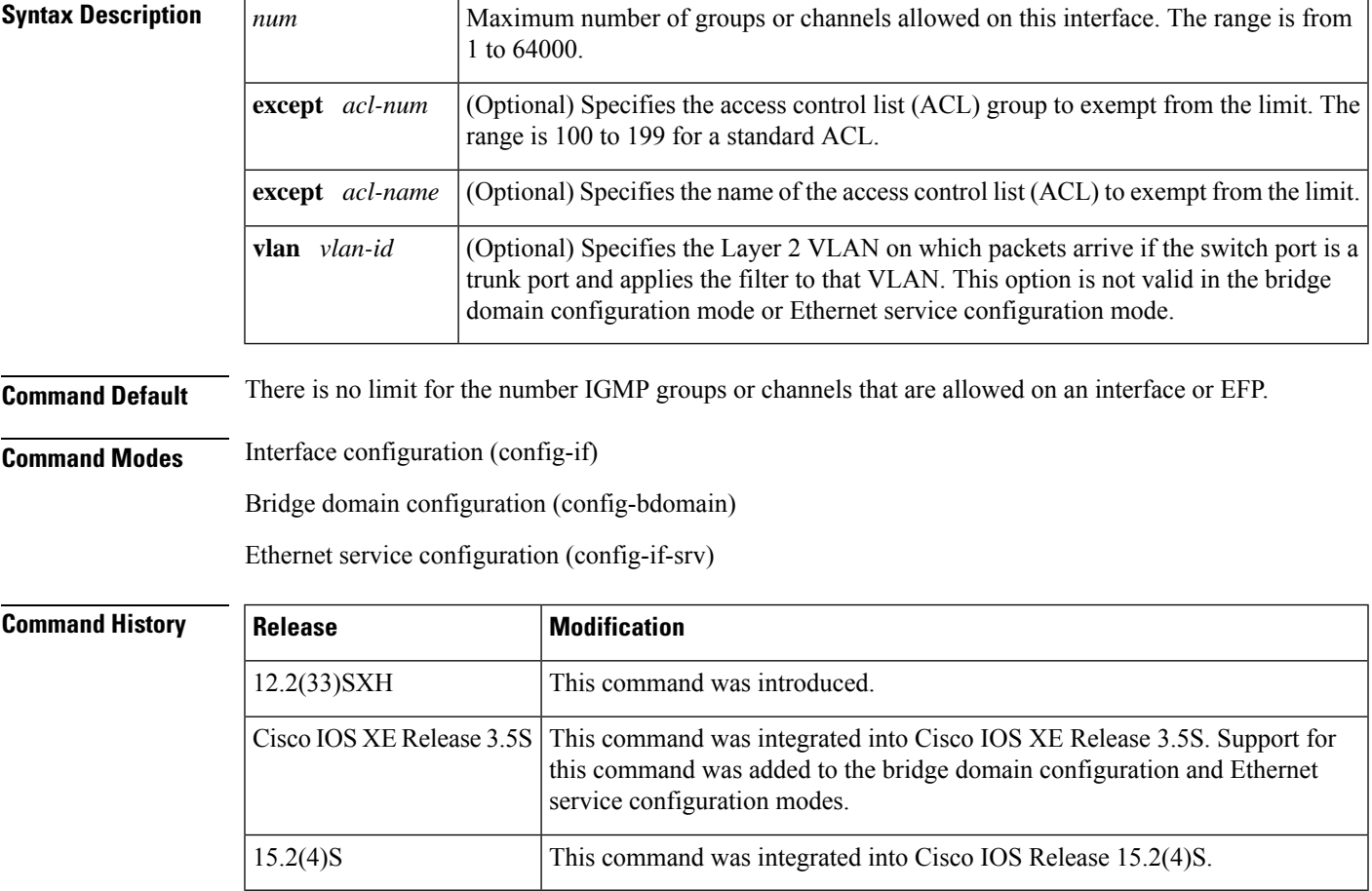

#### **Usage Guidelines**

If joins are received for (\*,G1) and (S1,G1) on the same interface, these joins are counted as two separate joins. If the limit on an interface has been set to two, and the joins are received for (\*,G1) and (S1,G1), all other joins (for groups/channels different from these two) are discarded. **Note**

IGMP filtering allows you to configure filters on a per-port basis, a per-Switched Virtual Interface (SVI) basis, or both for PM-based IGMP Snooping, or on a per-bridge domain or per-EFP basis for EVC-based IGMP Snooping.

IGMP filtering is supported for IPv4 only.

You can enter this command based on the following:

- Per-SVI basis.
- Per-Layer 2-switchport basis.
- Per-Layer 2-VLAN basis. The **vlan** keyword allows you to apply the filter only to the IGMP packets arriving on the specified Layer 2 VLAN if the switch port is a trunk port.
- Per-SVI basis as a default filter for all switch ports in access mode under that SVI and for all trunk ports that carry the corresponding VLAN for that VLAN only.
- Per-switch port basis as follows:
	- If the switch port is in access mode, this filter overrides any default SVI filter.
	- If the switch port is in trunk mode, this filter acts as a default for all VLANs on that trunk and overrides any default SVI filter.
- Per-Layer 2-VLAN basis. The filter applies only if the switch port is in trunk mode, and overrides any trunk default filter.
- Per-bridge domain basis for EVC-based IGMP Snooping in Cisco IOS XE Release 3.5S and later releases.
- Per-EFP basis for EVC-based IGMP Snooping in Cisco IOS XE Release 3.5S and later releases.

**Examples** This example shows how to limit the number of IGMP groups or channels allowed on an interface:

```
Router(config-if)#
ip igmp snooping limit 4400
```
This example shows how to limit the number of IGMP groups or channels allowed on an interface except for a specific ACL:

```
Router(config-if)#
ip igmp snooping limit 1300 except test1
```
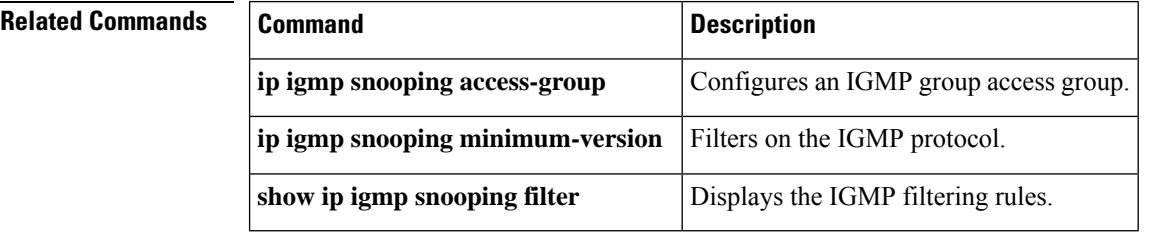

## **ip igmp snooping limit track**

To limit the size of the explicit-tracking database, use the **ip igmp snooping limit track**command in global configuration mode. To return to the default settings, use the **no** form of this command.

**ip igmp snooping limit track** *max-entries* **no ip igmp snooping limit track**

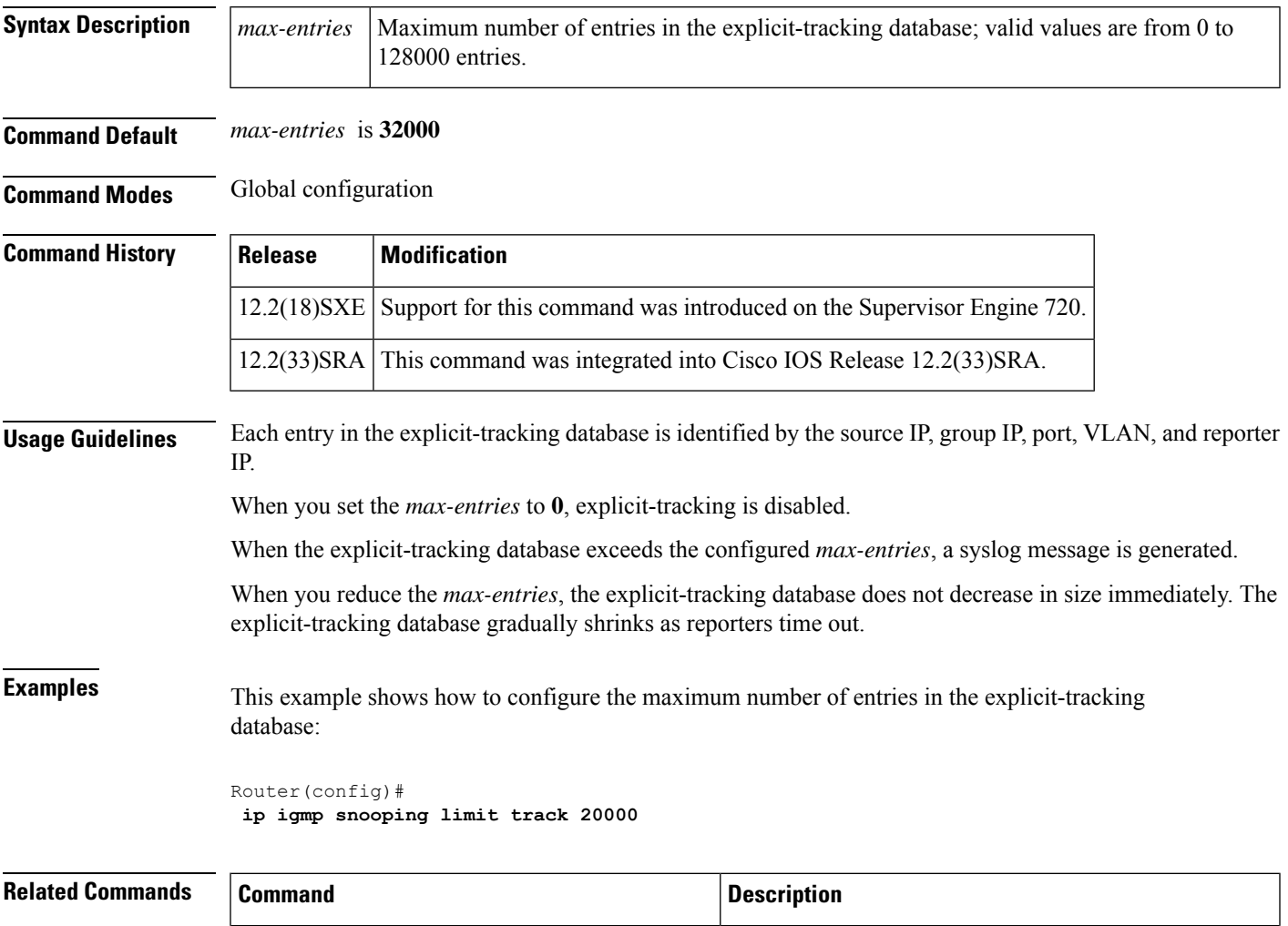

**ip igmp** snooping explicit-tracking Enables explicit host tracking.

**show ip igmp snooping explicit-tracking vlan**

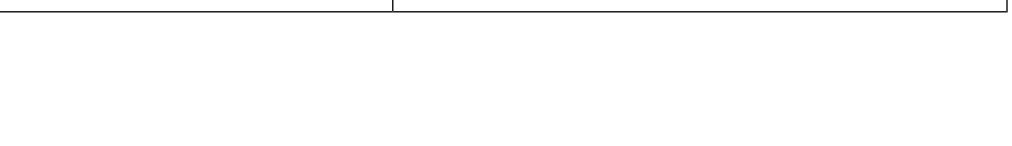

IGMPv3 hosts.

Displays information about the explicit host-tracking for

# **ip igmp snooping minimum-version**

To filter on the Internet Group Management Protocol (IGMP) protocol, use the **ip igmp snooping minimum-version**command in interface configuration or bridge domain configuration mode. To stop filtering on the IGMP protocol, use the **no** form of this command.

**ip igmp snooping minimum-version 2** | **3 no ip igmp snooping minimum-version 2** | **3**

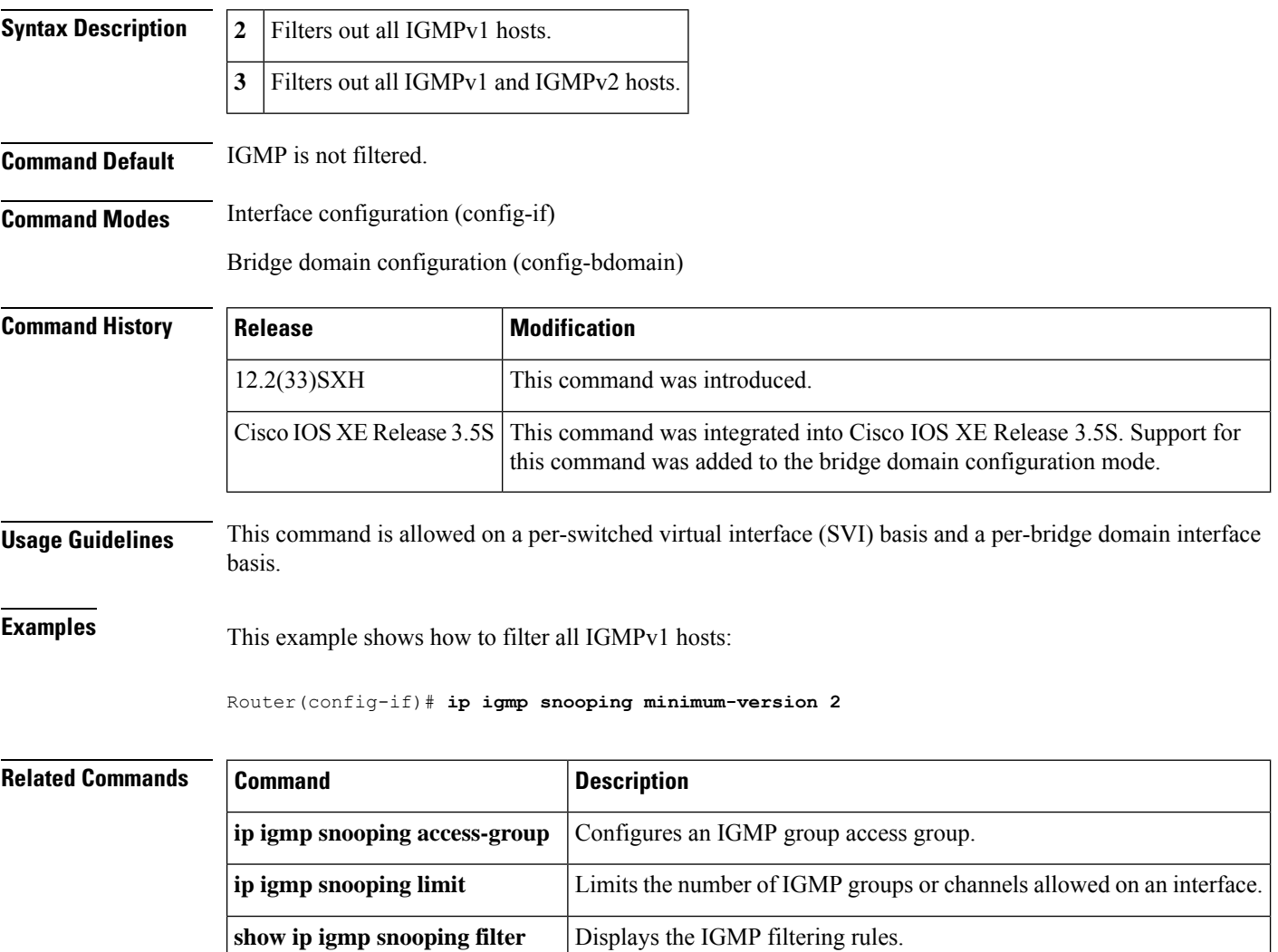

# **ip igmp snooping mrouter**

To configure a Layer 2 port as a multicast router port, use the **ipigmpsnooping mrouter** command in interface configuration mode. To remove the configuration, use the **no** form of this command.

**ip igmp snooping mrouter interface** *type number* | **port-channel** *number* | **learn cgmp** | **pim-dvmrp no ip igmp snooping mrouter interface** *type number* | **port-channel** *number* | **learn cgmp** | **pim-dvmrp**

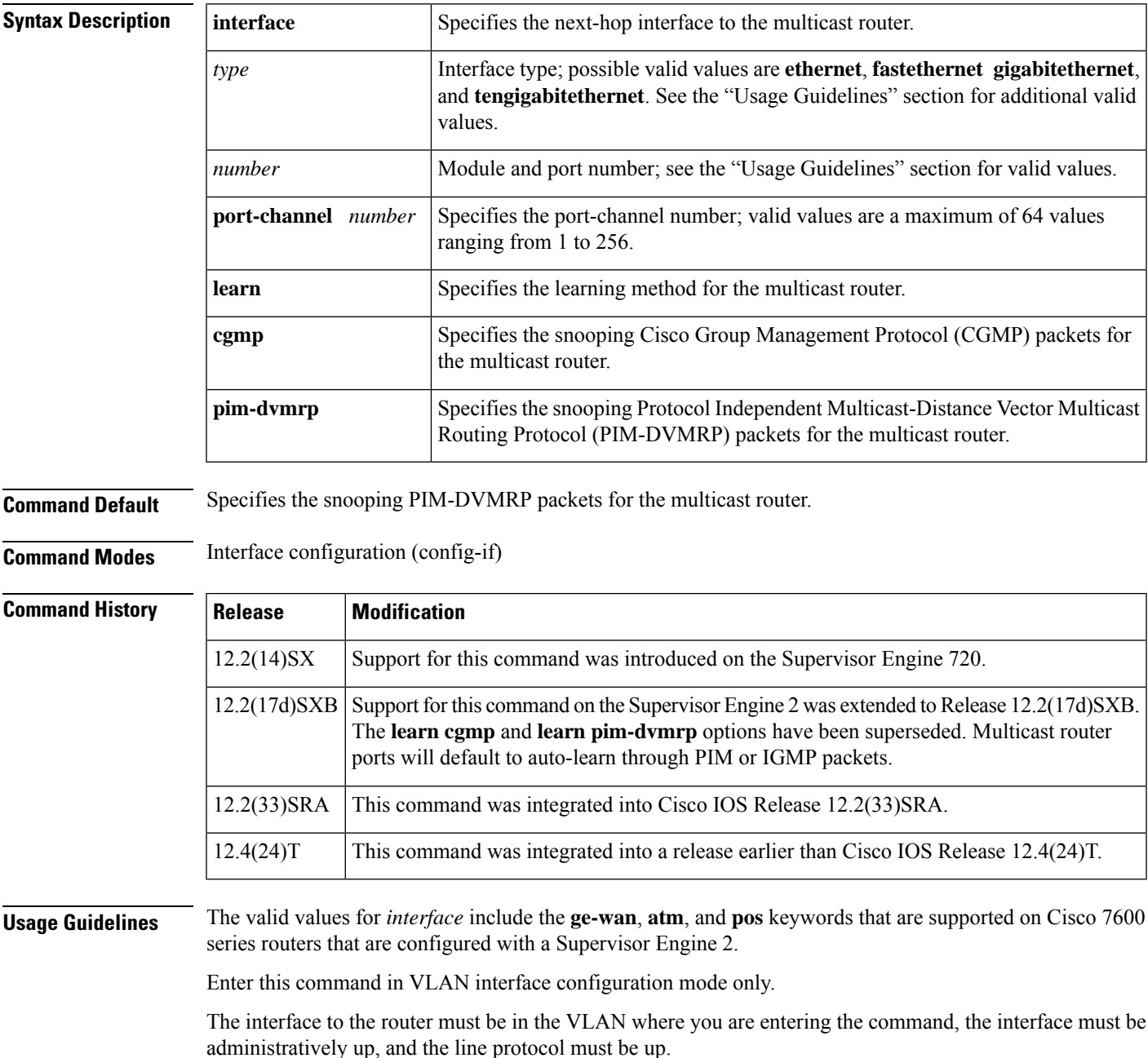

The *number* argument designates the module and port number. Valid values for *number* depend on the specified interface type and the chassis and module that are used.For example, if you specify a Gigabit Ethernet interface and have a 48-port 10/100BASE-T Ethernet module that is installed in a 13-slot chassis, valid values for the module number are from 1 to 13 and valid values for the port number are from 1 to 48.

The CGMP learning method can decrease control traffic.

The learning method that you configure is saved in NVRAM.

Static connections to multicast routers are supported only on switch ports.

**Examples** The following example shows how to specify the next-hop interface to the multicast router:

Router(config-if)# **ip igmp snooping mrouter interface fastethernet 5/6**

The following example shows how to specify the learning method for the multicast router:

```
Router(config-if)#
ip igmp snooping mrouter learn cgmp
```
#### **Related Commands**

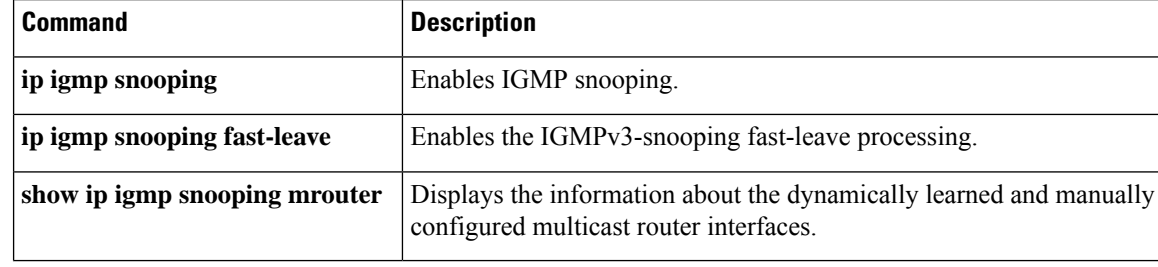

### **ip igmp snooping querier**

To enable multicast support within a subnet when no multicast routing protocol is configured in the VLAN or subnet, use the **ip igmp snooping querier** command in interface configuration mode. To disable multicast support within a subnet when no multicast routing protocol is configured, use the **no** form of this command.

**ip igmp snooping querier no ip igmp snooping querier**

**Syntax Description** This command has no arguments or keywords.

**Command Default** Disabled

**Command Modes** Interface configuration

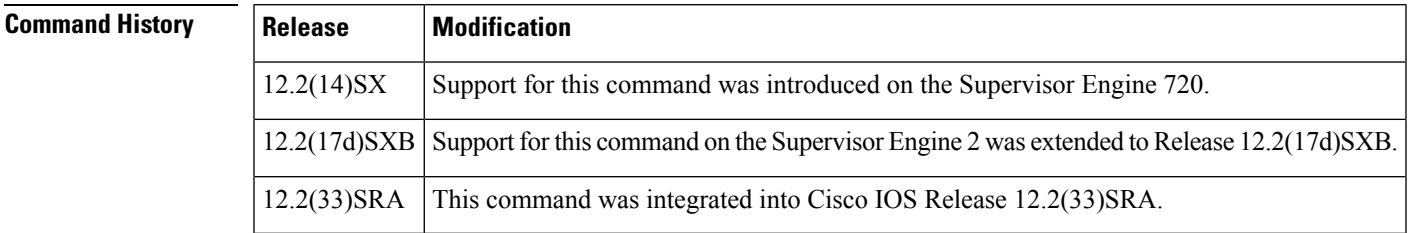

**Usage Guidelines** Enter this command in VLAN interface configuration mode only.

You enable IGMP snooping on the Cisco 7600 series router, and disable PIM on the VLAN.

Configure the VLAN in global configuration mode.

Configure an IP address on the VLAN interface. When enabled, the IGMP-snooping querier uses the IP address as the query source address. If no IP address is configured on the VLAN interface, the IGMP-snooping querier does not start. The IGMP-snooping querier disables itself if you clear the IP address. When enabled, the IGMP-snooping querier restarts if you configure an IP address.

The IGMP-snooping querier supports IGMPv2.

When enabled, the IGMP-snooping querier does the following:

- Does not start if it detects IGMP traffic from a multicast router.
- Starts after 60 seconds when no IGMP traffic is detected from a multicast router.
- Disables itself if it detects IGMP traffic from a multicast router.

QoS does not support IGMP packets when IGMP snooping is enabled.

You can enable the IGMP-snooping querier on all the Cisco 7600 series routers in the VLAN. One Cisco 7600 series router is elected as the querier.

If multicast routers are not present on the VLAN or subnet, the Cisco 7600 series router becomes the IGMP querier for the VLAN when you enable the IGMP-snooping querier.

If you disable the IGMP-snooping querier, IGMP snooping functions only when you configure PIM in the subnet.

You can enter the **ip igmp snooping querier** command at any time, but the IGMP-snooping querier starts only when no other multicast routers are present in the VLAN or subnet.

You can use this command as an alternative to configuring PIM in a subnet; use this command when the multicast traffic does not need to be routed but you would like support for IGMP snooping on Layer 2 interfaces in your network.

**Examples** This example shows how to enable the IGMP-snooping querier on the VLAN:

```
Router(config-if)#
ip igmp snooping querier
```
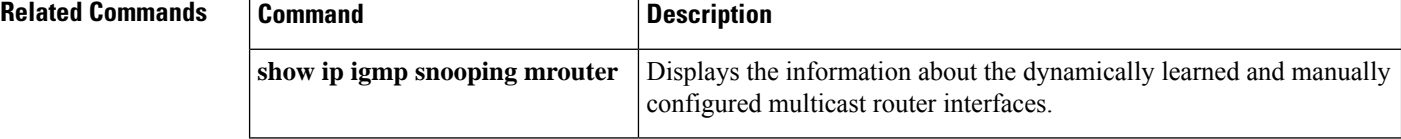

# **ip igmp snooping rate**

To set the rate limit for IGMP-snooping packets, use the **ip igmp snooping rate** command in global configuration mode. To disable the software rate limiting, use the **no** form of this command.

**ip igmp snooping rate** *pps* **no ip igmp snooping rate**

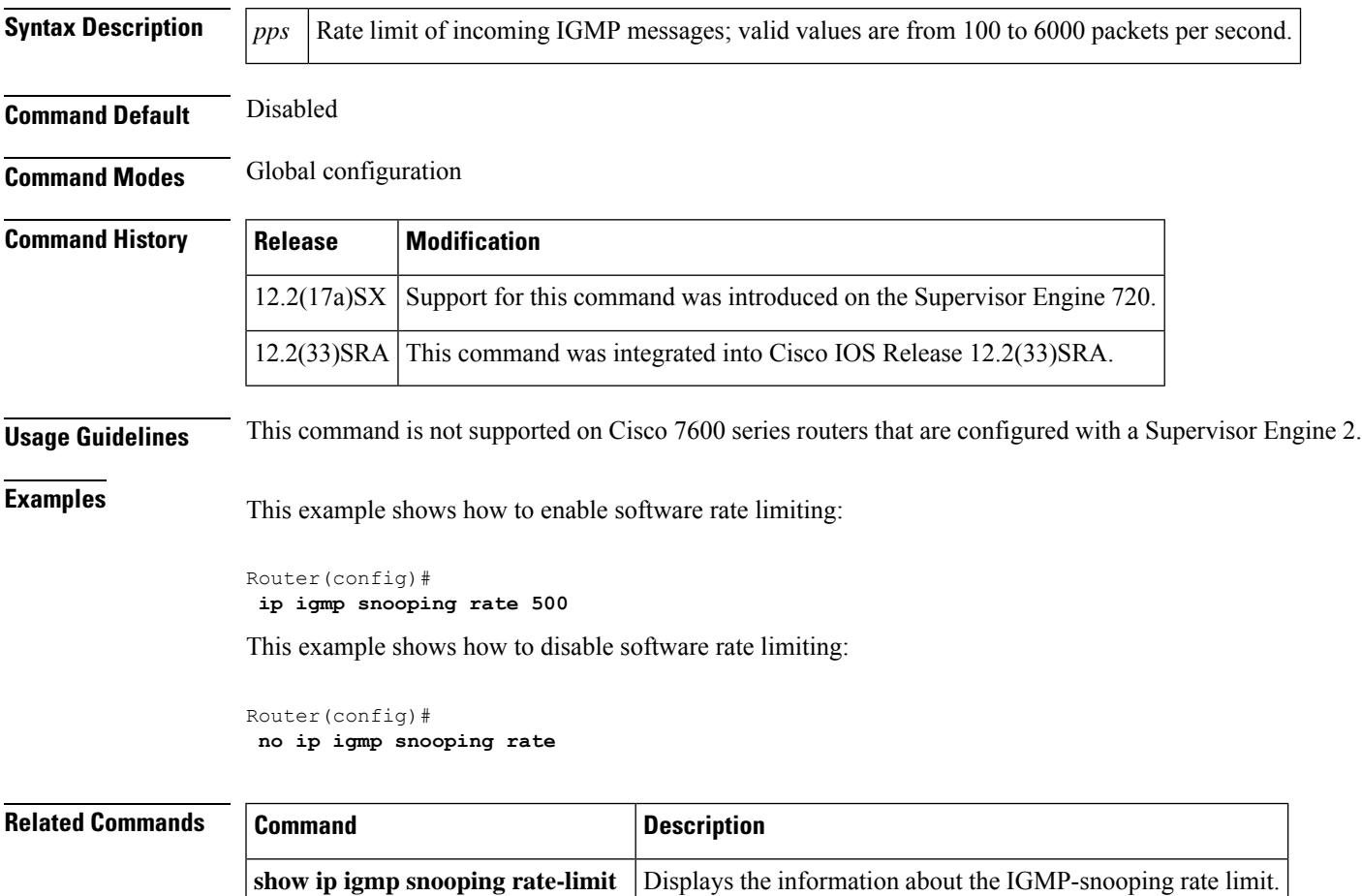

#### **ip igmp snooping report-suppression**

To turn on IP IGMP snooping report suppression, use the **ip igmp snooping report-suppression** command in the global configuration, interface configuration, or bridge domain configuration mode. To turn off report suppression, use the **no** form of this command.

#### **ip igmp snooping report-suppression no ip igmp snooping report-suppression**

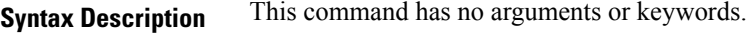

**Command Default** IGMP snooping report supression is disabled.

**Command Modes** Global configuration (config)

Interface configuration (config-if)

Bridge domain configuration (config-bdomain)

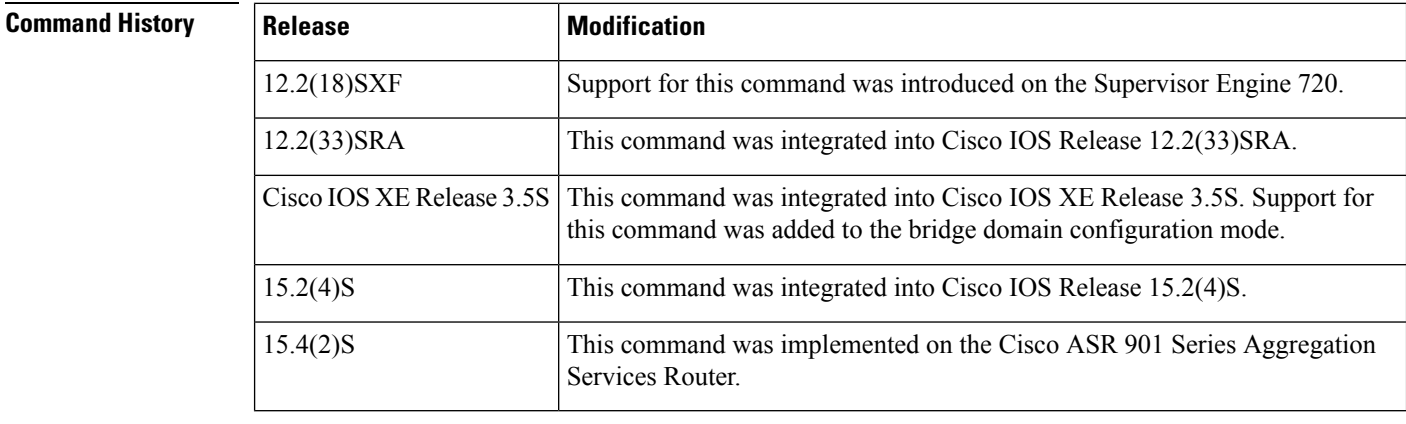

**Usage Guidelines** Use this command to enable report supression for all host reports responding to a general query or for all host reports on an interface or a bridge domain.

> When you enable report suppression for all host reports responding to a general query, IP IGMP snooping forwards the first report only and suppresses the remaining reports to constrain IGMP traffic to the multicast router.

#### **Examples** This example shows how to enable IP IGMP snooping report suppression:

Router(config-if)# **ip igmp snooping report-suppression**

This example shows how to disable IP IGMP snooping report suppression:

Router(config-bdomain)# **no ip igmp snooping report-suppression**

### **ip igmp snooping robustness-variable**

To configure the robustness variable for Internet Group Management Protocol (IGMP) snooping, use the **ip igmp snooping robustness-variable** command in the global configuration or bridge domain configuration mode. To return to the default, use the **no** form of this command.

**ip igmp snooping robustness-variable** *variable* **no ip igmp snooping robustness-variable**

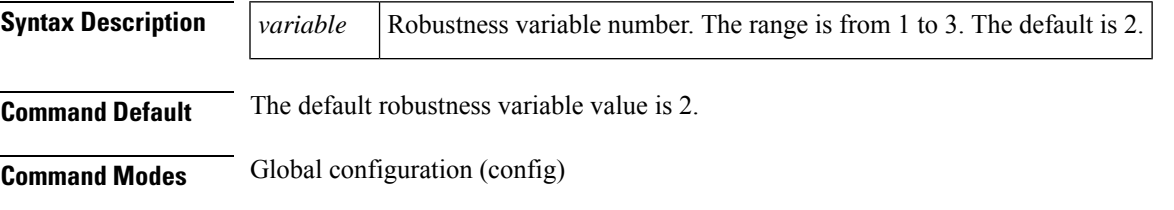

Bridge domain configuration (config-bdomain)

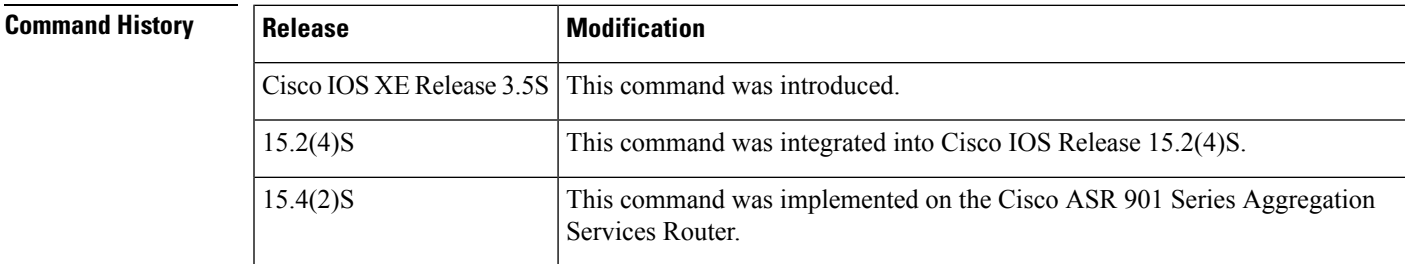

#### **Usage Guidelines** The robustness variable is the integer used by IGMP snooping during calcualtions for IGMP messages. The robustness variable provides fine tuning to allow for expected packet loss. The recommended value for the robustness variable is 2.

Use this command to change the value of the robustness variable for IGMP snooping from the default (2) to the specified value.

**Examples** Router(config-bdomain)# **ip igmp snooping access-group <sup>3</sup>** Router(config-bdomain)#

## **ip igmp snooping source-only-learning age-timer**

To flood multicast packets periodically to a Layer 2 segment that has only multicast sources and no receivers connected to it, use the **ip igmp snooping source-only-learning age-timer**command in global configuration mode. To return to the default settings, use the **no** form of this command.

**ip igmp snooping source-only-learning age-timer** *seconds* **no ip igmp snooping source-only-learning age-timer**

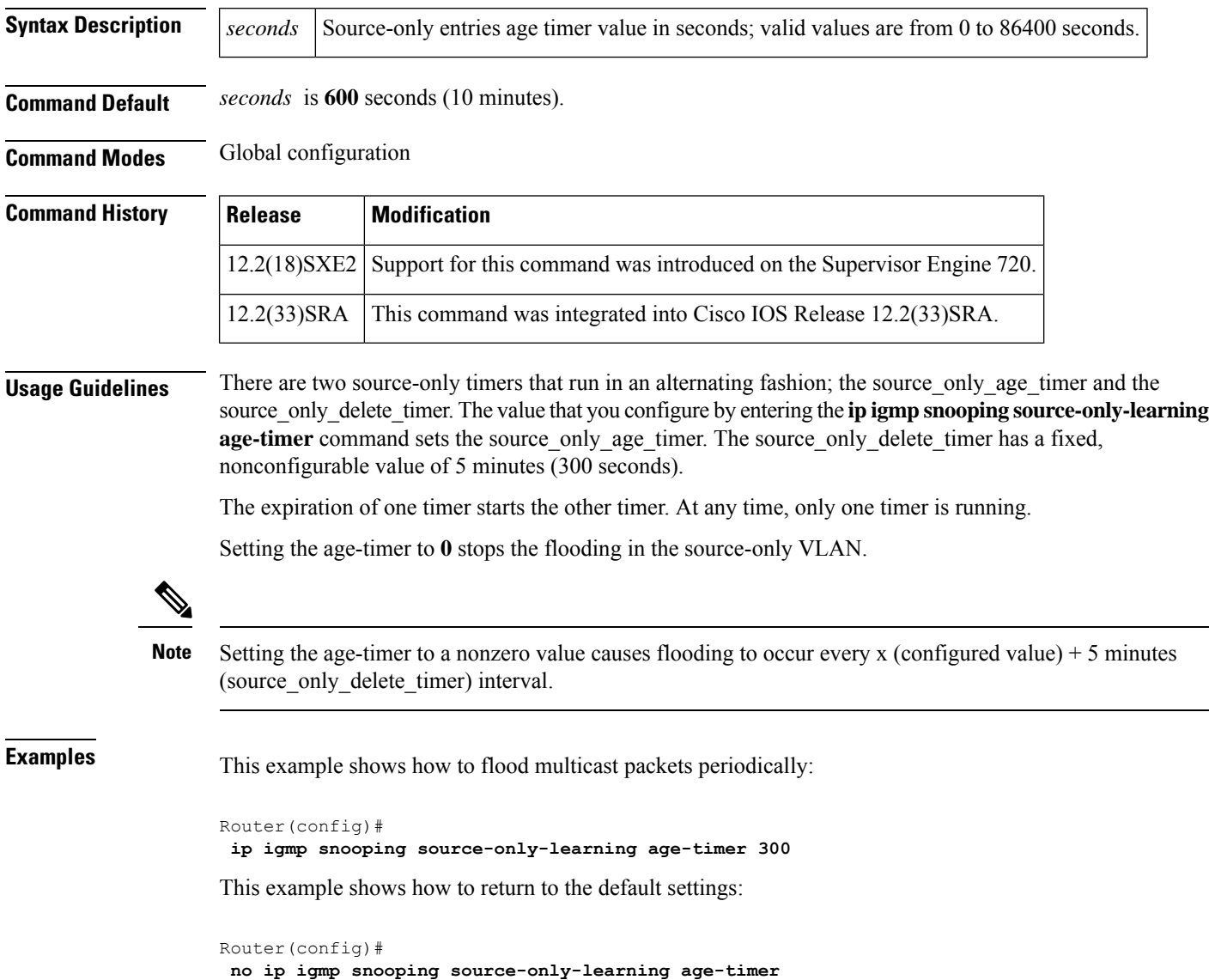

### **ip igmp snooping ssm-safe-reporting**

To enable SSM-safe reporting in the presence of a mix of IGMPv2 and IGMPv3 hosts, use the **ip igmp snooping ssm-safe-reporting** command in interface configuration mode. To return to the default settings, use the **no** form of this command.

**ip igmp snooping ssm-safe-reporting no ip igmp snooping ssm-safe-reporting**

**Syntax Description** This command has no arguments or keywords.

**Command Default** D isabled

**Command Modes** Interface configuration

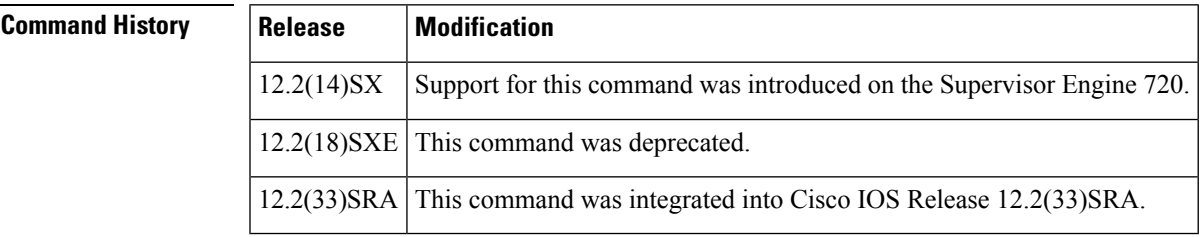

**Usage Guidelines** This command is not supported on Cisco 7600 series routers that are configured with a Supervisor Engine 2.

When you configure SSM-safe reporting, IGMPv3 becomes the group mode in the Cisco 7600 series router or the router even in the presence of IGMPv2 hosts.

A Layer-3 SVI must be configured for any Layer 2 VLAN that supports mixed-IGMPv3 receivers.

Within an SSM group, an IGMPv2 host does not receive the requested traffic until an IGMPv3 host that is connected to the same Cisco 7600 series router is receiving the same group traffic. When the last IGMPv3 host leaves the group, the IGMPv2 host stops receiving traffic for that group.

**Examples** This example shows how to enable SSM-safe reporting:

Router(config-if)# **ip igmp snooping ssm-safe-reporting**

# **ip igmp snooping static**

To configure static group membership entries on an interface, use the **ip igmp snooping static** command in the bridge domain configuration mode. To delete static group membership entries, use the **no** form of this command.

**ip igmp snooping static** *ip-address* [**source** *source-address*] **interface** *port-type port-number member-number service-instance-id* [*port-type port-number member-number service-instance-id* ] **no ip igmp snooping static** *ip-address* [**source** *source-address*] **interface** *port-type port-number member-number service-instance-id* [*port-type port-number member-number service-instance-id* ]

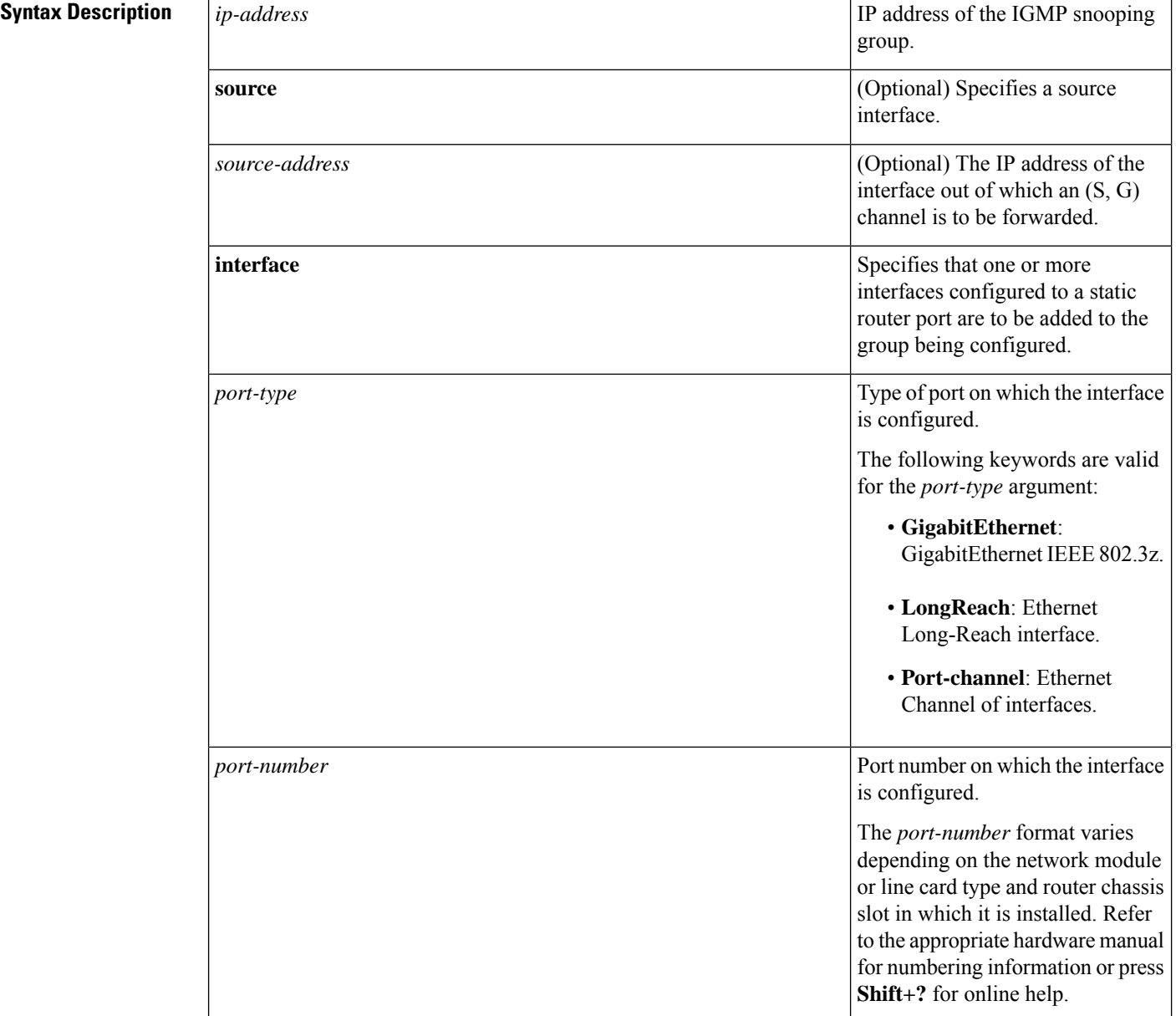

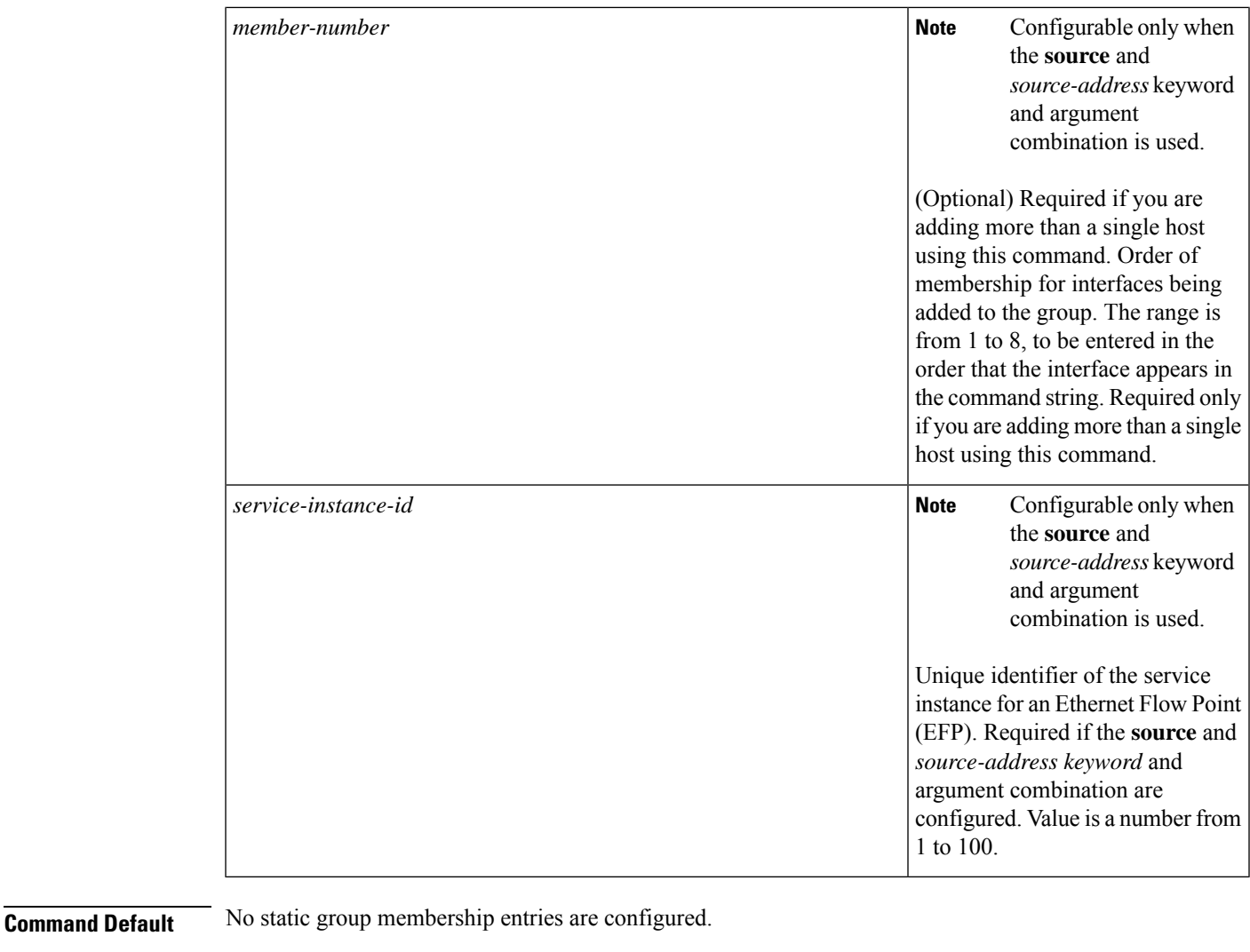

**Command Modes** Bridge domain configuration (config-bdomain)

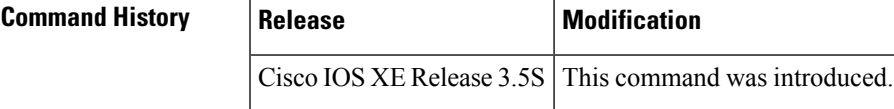

**Usage Guidelines** Hosts normally join multicast groups dynamically, but you can configure a host statically for a Layer 2 LAN port. Use this command is to configure a static connection to a multicast router.

> You can configure up to eight individual ports at a time using this command. Multiple ports to be configured need only be separated by a space and must include a *member-number*.

The static ports and groups are saved in NVRAM.

The keywords for this command are not case sensitive. The keywords in online help contain uppercase letters to enhance readability only.

Configuring a service instance on a Layer 2 port creates a pseudoport or Ethernet Flow Point (EFP) on which you configure Ethernet Virtual Connection (EVC) features.

**Examples** This example shows how to configure a host (192.0.2.1) statically for a bridge domain interface (44) on the Gigabit Ethernet port:

> Router(config)# **bridge domain 100** Router(config-bdomain) **ip igmp snooping static 10.10.10.1 source 192.0.2.1 interface gigbitethernet0/0/0 44**

### **ip igmp snooping tcn flood**

To enable flooding of multicast traffic during a spanning-tree Topology Change Notification (TCN) event for an Ethernet Flow Point (EFP) after TCN flooding is explicitly disabled on an EFP, use the **ip igmp snooping tcn flood** command in Ethernet service configuration mode. To disable TCN flooding on an EFP, use the **no** form of this command.

**ip igmp snooping tcn flood no ip igmp snooping tcn flood**

**Syntax Description** This command has no arguments or keywords.

**Command Default** TCN flooding is enabled on EFPs.

**Command Modes** Ethernet service configuration (config-if-srv)

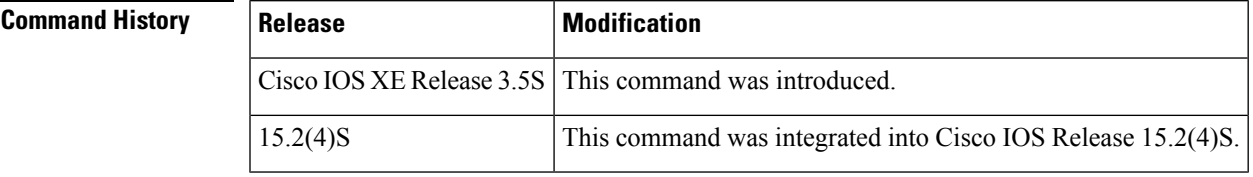

**Usage Guidelines** Use this command to disable or enable TCN flooding on an EFP. TCN flooding is enabled on all EFPs by default.

> The Spanning Tree Protocol (STP) operates on the virtual port level. When a virtual port receives a TCN event, all EFPs that operate under that virtual port are identified, along with the bridge domain to which the EFP belongs. Flooding is started to all EFPs on the bridge domain except the ones on which TCN flooding is explicitly disabled. This flooding can exceed the capacity of the virtual port and cause packet loss. Use the **no ip igmp snooping tcn flood** command to disable the flooding of multicast traffic on an EFP during a spanning-tree TCN event .

**Examples** Router(config)# interface BDI100 Router(config-if)# **service instance 333 ethernet** Router(config-if-srv)# **no ip igmp snooping tcn flood**

### **ip igmp snooping tnc flood query count**

To configure the number of Internet Group Management Protocol (IGMP) queries IGMP snooping will receive before stopping the flooding of multicast traffic during a spanning-tree Topology Change Notification (TCN) event, use the **ipigmpsnooping tcnfloodquery count** command in the global configuration mode. To return to the default, use the **no** form of this command.

**ip igmp snooping tnc flood query count** *count* **no ip igmp snooping tnc flood query count**

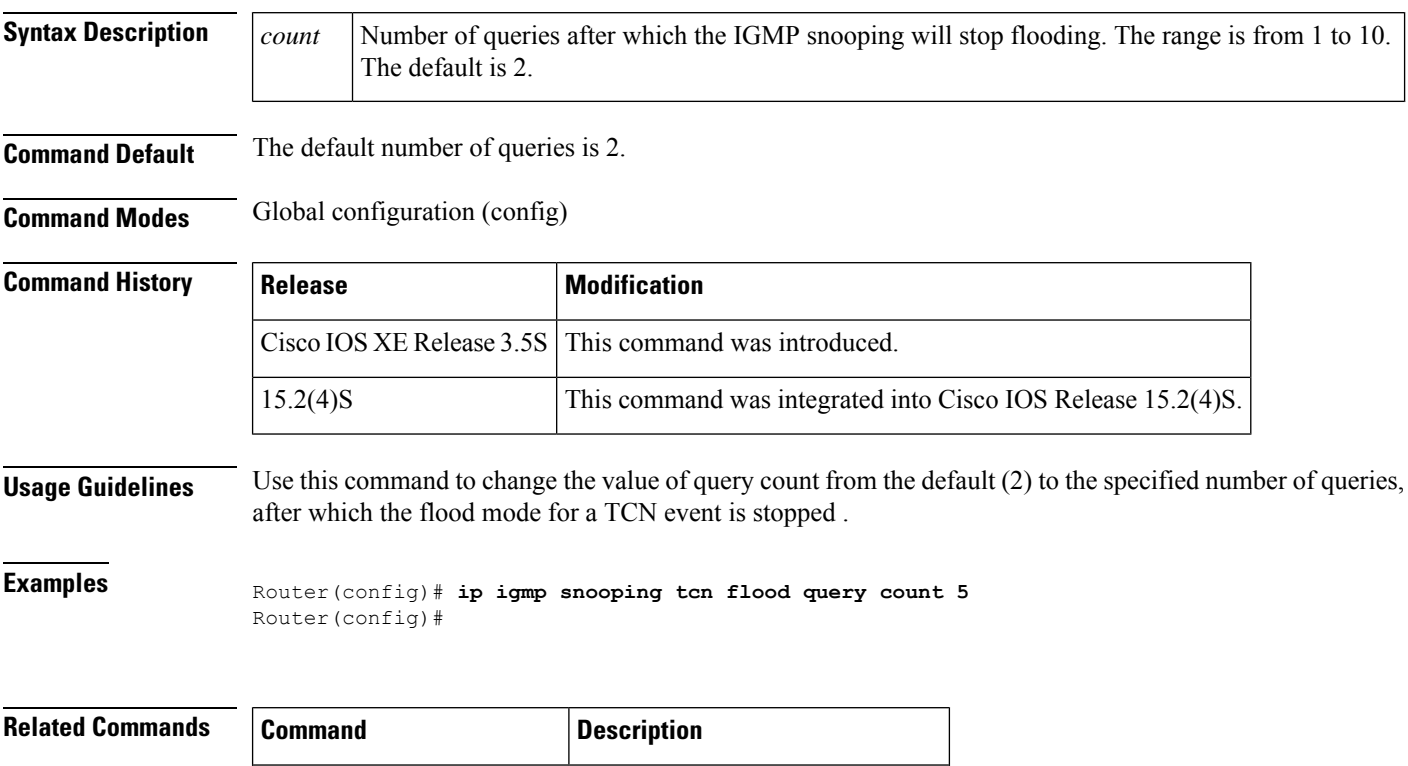

**ip igmp** snooping **tcn flood** Toggles TCN flooding on an EFP.

### **ip igmp snooping tcn query solicit**

To enable a multicast router to send IGMP queries during a spanning-tree Topology Change Notification (TCN) event even if the router is not the spanning-tree root, use the **ip igmp snooping tcn query solicit** command in global configuration mode. To disable TCN query solicit on an IP multicast router, use the **no** form of this command.

**ip igmp snooping tcn query solicit no ip igmp snooping tcn query solicit**

**Syntax Description** This command has no arguments or keywords.

**Command Default** The IP multicast router will send a query solicitation during a TCN event only if it is the spanning-tree root.

**Command Modes** Global configuration (config)

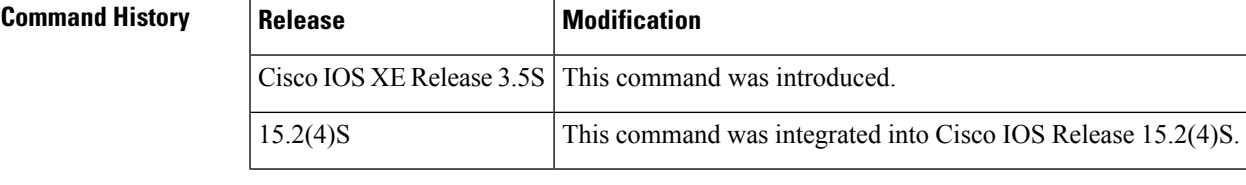

**Usage Guidelines** When a spanning-tree root router receives a topology change on an IGMP snooping-enabled interface, it issues a query solicitation that causes a Cisco IOS router to send one or more general queries.

> Use this command to cause a multicast router to send a query solicitation whenever it notices a topology change, even if that router is not the spanning-tree root.

**Examples** Router(config)# **ip igmp snooping tcn query solicit**

## **ip igmp snooping vlan**

To enable Internet Group Management Protocol (IGMP) snooping on a specific VLAN, use the **ip igmp snooping vlan**command in global configuration mode. To disable IGMP snooping on a VLAN interface, use the **no** form of this command.

**ip igmp snooping vlan** *vlan-id* **no ip igmp snooping vlan** *vlan-id*

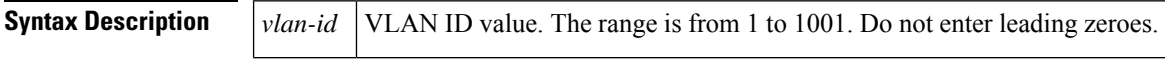

**Command Default** By default, IGMP snooping is enabled when each VLAN is created.

**Command Modes** Global configuration

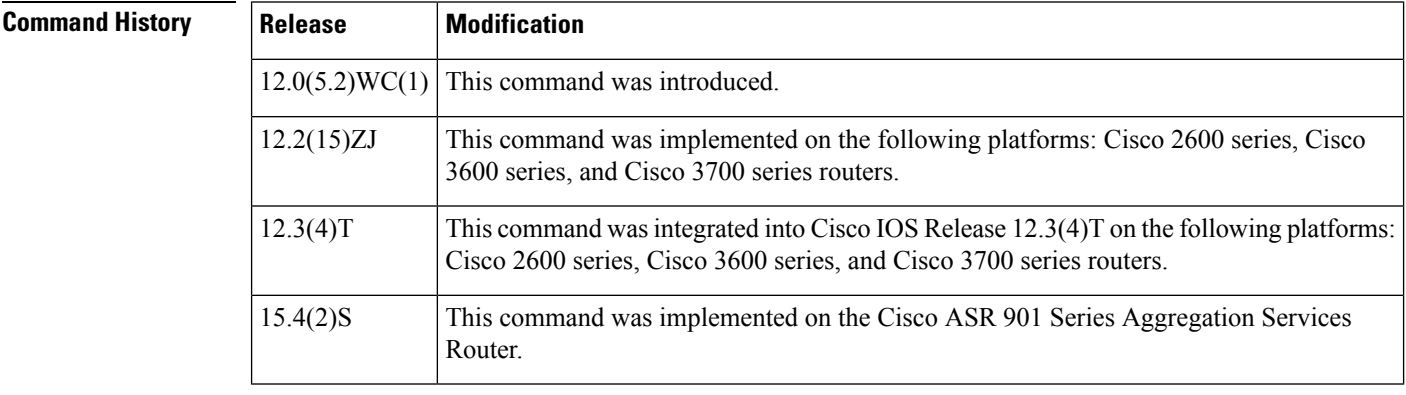

**Usage Guidelines** This command automatically configures the VLAN if it is not already configured. The configuration is saved in NVRAM.

**Examples** The following example shows how to enable IGMP snooping on VLAN 2:

Router(config)# **ip igmp snooping vlan 2**

The following example shows how to disable IGMP snooping on VLAN 2:

Router(config)# **no ip igmp snooping vlan 2**

#### **Related Commands Command Command Command Description** Globally enables IGMP snooping. IGMP snooping must be globally enabled in order to be enabled on a VLAN. **ip igmp snooping ip igmp** snooping **vlan immediate-leave** Enables IGMP Immediate-Leave processing. **ip igmp** snooping **vlan mrouter** Configures a Layer 2 port as a multicast router port.
$\mathbf l$ 

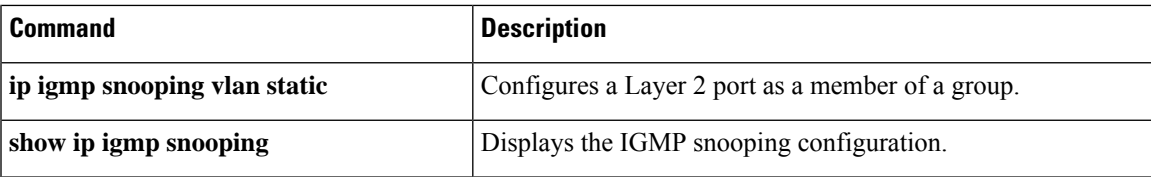

# **ip igmp snooping vlan immediate-leave**

To enable Internet Group Management Protocol (IGMP) Immediate-Leave processing on a VLAN interface, use the **ip igmp snooping vlan immediate-leave**command in global configuration mode. To disable Immediate-Leave processing on the VLAN interface, use the **no** form of this command.

**ip igmp snooping vlan** *vlan-id* **immediate-leave no ip igmp snooping vlan** *vlan-id* **immediate-leave**

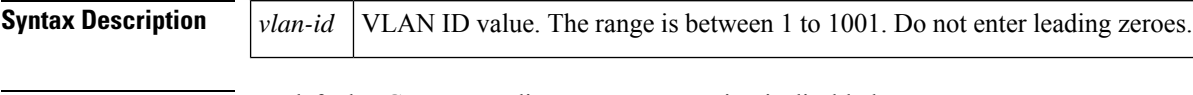

**Command Default** By default, IGMP Immediate-Leave processing is disabled.

**Command Modes** Global configuration

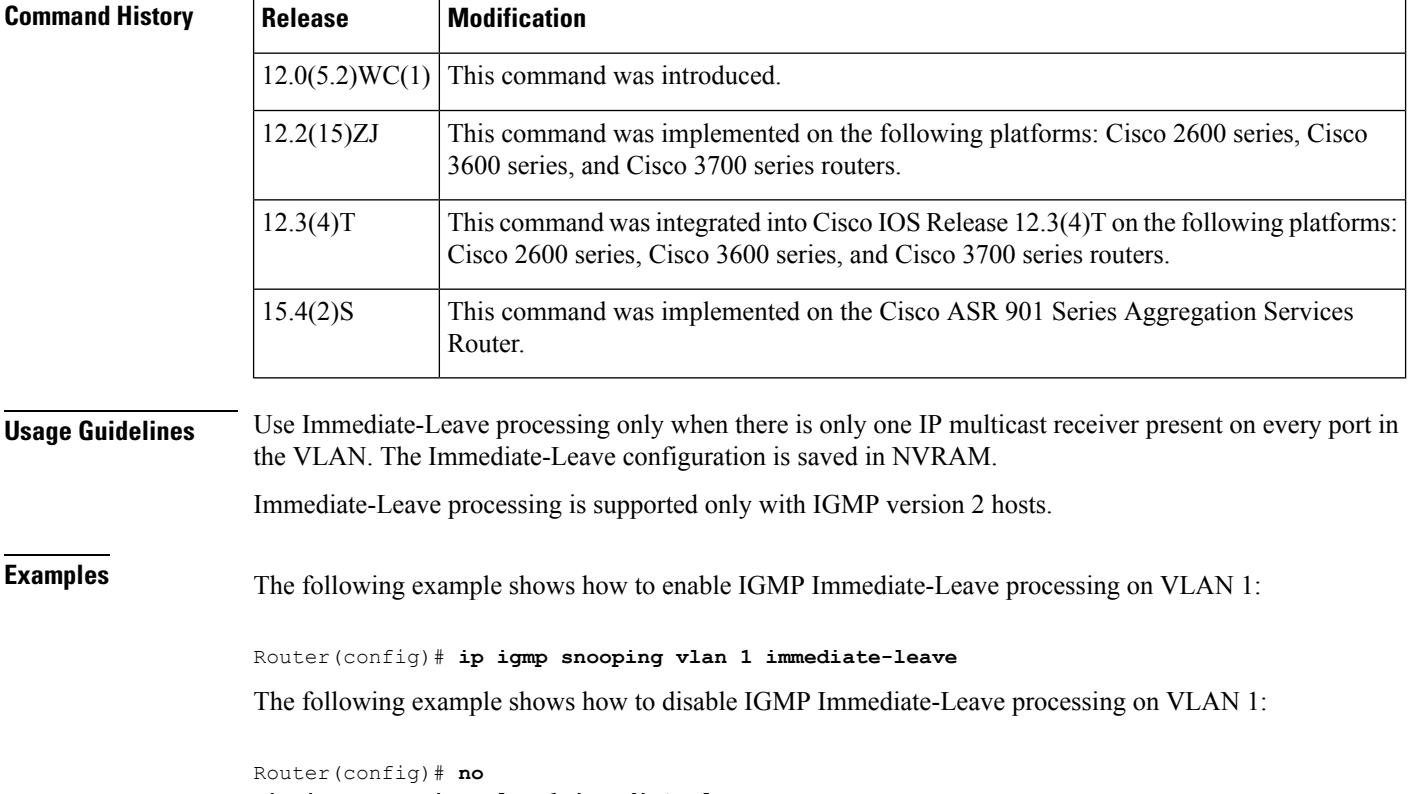

**ip igmp snooping vlan 1 immediate-leave**

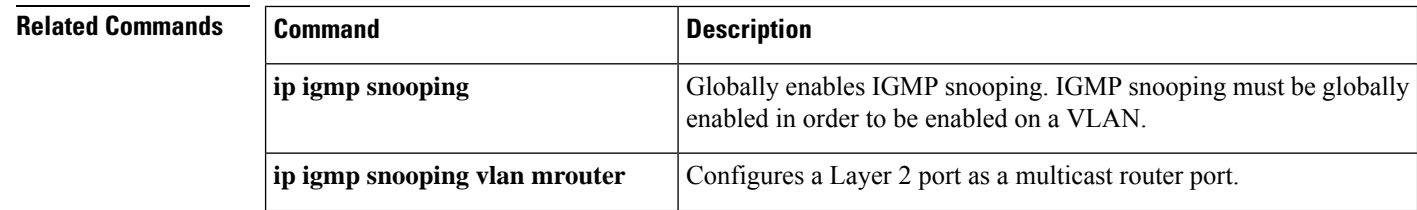

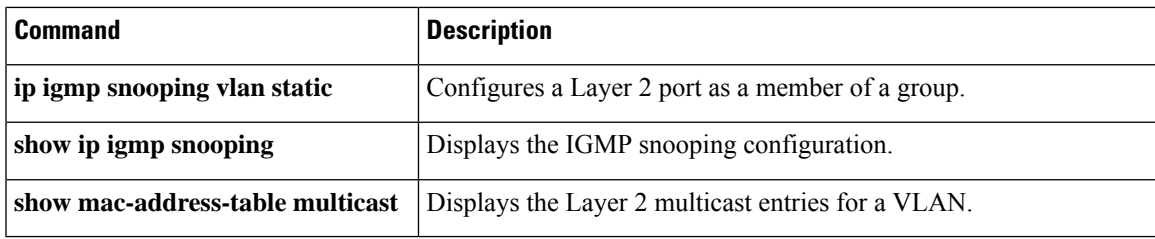

# **ip igmp snooping vlan mrouter**

To add a multicast router port and to configure the multicast router learning method, use the **ipigmpsnooping vlan mrouter**command in global configuration mode. To remove the configuration, use the **no** form of this command.

**ip igmp snooping vlan** *vlan-id* **mrouter interface** *interface-id* | **learn pim-dvmrp no ip igmp snooping vlan** *vlan-id* **mrouter interface** *interface-id* | **learn pim-dvmrp**

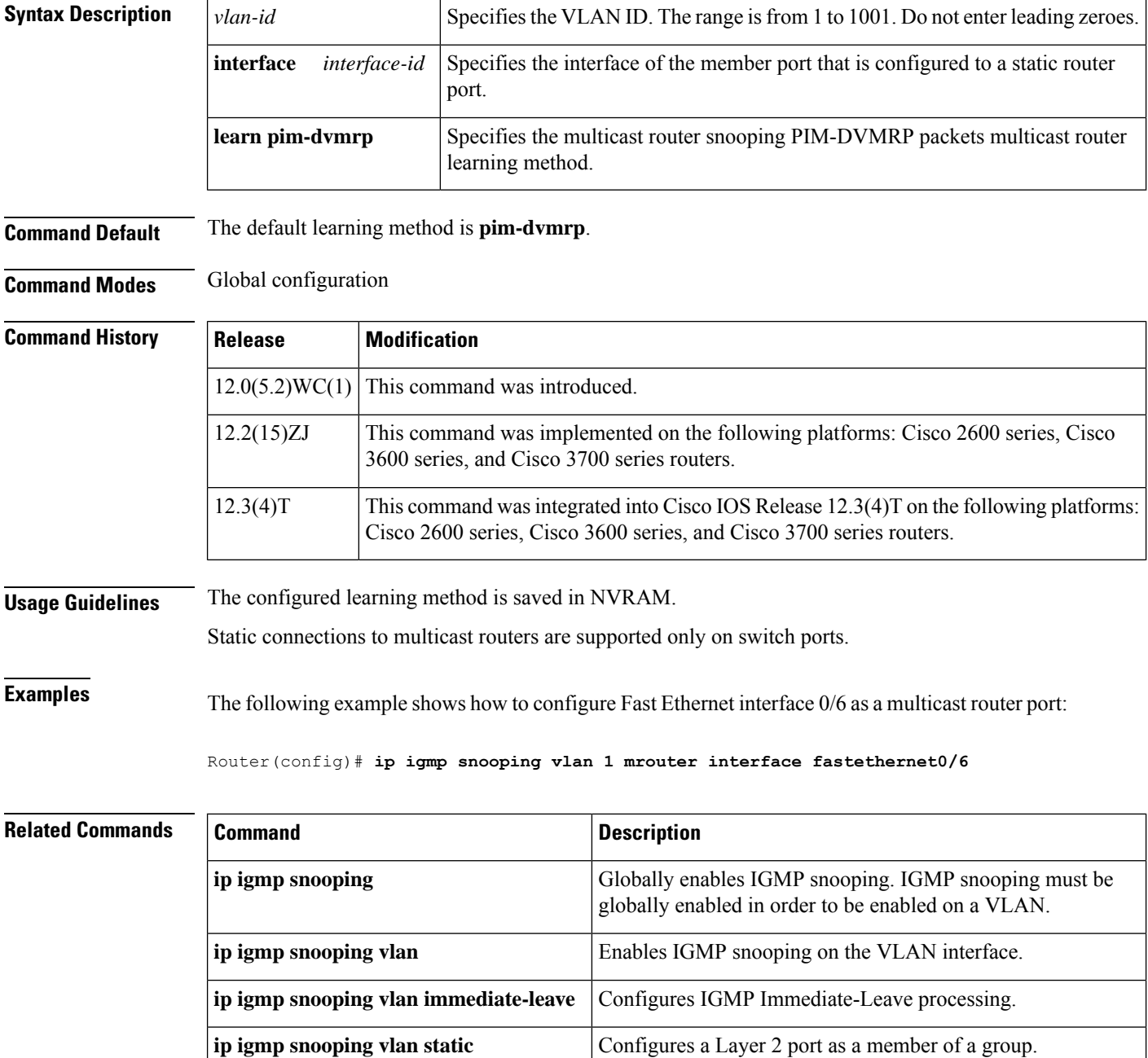

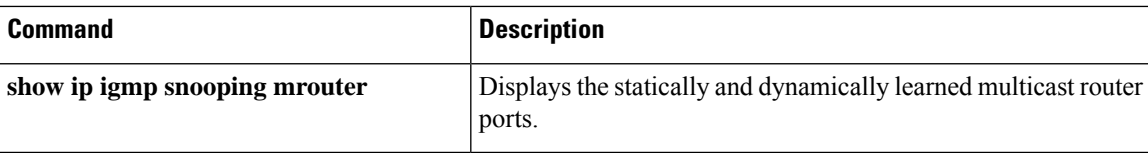

# **ip igmp snooping vlan static**

To add a Layer 2 port as a member of a multicast group, use the **ip igmp snooping vlan static**command in global configuration mode. To remove the configuration, use the **no** form of this command.

**ip igmp snooping vlan** *vlan-id* **static** *mac-address* **interface** *interface-id* **no ip igmp snooping vlan** *vlan-id* **static** *mac-address* **interface** *interface-id*

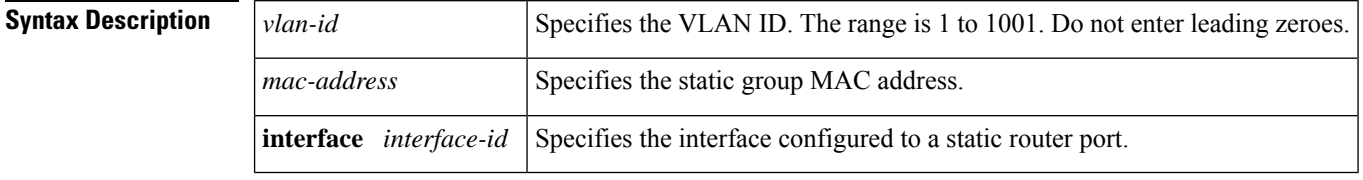

**Command Default** No Layer 2 ports are configured.

#### **Command Modes** Global configuration

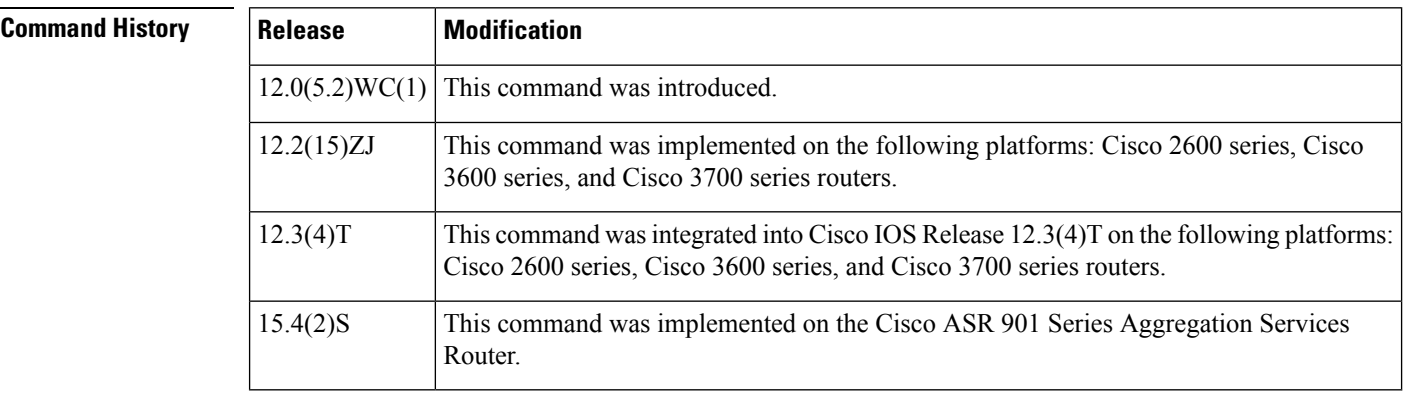

**Usage Guidelines** This command is used to statically configure the IP multicast group member ports.

The static ports and groups are saved in NVRAM.

Static connections to multicast routers are supported only on switch ports.

Use the **show mac-address-table multicast**privileged EXEC command to verify your Layer 2 multicast entries.

## **Examples** The following example shows how to statically configure a host on an interface:

Router(config)# **ip igmp snooping vlan 1 static 0100.5e02.0203 interface fastethernet0/6** Configuring port FastEthernet 0/6 on group 0100.5e02.0203

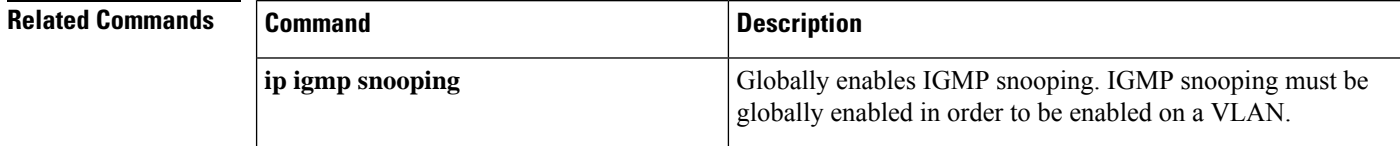

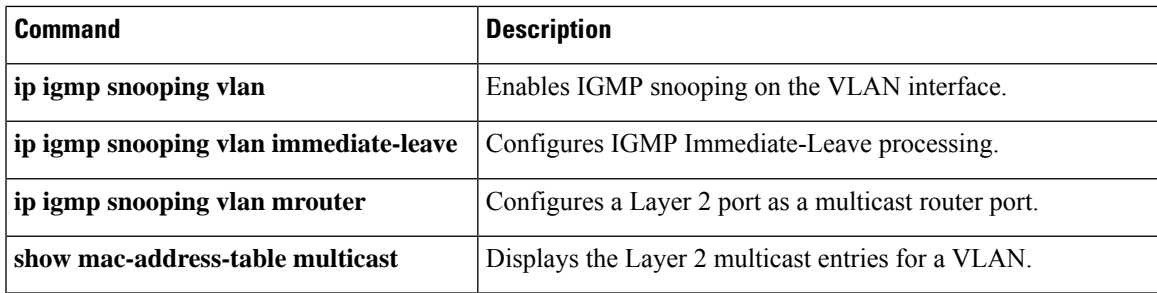

٦

# **ip igmp ssm-map**

To enable and configure SSM mapping, use the **ip igmp ssm-map** command in global configuration mode. To disable SSM mapping, use the **no** form of this command.

**ip igmp ssm-map enable** | **query dns** | **static** *group-access-listgroup-access-list-name source-address* **no ip igmp ssm-map enable** | **query dns**

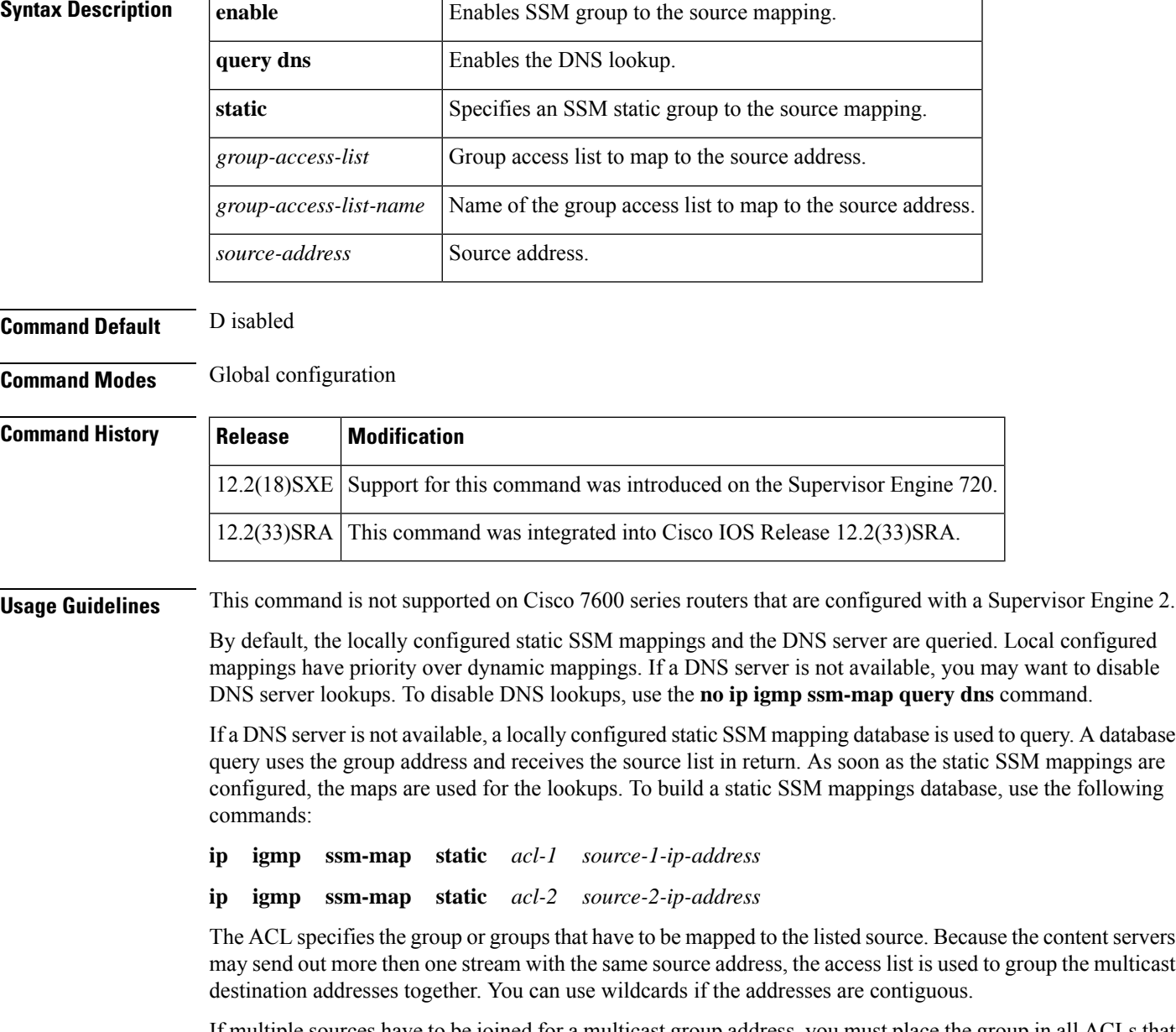

If multiple sources have to be joined for a multicast group address, you must place the group in all ACLs that are associated with the source address. In the example above, if group G must join sources 1 and 2, the group address must be placed in both acl-1 and acl-2.

When you enable SSM mapping using the **ip igmp ssm-map enable** command, but the source mapping list is empty for the group, enter the **no ip igmp ssm-map query dns** command. The **ip igmp ssm-map enable**command is supported on statically configured SSM-mapped source entries only.

**Examples** This example shows how to enable an SSM group to the source mapping:

```
Router(config)#
ip igmp ssm-map enable
```
This example shows how to enable DNS lookups:

Router(config)# **ip igmp ssm-map query dns**

This example shows how to build a static SSM mapping database:

```
Router(config)#
ip igmp ssm-map static acl1 255.255.255.0
Router(config)#
ip igmp ssm-map static acl2 255.255.255.0
```
This example shows how to disable an SSM group to the source mapping:

Router(config)# **no ip igmp ssm-map enable**

This example shows how to disable DNS lookups:

Router(config)# **no ip igmp ssm-map query dns**

# **ip igmp ssm-map enable**

To enable Source Specific Multicast (SSM) mapping for groups in a configured SSM range, use the **ip igmp ssm-map enable**command in global configuration mode. To disable SSM mapping, use the **no** form of this command.

**ip igmp** [**vrf** *vrf-name*] **ssm-map enable no ip igmp** [**vrf** *vrf-name*] **ssm-map enable**

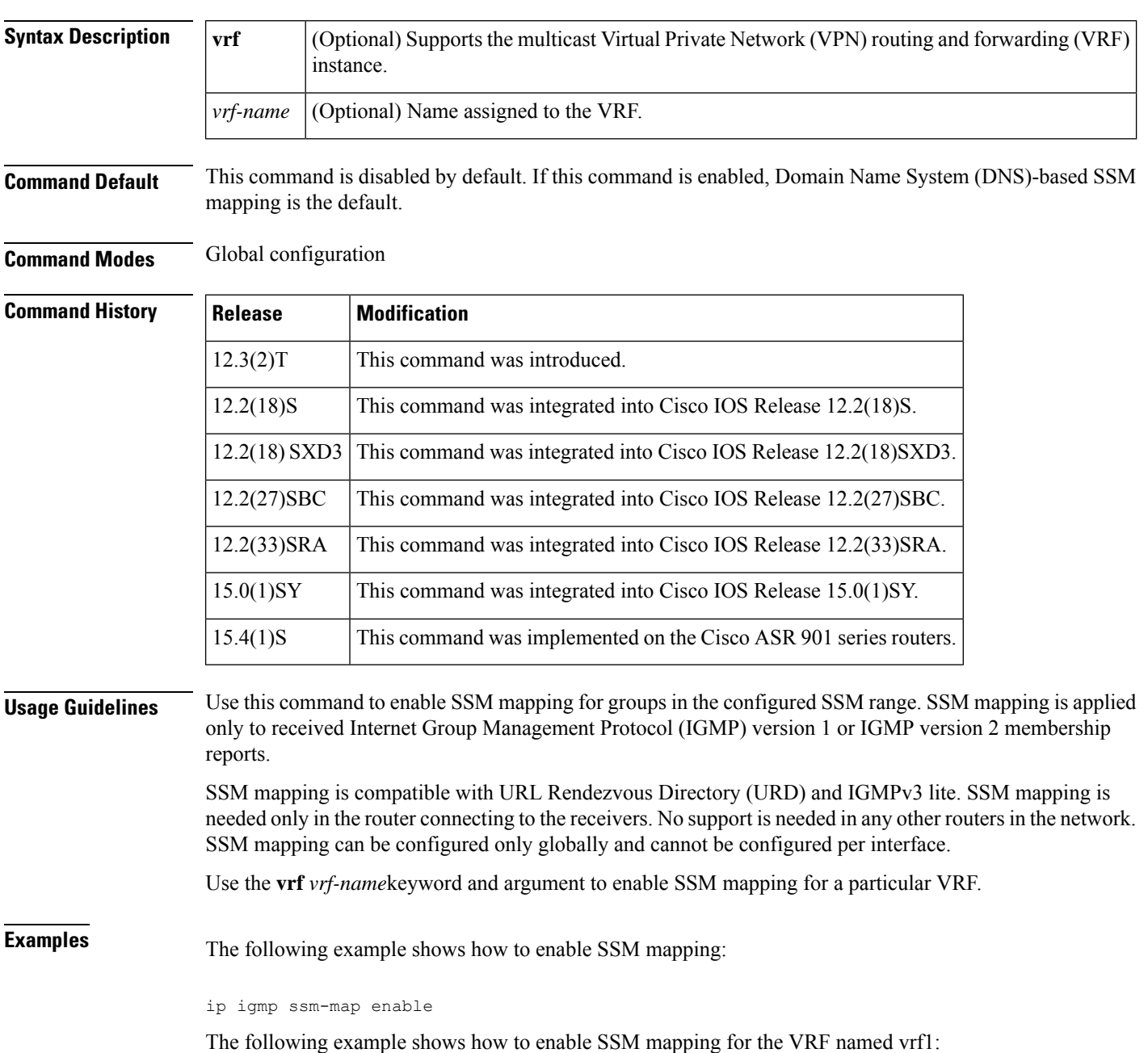

ip igmp vrf vrf1 ssm-map enable

## **Related Commands**

I

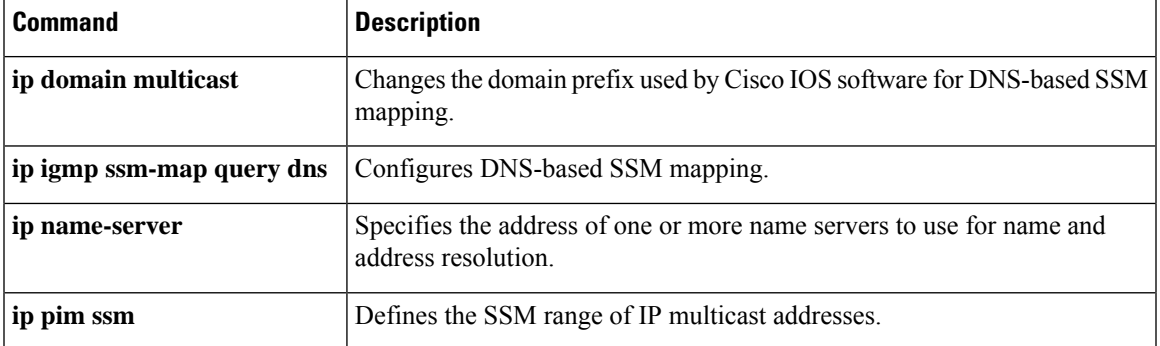

# **ip igmp ssm-map query dns**

To configure Domain Name System (DNS)-based Source Specific Multicast (SSM) mapping, use the **ip igmp ssm-map query dns** command in global configuration mode. To disable DNS-based SSM mapping, use the **no** form of this command.

**ip igmp** [**vrf** *vrf-name*] **ssm-map query dns no ip igmp** [**vrf** *vrf-name*] **ssm-map query dns**

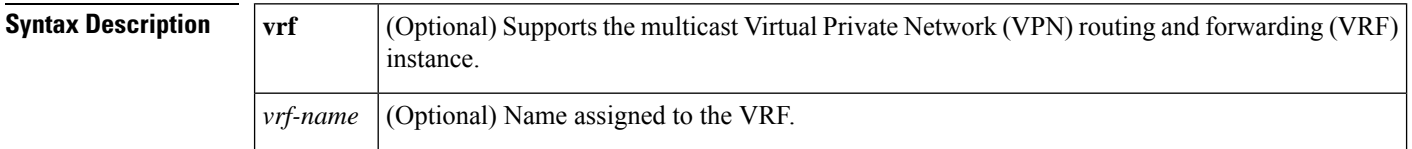

**Command Default** This command is enabled by default when the **ip igmp ssm-map enable** command is enabled.

**Command Modes** Global configuration

**Command History Release Modification** 12.3(2)T This command was introduced. 12.2(18)S This command was integrated into Cisco IOS Release 12.2(18)S. 12.2(18)SXD3 This command was integrated into Cisco IOS Release 12.2(18)SXD3. 12.2(27)SBC This command was integrated into Cisco IOS Release 12.2(27)SBC. 12.2(33)SRA This command was integrated into Cisco IOS Release 12.2(33)SRA. 15.0(1)SY This command was integrated into Cisco IOS Release 15.0(1)SY. 15.4(1)S This command was implemented on the Cisco ASR 901 series routers.

**Usage Guidelines** Use this command to enable DNS-based SSM mapping. Disable DNS-based SSM mapping if you want to rely only on statically configured SSM mapping. By default, the router will use both DNS-based SSM mapping and statically configured SSM mapping. If DNS-based SSM mapping is not explicitly disabled, the router will first try to find any statically mapped sources for the group and, if it does not find any, will use DNS-based SSM mapping.

> This command is enabled by default when the **ip igmp ssm-map enable**command is configured. Use the **no ip igmp ssm-map query dns**command to disable DNS-based SSM mapping. When DNS-based SSM mapping is disabled,SSM mapping is performed only onSSM sources mapped by the **ipigmpssm-mapstatic** command.

> To configure DNS-based SSM mapping, the router needs to find at least one correctly configured DNS server. The router can discover the DNS server by configuring the **ip name-server** global configuration command or by being directly connected to the DNS server.

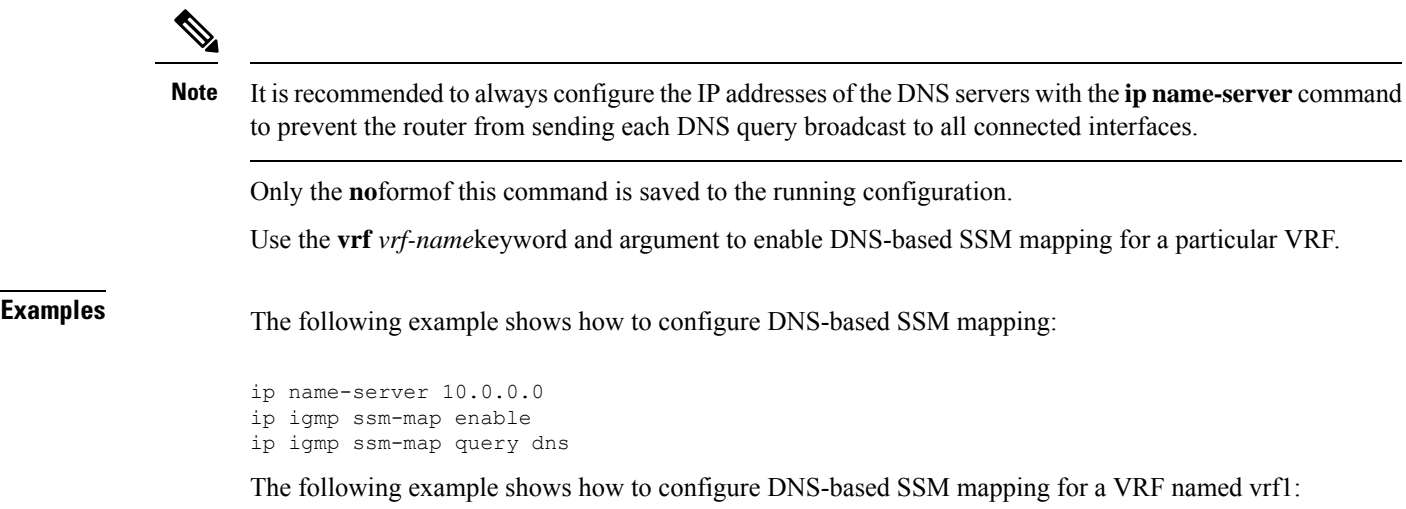

ip name-server 10.0.0.0 ip igmp ssm-map enable ip igmp vrf vrf1 ssm-map query dns

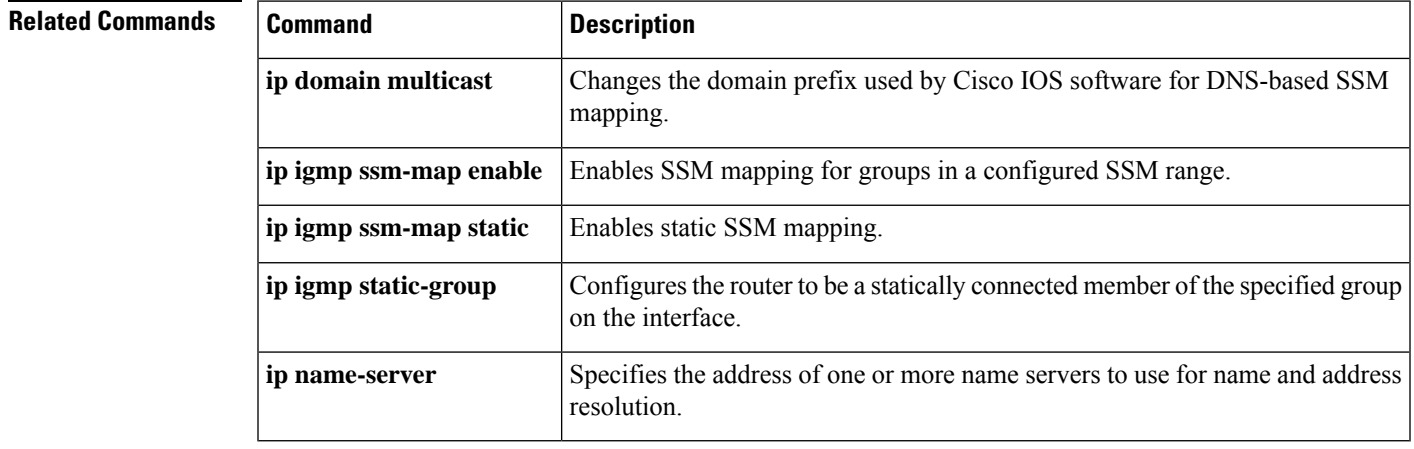

# **ip igmp ssm-map static**

To enable static Source Specific Multicast (SSM) mappings, use the **ip igmp ssm-map static**command in global configuration mode. To disable a static SSM mapping, use the **no** form of this command.

**ip igmp ssm-map** [**vrf** *vrf-name*] **static** *access-list source-address* **no ip igmp ssm-map** [**vrf** *vrf-name*] **static** *access-list source-address*

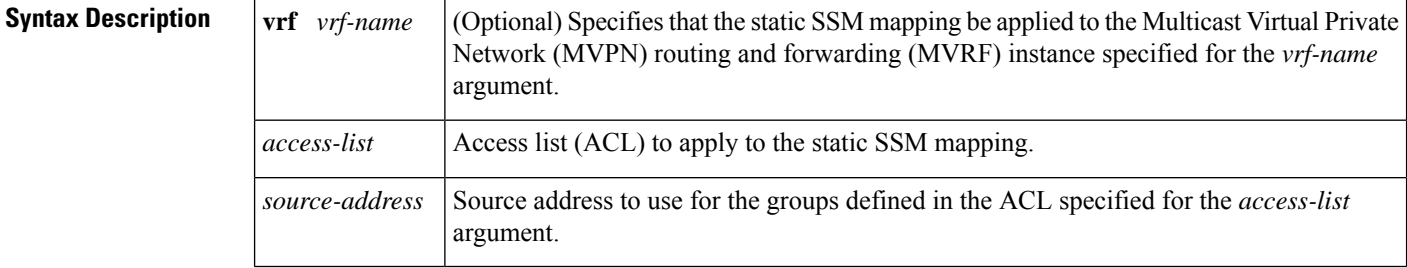

**Command Default** No static SSM mappings are configured.

**Command Modes** Global configuration (config)

**Command History Release Modification** 12.3(2)T This command was introduced.

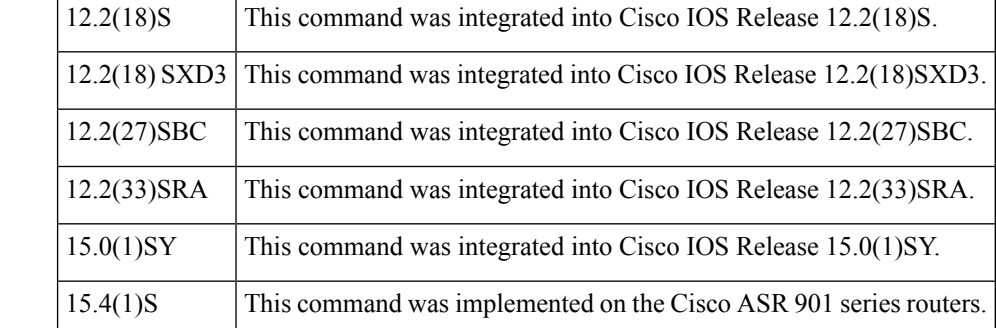

**Usage Guidelines** Use the **ip igmp ssm-map static**command to configure static SSM mappings. Before configuring static SSM mappings, you must first globally enable SSM mapping with the **ip igmp ssm-map enable** command. When static SSM mappings are configured and the router receives an Internet Group Management Protocol (IGMP) membership report for a group G in the configured SSM range, the router tries to determine the source address or addresses associated with the group G by walking the configured **ip igmp ssm-map static**commands. If the group G matches the ACL in a configured static SSM mapping, then the source address (specified for the *source-address* argument in the **ip igmp ssm-map static**command) associated with the SSM mapping is statically mapped to the group G. If multiple static SSM mappings are configured, and a group G is permitted by multiple ACLs, the source addresses associated with all matching ACLs in configured SSM mappings are used (that is, the group G is statically mapped to those sources). The maximum number of configured static SSM mappings for each group is 20.

When both static SSM mappings and Domain Name System (DNS) SSM mappings are configured, static SSM mappings take precedence over the DNS mappings. If a router receives an IGMP membership report for a group G that does not match any of ACLs configured in static SSM mappings, the router then will revert to querying the DNS for the address mapping.

Use the **vrf** *vrf-name*keyword and argument to configure SSM static mapping for a particular MVRF.

**Examples** The following example shows how to enable static SSM mapping. In this example, the router is configured to statically map groups that match ACL 11 to source address 172.16.8.11 and to statically map groups that match ACL 10 to source address 172.16.8.10.

> ip igmp ssm-map enable ip igmp ssm-map static 11 172.16.8.11 ip igmp ssm-map static 10 172.16.8.10

The following example shows how to enable static SSM mapping for an MVRF. In this example, the router is configured to statically maps groups within the MVRF named test that match ACL 12 to source address 172.16.8.12.

```
ip igmp ssm-map enable
ip igmp ssm-map vrf test static 12 172.16.8.12
```
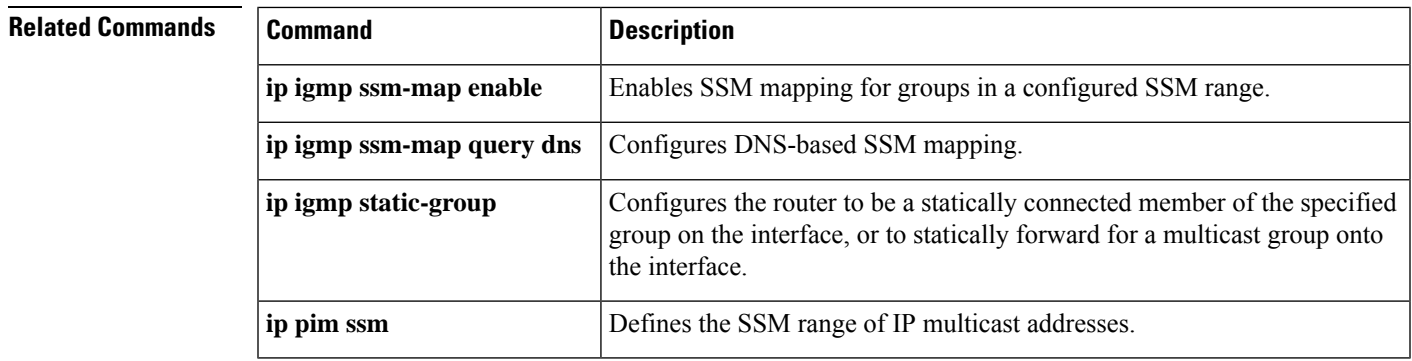

# **ip igmp static-group**

To configure static group membership entries on an interface, use the **ip igmp static-group** command in interface configuration mode. To delete static group membership entries, use the **no** form of this command.

**ip igmp static-group \*** | *group-address* [**source** *source-address*|**ssm-map**] | **class-map** *class-map-name* **no ip igmp static-group \*** | *group-address* [**source** *source-address* | **ssm-map**] | **class-map** *class-map-name*

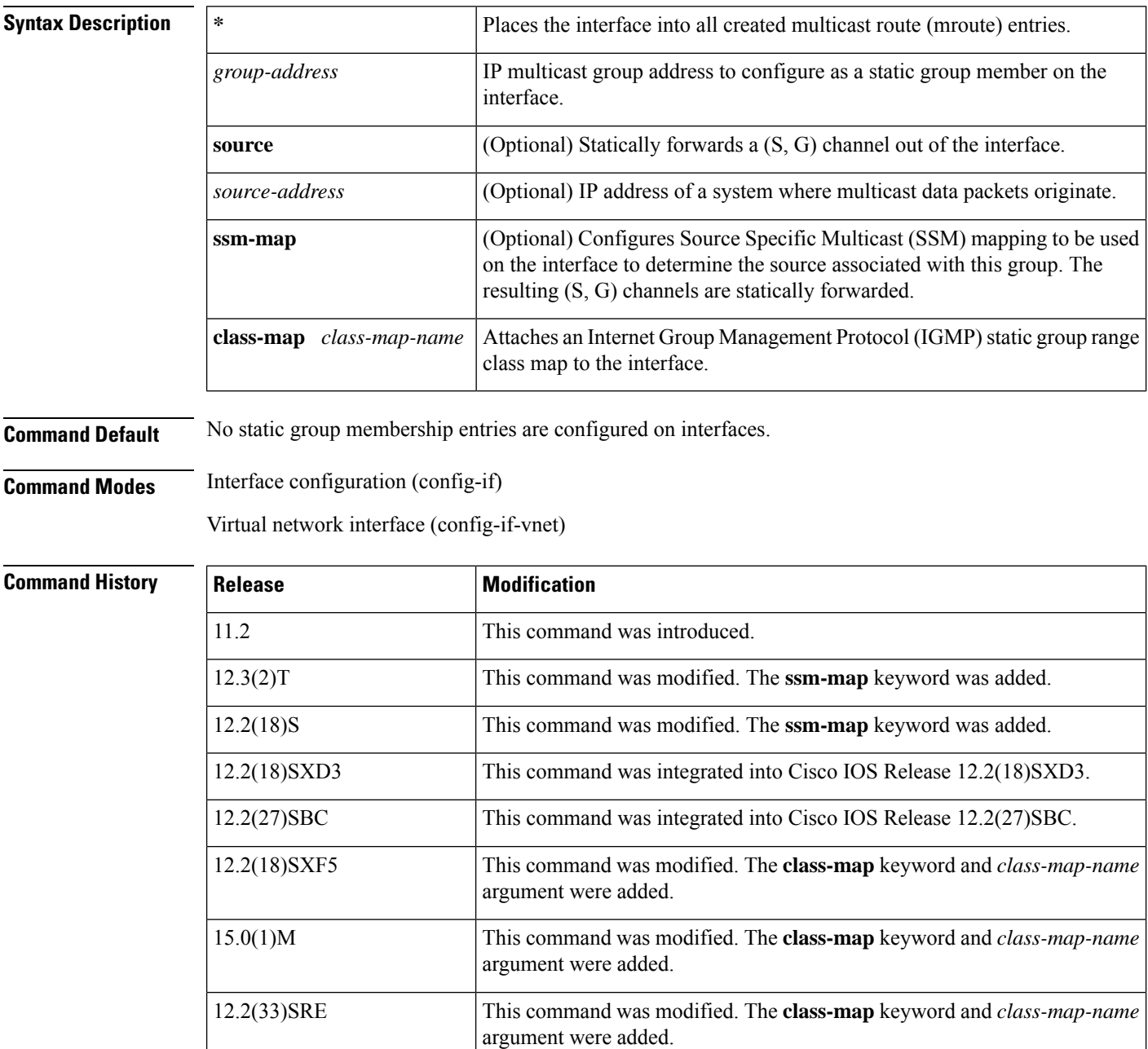

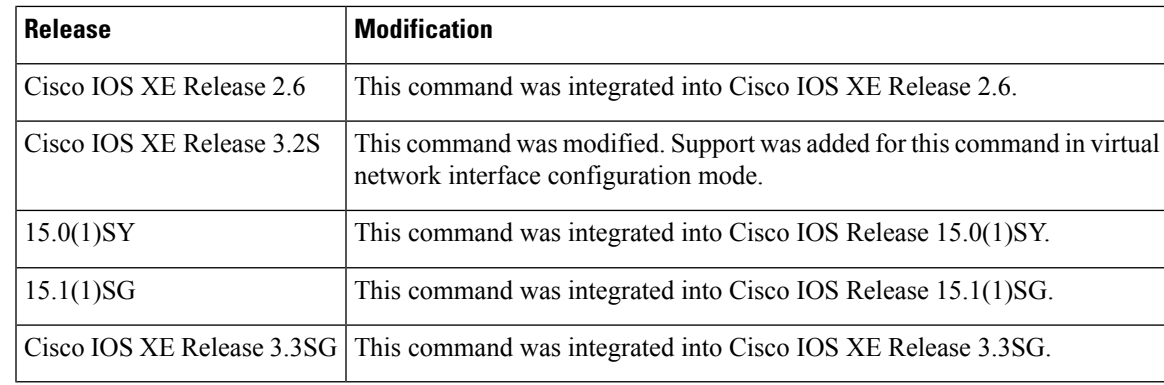

**Usage Guidelines** Use the **ip igmp static-group** command to configure static group membership entries on an interface. When you configure this command, packets to the group are fast-switched out the interface, provided that packets were received on the correct reverse path forwarding (RPF) interface. Once configured, static group membership entries are added to the IGMP cache and mroute table.

> Configuring the **ip igmp static-group** command is unlike configuring the **ip igmp join-group** command, which allows the router to join the multicast group. This configuration of the **ip igmp static-group** command would cause the upstream routers to maintain the multicast routing table information for that group, which would ensure that all the paths to that multicast group are active.

> If you configure the **ip igmp join-group** command for the same group address as the **ip igmp static-group** command, the **ip igmp join-group** command takes precedence, and the group behaves like a locally joined group.

> Use the **ip igmp static-group** command with the **ssm-map** keyword to configure static traffic forwarding with SSM mapping on the last hop router. Static traffic forwarding can be used in conjunction with SSM mapping to statically forwardSSM traffic for certain groups. When static traffic forwarding withSSM mapping is configured, the last hop router uses Domain Name System (DNS)-based SSM mapping to determine the sources associated with a group. The resulting (S, G) channels are then statically forwarded.

> Use the **ipigmpstatic-groupclass-map**command with the **class-map**keyword and *class-map-name* argument to attach an IGMP static group class map to an interface. Once attached, all groups entries that are defined in the class map become static members on the interface and are added to the IGMP cache and to the mroute table.

#### **For Cisco IOS Release 15.1(1)T and later releases**

The MFIB maintains a (\*, G/m) entry that handles dense mode packets. When the first dense mode packet arrives on a router, it matches this (\*, G/m) entry. The packet is punted to the route processor only if at least one of the following two conditions is met: The source of the packet is directly connected to this router or the interface on which the packet was received has at least one PIM neighbor. If neither of these conditions is met, the (\*, G/m) entry in the MFIB drops the packet without punting it. If the interface of a last hop router does not have any PIM neighbors and does not have a receiver, configure the **ip igmp static-group** command with the \* keyword before any receiver joins (before any (\*, G) state is created on the router) to simulate the presence of a receiver for all multicast group addresses on the interface, causing the interface to be added to the olist of the mroute entry and preventing incoming last hop router traffic for a dense mode group on the interface from being dropped.

**Examples** The following example shows how to configure group address 239.100.100.101 on Ethernet interface  $\theta$ 

```
interface ethernet 0
ip igmp static-group 239.100.100.101
```
The following example shows how to configure group address 239.1.2.1 to use SSM mapping for statically forwarded groups on Ethernet interface 0:

```
interface ethernet 0
ip igmp static-group 239.1.2.1 source ssm-map
```
The following example shows how to attach an IGMP static group range class map named static1 to GigabitEthernet interface 1/1:

```
interface GigabitEthernet1/1
ip igmp static-group class-map static1
```
# **Related Commands Command Command Description**

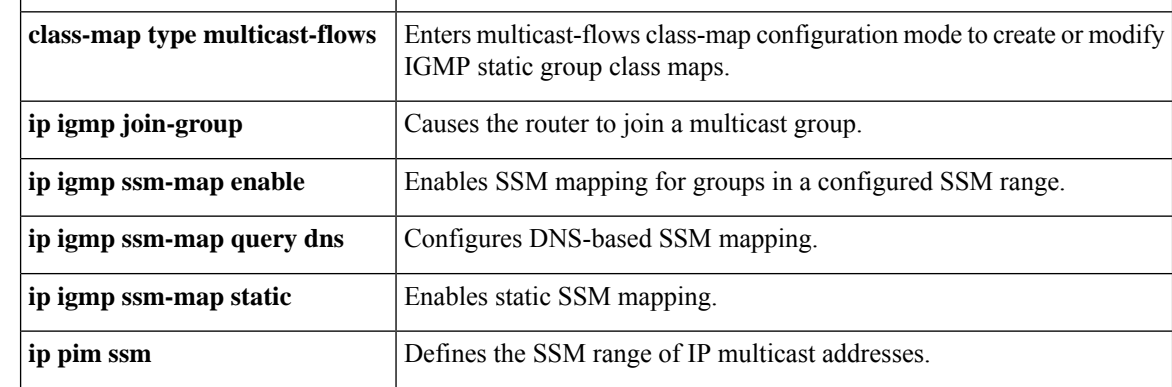

# **ip igmp tcn query**

To configure the number of IGMP topology change queries to be executed during a set interval time, use the **ip igmp tcn query**command. To disable IGMP topology change queries, use the **no** form of this command.

**ip igmp tcn query count** *count* | **interval** *interval* **no ip igmp tcn query count** | **interval**

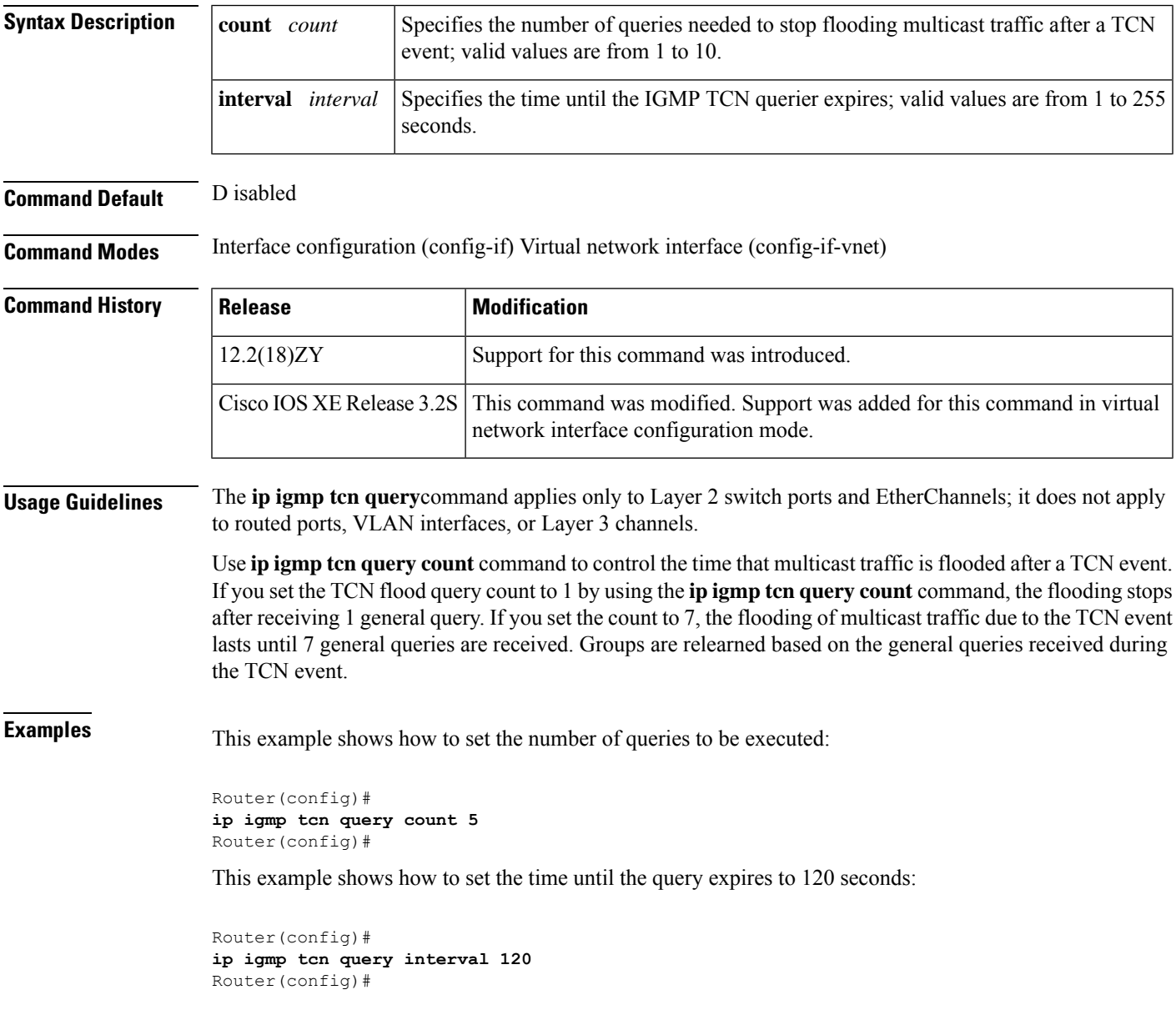

# **ip igmp unidirectional-link**

To configure an interface to be unidirectional and enable it for Internet Group Management Protocol (IGMP) unidirectional link routing (UDLR), use the **ip igmp unidirectional-link**command in interface configuration mode. To disable the unidirectional link (UDL), use the **no** form of this command.

## **ip igmp unidirectional-link no ip igmp unidirectional-link**

**Syntax Description** This command has no arguments or keywords.

**Command Default** No UDLR occurs.

**Command Modes** Interface configuration (config-if) Virtual network interface (config-if-vnet)

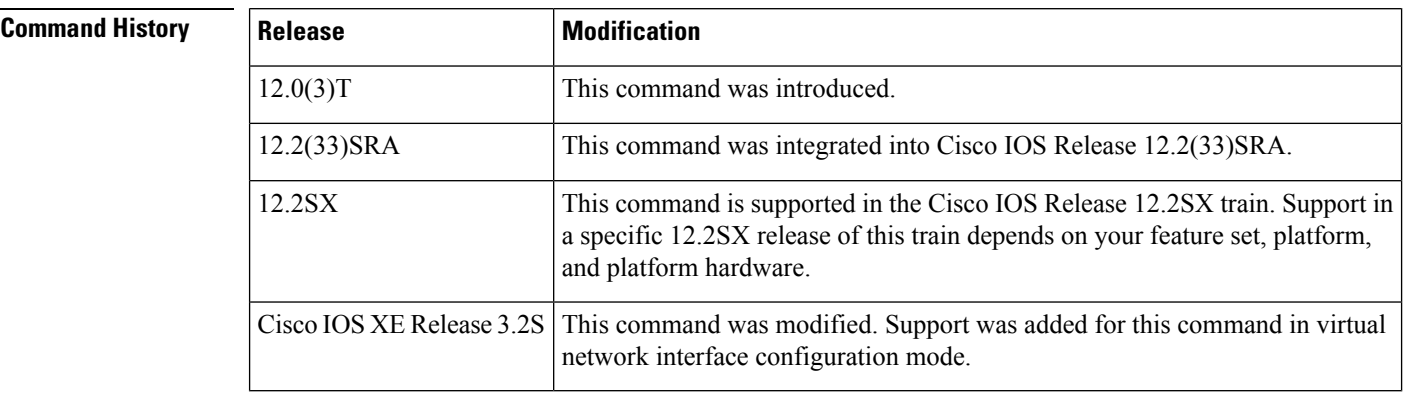

**Usage Guidelines** One example of when you might configure this command is if you have traffic traveling via a satellite.

If you have a small number of receivers, another way to achieve UDLR is to configure a UDLR tunnel. See the descriptions of the **tunnel udlr receive-only** and **tunnel udlr send-only** commands.

**Examples** The following example configures an upstream router with UDLR on serial interface 0:

```
ip multicast-routing
!
! Unidirectional link
!
interface serial 0
description Unidirectional to downlink-rtr
ip address 10.0.0.1 255.0.0.0
ip pim sparse-dense-mode
ip igmp unidirectional-link
no keepalive
```
#### **Related Command**

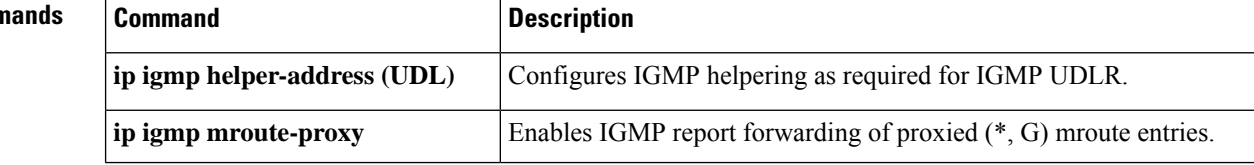

 $\mathbf{l}$ 

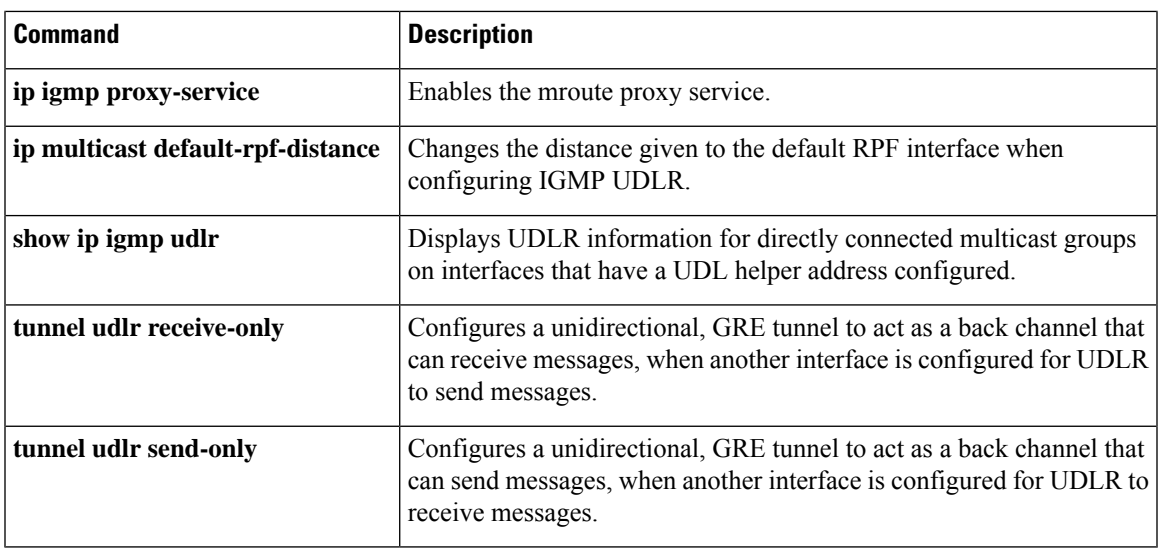

# **ip igmp v3lite**

To enable acceptance and processing of Internet Group Management Protocol Version 3 lite (IGMP v3lite) membership reports on an interface, use the **ip igmp v3lite** command in interface configuration mode. To disable IGMP v3lite, use the **no** form of this command.

**ip igmp v3lite no ip igmp v3lite**

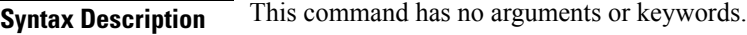

**Command Default** IGMPv3 lite membership reports are not accepted and processed.

**Command Modes** Interface configuration (config-if) Virtual network interface (config-if-vnet)

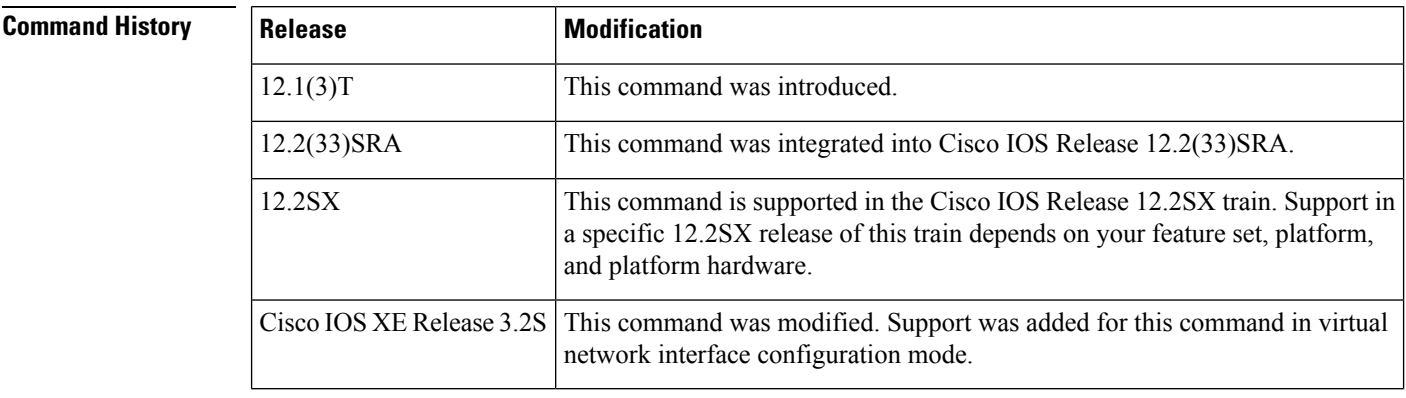

## **Usage Guidelines** To use this command, you must define a Source Specific Multicast (SSM) range of IP addresses using the **ip pim ssm** global configuration command. When IGMP v3lite is enabled, it is supported in the SSM range of addresses only.

**Examples** The following example shows how to configure IGMP v3lite on Ethernet interface 3/1:

interface ethernet 3/1 ip igmp v3lite

| <b>Related Commands</b> | Command   Description |                                                                    |
|-------------------------|-----------------------|--------------------------------------------------------------------|
|                         |                       | <b>ip pim ssm</b> Defines the SSM range of IP multicast addresses. |

# **ip igmp version**

To configure which version of Internet Group Management Protocol (IGMP) the router uses, use the **ip igmp version**command in interface configuration mode. To restore the default value, use the **no** form of this command.

**ip igmp version 1** | **2** | **3 no ip igmp version**

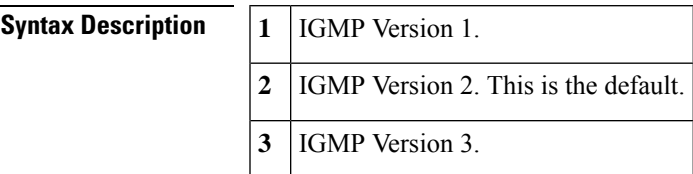

**Command Default** Version 2

**Command Modes** Interface configuration (config-if) Virtual network interface (config-if-vnet)

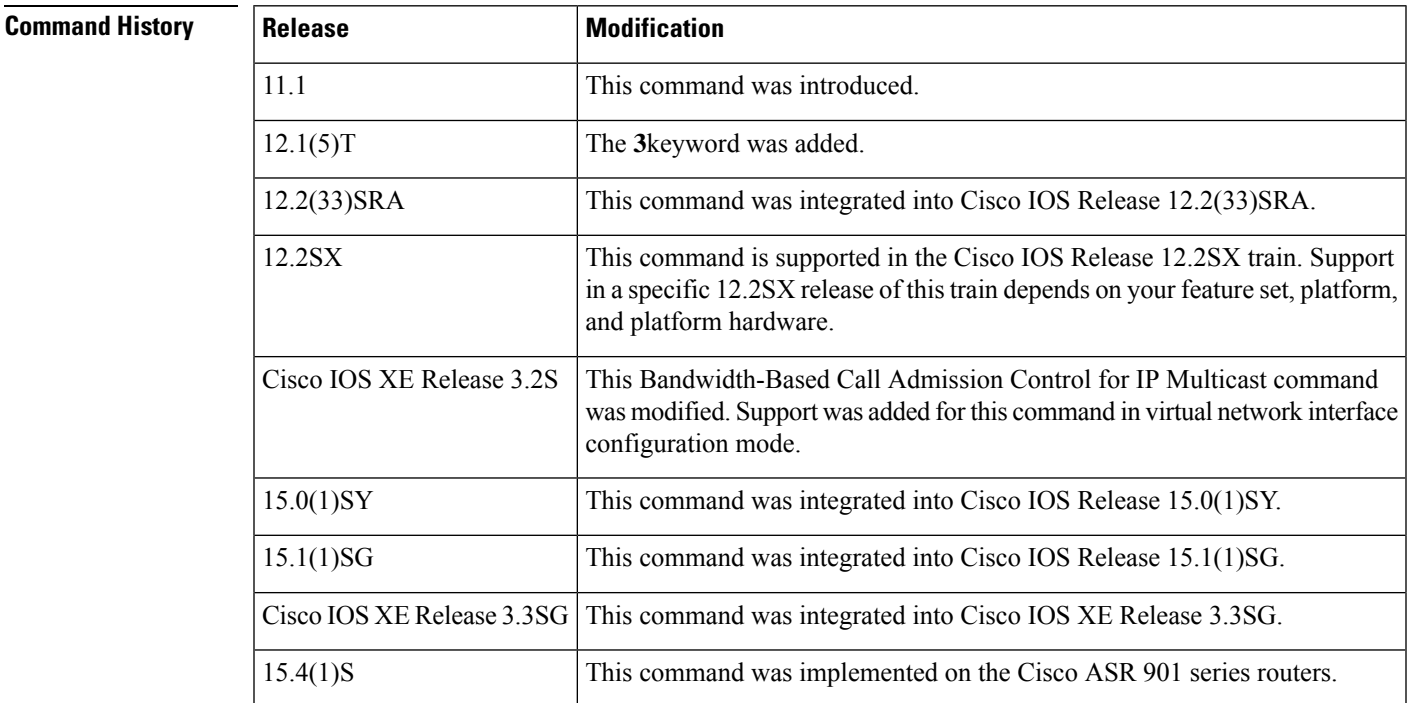

**Usage Guidelines** All routers on the subnet must support the same version. The router does not automatically detect Version 1 routers and switch to Version 1 as did earlier releases of the Cisco IOS software. Hosts can have any IGMP version (1, 2, or 3) and the router will correctly detect their presence and query them appropriately.

> Some commands require IGMP Version 2 or 3, such as the **ip igmp query-max-response-time**and **ip igmp query-timeout**commands.

## **Examples** The following example configures the router to use IGMP Version 3:

ip igmp version 3

## **Related Commands**

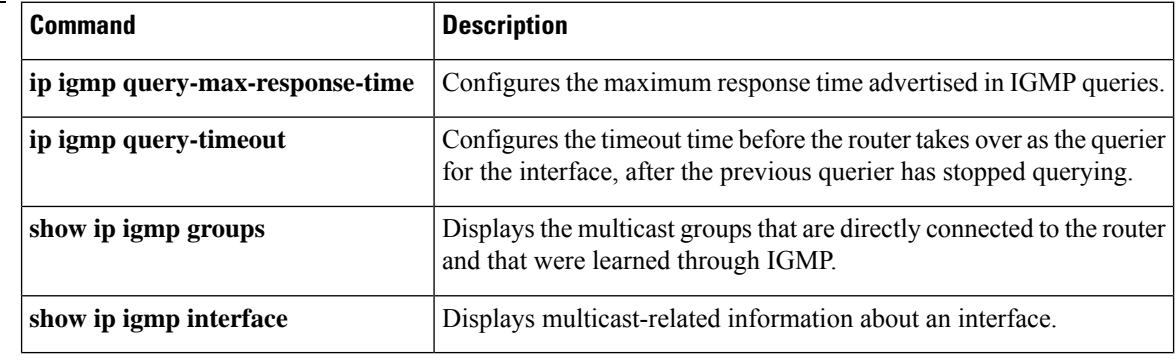